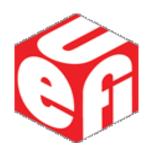

# **UEFI Shell Specification**

January 26, 2016

**Revision 2.2** 

The material contained herein is not a license, either expressly or impliedly, to any intellectual property owned or controlled by any of the authors or developers of this material or to any contribution thereto. The material contained herein is provided on an "AS IS" basis and, to the maximum extent permitted by applicable law, this information is provided AS IS AND WITH ALL FAULTS, and the authors and developers of this material hereby disclaim all other warranties and conditions, either express, implied or statutory, including, but not limited to, any (if any) implied warranties, duties or conditions of merchantability, of fitness for a particular purpose, of accuracy or completeness of responses, of results, of workmanlike effort, of lack of viruses and of lack of negligence, all with regard to this material and any contribution thereto. Designers must not rely on the absence or characteristics of any features or instructions marked "reserved" or "undefined." The Unified EFI Forum, Inc. reserves any features or instructions so marked for future definition and shall have no responsibility whatsoever for conflicts or incompatibilities arising from future changes to them. ALSO, THERE IS NO WARRANTY OR CONDITION OF TITLE, QUIET ENJOYMENT, QUIET POSSESSION, CORRESPONDENCE TO DESCRIPTION OR NON-INFRINGEMENT WITH REGARD TO THE SPECIFICATION AND ANY CONTRIBUTION THERETO.

IN NO EVENT WILL ANY AUTHOR OR DEVELOPER OF THIS MATERIAL OR ANY CONTRIBUTION THERETO BE LIABLE TO ANY OTHER PARTY FOR THE COST OF PROCURING SUBSTITUTE GOODS OR SERVICES, LOST PROFITS, LOSS OF USE, LOSS OF DATA, OR ANY INCIDENTAL, CONSEQUENTIAL, DIRECT, INDIRECT, OR SPECIAL DAMAGES WHETHER UNDER CONTRACT, TORT, WARRANTY, OR OTHERWISE, ARISING IN ANY WAY OUT OF THIS OR ANY OTHER AGREEMENT RELATING TO THIS DOCUMENT, WHETHER OR NOT SUCH PARTY HAD ADVANCE NOTICE OF THE POSSIBILITY OF SUCH DAMAGES.

Copyright 2008, - 2016 Unified EFI, Inc. All Rights Reserved

## **Contents**

| 1 | Introduction                                   | 1 |
|---|------------------------------------------------|---|
|   | 1.1 Overview                                   | 1 |
|   | 1.2 Related Information                        |   |
|   | 1.3 Terms                                      |   |
|   |                                                |   |
| 2 | Code Definitions                               | 3 |
|   | 2.1 Introduction                               | 3 |
|   | 2.2 EFI_SHELL_PROTOCOL                         | 3 |
|   | EFI_SHELL_PROTOCOL                             | 3 |
|   | EFI_SHELL_PROTOCOL.BatchIsActive()             | 9 |
|   | EFI_SHELL_PROTOCOL.CloseFile()1                | 0 |
|   | EFI_SHELL_PROTOCOL.CreateFile() 1              |   |
|   | EFI_SHELL_PROTOCOL.DeleteFile() 1              |   |
|   | EFI_SHELL_PROTOCOL.DeleteFileByName()1         |   |
|   | EFI_SHELL_PROTOCOL.DisablePageBreak()          |   |
|   | EFI_SHELL_PROTOCOL.EnablePageBreak() 1         |   |
|   | EFI_SHELL_PROTOCOL.Execute()                   |   |
|   | EFI_SHELL_PROTOCOL.FindFiles()                 |   |
|   | EFI_SHELL_PROTOCOL.FindFilesInDir()            |   |
|   | EFI_SHELL_PROTOCOL.FlushFile()                 |   |
|   | EFI_SHELL_PROTOCOL.FreeFileList()              |   |
|   | EFI_SHELL_PROTOCOL.GetAlias()                  |   |
|   | EFI_SHELL_PROTOCOL.GetCurDir()                 |   |
|   | EFI_SHELL_PROTOCOL.GetDeviceName()             |   |
|   | EFI_SHELL_PROTOCOL.GetDevicePathFromMap()      |   |
|   | EFI_SHELL_PROTOCOL.GetDevicePathFromFilePath() |   |
|   | EFI_SHELL_PROTOCOL.GetEnv()                    |   |
|   | EFI_SHELL_PROTOCOL.GetEnvEx()                  |   |
|   | EFI_SHELL_PROTOCOL.GetFileInfo()               |   |
|   | EFI_SHELL_PROTOCOL.GetFilePathFromDevicePath() |   |
|   | EFI_SHELL_PROTOCOL GetFileSize()               |   |
|   | EFI_SHELL_PROTOCOL.GetFileSize()               |   |
|   | EFI_SHELL_PROTOCOL.GetGuidName()               |   |
|   | EFI_SHELL_PROTOCOL.GetGuldName()               |   |
|   | EFI_SHELL_PROTOCOL.GetMapFromDevicePath()      |   |
|   | EFI_SHELL_PROTOCOL.GetMaprioinDeviceratin()    |   |
|   | EFI_SHELL_PROTOCOL.IsRootShell()               |   |
|   | EFI_SHELL_PROTOCOL.OpenFileByName()            |   |
|   | EFI_SHELL_PROTOCOL.OpenFileList()              |   |
|   | EFI_SHELL_PROTOCOL.OpenRoot()                  |   |
|   | EFI_SHELL_PROTOCOL.OpenRootByHandle()          |   |
|   | EFI_SHELL_PROTOCOL.ReadFile()                  |   |
|   | EFI_SHELL_PROTOCOL.RegisterGuidName()          |   |
|   | EFI_SHELL_PROTOCOL.RemoveDupInFileList()       |   |
|   | EFI_SHELL_PROTOCOL.SetAlias()                  |   |
|   | EFI_SHELL_PROTOCOL.SetCurDir()                 |   |
|   | EFI_SHELL_PROTOCOL.SetEnv()                    |   |
|   |                                                | 4 |

|   |            | EFI_SHELL_PROTOCOL.SetFilePosition()         |    |
|---|------------|----------------------------------------------|----|
|   |            | EFI_SHELL_PROTOCOL.SetMap()                  |    |
|   | 0.0        | EFI_SHELL_PROTOCOL.WriteFile()               |    |
|   | 2.3        | EFI_SHELL_PARAMETERS_PROTOCOL                |    |
|   |            | EFI_SHELL_PARAMETERS_PROTOCOL                |    |
|   | 2.4        | EFI_SHELL_DYNAMIC_COMMAND_PROTOCOL           |    |
|   |            | EFI_SHELL_DYNAMIC_COMMAND_PROTOCOL           |    |
|   |            | EFI_SHELL_DYNAMIC_COMMAND_PROTOCOL.Handler() |    |
|   |            | EFI_SHELL_DYNAMIC_COMMAND_PROTOCOL.GetHelp() | 6  |
| 3 | UEFI :     | Shell Features                               | 63 |
|   | 3.1        | Levels Of Support                            | 63 |
|   | 3.2        | Invocation                                   | 64 |
|   | 3.3        | Initialization                               | 65 |
|   |            | 3.3.1 Finding startup.nsh                    | 66 |
|   |            | 3.3.2 Supported Profiles                     | 66 |
|   |            | 3.3.3 Dynamic Profiles                       | 67 |
|   | 3.4        | Command-Line                                 | 67 |
|   |            | 3.4.1Special Characters                      | 67 |
|   |            | 3.4.2 Escape Characters                      | 68 |
|   |            | 3.4.3 Quoting                                |    |
|   |            | 3.4.4Redirection                             |    |
|   |            | 3.4.5Comments                                |    |
|   | 3.5        | Current Directory                            |    |
|   | 3.6        | Variables                                    |    |
|   |            | 3.6.1 Environment Variables                  |    |
|   |            | 3.6.2Positional Parameters                   |    |
|   |            | 3.6.3 Index Parameters                       |    |
|   | 3.7        | File Names                                   |    |
|   | 3.7        | 3.7.1Wildcard Expansion                      |    |
|   |            | 3.7.2Mappings                                |    |
|   |            | 3.7.3 Consistent File System Mapping         |    |
|   | 3.8        | Scripts                                      |    |
|   | 3.9        | Nesting the Shell                            |    |
|   | 3.10       | Interactive Features                         |    |
|   | 3.10       | 3.10.1Key History Support                    |    |
|   |            | 3.10.2Execution Interrupt Support            |    |
|   |            | 3.10.3Output Streaming Control               |    |
|   |            | 3.10.4 Scroll Back Buffer Support            |    |
|   | 3.11       | Shell Applications                           |    |
|   |            | 3.11.1Installation                           |    |
|   |            | 3.11.2Command-Line Help                      |    |
|   | 3.12       | GUID Name Information                        | 81 |
|   | 3.13       | Dynamic Shell Commands                       | 81 |
| 4 | Scrint     | ts                                           | 81 |
| • | 4.1        | Comments                                     |    |
|   | 4.1<br>4.2 |                                              |    |
|   | 4.2<br>4.3 | Error Handling                               |    |
|   | 4.3<br>4.4 | Script Nesting                               | 84 |
|   | 44         | CUIDUL AND FUIDING                           | ~4 |

|   | 4.5   | Limitations                                     | 84  |
|---|-------|-------------------------------------------------|-----|
| 5 | Shell | Commands                                        | 87  |
|   | 5.1   | Overview                                        | 87  |
|   |       | 5.1.1 Explanation of Command Description Layout | 90  |
|   |       | 5.1.2 Shell Command-Line Options                |     |
|   | 5.2   | Shell Command Profiles                          |     |
|   | 5.3   | Shell Commands                                  | 91  |
|   |       | alias                                           |     |
|   |       | attrib                                          |     |
|   |       | bcfg                                            |     |
|   |       | cd                                              |     |
|   |       | cls                                             | 102 |
|   |       | comp                                            | 104 |
|   |       | connect                                         | 106 |
|   |       | cp                                              | 108 |
|   |       | date                                            | 111 |
|   |       | dblk                                            | 113 |
|   |       | del                                             |     |
|   |       | devices                                         |     |
|   |       | devtree                                         | 118 |
|   |       | dh                                              |     |
|   |       | dir                                             |     |
|   |       | disconnect                                      |     |
|   |       | dmem                                            |     |
|   |       | dmpstore                                        |     |
|   |       | drivers                                         |     |
|   |       | drvcfg                                          |     |
|   |       | drydiag                                         |     |
|   |       | echo                                            |     |
|   |       | edit                                            |     |
|   |       | eficompress                                     |     |
|   |       | efidecompress                                   |     |
|   |       | exit                                            |     |
|   |       | for                                             |     |
|   |       | getmtc                                          |     |
|   |       | gotohelp                                        |     |
|   |       | hexedit.                                        |     |
|   |       | if                                              |     |
|   |       | ifconfig                                        |     |
|   |       | IfConfig6                                       |     |
|   |       | load                                            |     |
|   |       | loadpcirom                                      |     |
|   |       | ls                                              |     |
|   |       | map                                             |     |
|   |       | md                                              |     |
|   |       | mem                                             |     |
|   |       | memmap                                          |     |
|   |       | mkdir                                           |     |
|   |       | mm                                              |     |
|   |       | mode                                            |     |
|   |       | mv                                              |     |

|                     | openinfo                                 | 186 |
|---------------------|------------------------------------------|-----|
|                     | parse                                    | 188 |
|                     | pause                                    | 190 |
|                     | pci                                      | 191 |
|                     | ping                                     | 195 |
|                     | Ping6                                    | 196 |
|                     | reconnect                                | 197 |
|                     | reset                                    | 199 |
|                     | rm                                       | 201 |
|                     | sermode                                  | 203 |
|                     | set                                      | 205 |
|                     | setsize                                  | 207 |
|                     | setvar                                   | 208 |
|                     | shift                                    | 211 |
|                     | smbiosview                               | 212 |
|                     | stall                                    |     |
|                     | time                                     |     |
|                     | timezone                                 | 217 |
|                     | touch                                    |     |
|                     | type                                     |     |
|                     | unload                                   |     |
|                     | ver                                      |     |
|                     | vol                                      | 224 |
| Appendix A UEFI She | II Consistent Mapping Design             | 227 |
| A.1                 | Requirement:                             | 227 |
| A.2                 | Design                                   |     |
|                     | A.2.1 What does consistent mapping mean? |     |
|                     | A.2.2 Hardware configuration change:     |     |
|                     | A.2.3 Mapping generated from device path |     |
|                     | A.2.4 Consistent Mapping                 |     |
|                     | A.2.5 Example (USB Devices)              |     |
| A.3                 | Implementation                           |     |
| 70                  | A.3.1Get the MTD                         |     |
|                     | A.3.2Get the HI                          |     |
|                     | A.3.3Get the CSD.                        |     |
| A.4                 | Function & Structure                     |     |
|                     |                                          |     |
|                     | Manual Page Syntax                       |     |
| Appendix C UEFI She | Il Status Codes                          | 245 |
| Appendix D UEFI She | ell Command Standard Formatted Output    | 247 |

# **Tables**

| Table 1 Support Levels                                                       | 63  |
|------------------------------------------------------------------------------|-----|
| Table 2 Standard Command Line Options                                        | 64  |
| Table 3 UEFI Shell Invocation Options                                        | 65  |
| Table 4 Special Characters in Shell                                          | 68  |
| Table 5 Output Redirection Syntax                                            |     |
| Table 6 Input Redirection Syntax                                             | 71  |
| Table 7 Input Redirection Syntax                                             |     |
| Table 8 Environment Variables with Special Meaning to the UEFI Shell         |     |
| Table 9 Built-in Aliases for the UEFI Shell                                  |     |
| Table 10 Wildcard Character Expansion                                        |     |
| Table 11 Commands from Default Build Shell                                   | 87  |
| Table 12 Standard Command Line Options                                       |     |
| Table 13 Standard Profiles                                                   |     |
| Table 14 Conventions for Directory Names                                     |     |
| Table 15 cls Standard Formatted Output (ConOutAttribInfo)                    | 103 |
| Table 16 Date Command Table                                                  |     |
| Table 17 Standard-Format Output for devices                                  |     |
| Table 18 dh Standard Formatted Output (HandlesInfo)                          |     |
| Table 19 Variable command line options                                       |     |
| Table 20 dmpstore Standard Formatted Output (VariableInfo)                   | 131 |
| Table 21 Drivers command table                                               |     |
| Table 22 Table Default Values for the "Type" Parameter                       | 135 |
| Table 23 Comparison Operators                                                | 154 |
| Table 24 Functions used to convert integers into UEFI, PI or OEM error codes |     |
| Table 25 Boolean Functions                                                   |     |
| Table 26 Is Standard Formatted Output (VolumeInfo)                           |     |
| Table 27 Is Standard Formatted Output (FileInfo)                             | 167 |
| Table 28 Standard Formatted Output (Mappings)                                |     |
| Table 29 Standard-Format Output for memmap (MemoryMap)                       |     |
| Table 30 Standard-Format Output for memmap (Summary)                         | 176 |
| Table 31 Open Protocol Information Layout                                    |     |
| Table 32 How to process each type the device path node:                      | 233 |
| Table 33 MTD Naming                                                          |     |
| Table 34 Subheadings and descriptions                                        | 243 |
| Table 35 SHELL STATUS return codes                                           | 245 |

| REVISION HISTORY                                                                    |                                                                         |               |
|-------------------------------------------------------------------------------------|-------------------------------------------------------------------------|---------------|
| Revision Number                                                                     | Description                                                             | Revision Date |
| 2.0                                                                                 | Initial UEFI release                                                    | 9/25/08       |
| 2.0 Errata A                                                                        | Numbers indicate Mantis ticket numbers.                                 | 5/22/12       |
| 2.0 Errata A                                                                        | 464: Basic typographical errata                                         | 5/22/12       |
| 2.0 Errata A                                                                        | 499 Shell get-function errata                                           | 5/22/12       |
| 2.0 Errata A                                                                        | 544 Fix ALIAS support                                                   | 5/22/12       |
| 2.0 Errata A                                                                        | 597 binary 100 != 8                                                     | 5/22/12       |
| 2.0 Errata A                                                                        | 607 EFI_SHELL_PROTOCOL.SetCurDir() return value                         | 5/22/12       |
| 2.0 Errata A                                                                        | 614 Misformatted table                                                  | 5/22/12       |
| 2.0 Errata A                                                                        | 615 MemMap command incorrectly limits itself                            | 5/22/12       |
| 2.0 Errata A                                                                        | 617 Commands missing the 'return values' table                          | 5/22/12       |
| 2.0 Errata A                                                                        | 619 DmpStore usage error                                                | 5/22/12       |
| 2.0 Errata A                                                                        | 623 Dblk command parameter [blocks] has 2 default values                | 5/22/12       |
| 2.0 Errata A                                                                        | 624 Description update in shell initialization steps                    | 5/22/12       |
| 2.0 Errata A                                                                        | 644 Echo has no default state                                           | 5/22/12       |
| 2.0 Errata A                                                                        | 647 cp command has incorrect example                                    | 5/22/12       |
| 2.0 Errata A                                                                        | 648 Example under Parse command is missing data.                        | 5/22/12       |
| 2.0 Errata A                                                                        | 649 Fix shell object name                                               | 5/22/12       |
| 2.0 Errata A                                                                        | 656 Pipe support corrections                                            | 5/22/12       |
| 2.0 Errata A 657 Special Character updates 5/22/12                                  |                                                                         | 5/22/12       |
| 2.0 Errata A                                                                        | 658 Remove -a/-u parameters for the TYPE command                        | 5/22/12       |
| 2.0 Errata A 660 Typo's in driver commands 5/22/12                                  |                                                                         | 5/22/12       |
| 2.0 Errata A 683 Remove ipconfig command 5/22/12                                    |                                                                         | 5/22/12       |
| 2.0 Errata A 684 Fix table 4 to have all combinations of file redirections. 5/22/12 |                                                                         | 5/22/12       |
| 2.0 Errata A                                                                        | 701 Stall and Vol are not listed in table 1 or 11                       | 5/22/12       |
| 2.0 Errata A                                                                        | 757 Remove : from delay parameter to the shell.                         | 5/22/12       |
| 2.0 Errata A                                                                        | 758 Remove leading zeroes from time commands                            | 5/22/12       |
| 2.0 Errata A                                                                        | 766 Remove ability of nested "for" statements with identical variables. | 5/22/12       |
| 2.0 Errata A                                                                        | 798 Remove smiley face                                                  | 5/22/12       |
| 2.0 Errata A                                                                        | 799 Clarify "Lasterror" environment variable usage.                     | 5/22/12       |
| 2.0 Errata A                                                                        | 875 Clarify reset command description.                                  | 5/22/12       |
| 2.0 Errata A                                                                        | 883 BCFG command has errors in parameter description                    | 5/22/12       |
| 2.1                                                                                 | 910 Add dynamic registration of GUIDS                                   | 05/01/14      |
| 2.1                                                                                 | 911Add dynamic commands                                                 | 05/01/14      |
| 2.1                                                                                 | 929 Typo in description of dmpstore command                             | 05/01/14      |
| 2.1                                                                                 | 1057 UEFI Shell Spec Version #define                                    | 05/01/14      |
| 2.1                                                                                 | 1087 UEFI Shell Updates: table typos and add .GetEnvEX                  | 05/01/14      |
| 2.1                                                                                 | 1107 Clarification on variable and alias substitution                   | 05/01/14      |
| 2.1                                                                                 | 1108 .nsh script execution interrupt behavior                           | 05/01/14      |

| 2.1 | 1138 Update to allow # comments on the command-line                                        | 05/01/14 |
|-----|--------------------------------------------------------------------------------------------|----------|
| 2.2 | 1349 UEFI Shell Spec clarifications for path, output redirection, index param, and quoting | 11/13/15 |
| 2.2 | 1382 UEFI Shell Spec setvar command refactor                                               | 11/13/15 |
| 2.2 | 1416 UEFI Shell Spec new command features                                                  | 11/13/15 |
| 2.2 | 1422 UEFI Shell Spec new feature for DH command                                            | 11/13/15 |
| 2.2 | 1430 UEFI Shell IPv4 network update                                                        | 11/13/15 |
| 2.2 | 1431 UEFI Shell IPv6 network update                                                        | 11/13/15 |
| 2.2 | 1473 Shell spec update to optionally allow Execute() to not nest new shells                | 11/13/15 |
| 2.2 | 1482 UEFI Shell.next spec draft feedback                                                   | 11/13/15 |
| 2.2 | 1486 UEFI Shell add command line parameter to auto exit                                    | 11/13/15 |
| 2.2 | 1520 UEFI Shell Specification Version will be 2.2                                          | 11/13/15 |
| 2.2 | 1535 UEFI Shell Spec ifconfig/ifconfig6 command refresh IPv4/IPv6 config                   | 12/17/15 |

# 1 Introduction

## 1.1 Overview

The UEFI Shell environment provides an API, a command prompt and a rich set of commands that extend and enhance the UEFI Shell's capability.

#### 1.2 Related Information

The following publications and sources of information may be useful or are referred to by this document:

Extensible Firmware Interface Specification, Version 1.10, Intel, 2001, <a href="http://developer.intel.com/technology/efi">http://developer.intel.com/technology/efi</a>.

*Unified Extensible Firmware Interface Specification*, Unified EFI, Inc, <a href="http://www.uefi.org">http://www.uefi.org</a>.

Intel® Platform Innovation Framework for EFI Specifications, Intel, 2006, http://www.intel.com/technology/framework/.

#### 1.3 Terms

#### **EFI**

Generic term that refers to one of the versions of the EFI specification: EFI 1.02, EFI 1.10, or UEFI.

#### EFI 1.10 Specification

Intel Corporation published the Extensible Firmware Interface Specification. It has been supplanted by the Unified Extensible Firmware Interface (UEFI), which is controlled by the UEFI Forum.

#### **GUID**

Globally Unique Identifier. A 128-bit value used to name entities uniquely. Without the help of a centralized authority, an individual can generate a unique GUID. This allows the generation of names that will never conflict, even among multiple, unrelated parties.

#### Protocol

An API named by a GUID as defined by the UEFI Specification.

#### **UEFI** Application

An application following the UEFI specification. The only difference between a UEFI application and a UEFI driver is that an application is unloaded from memory when it exits regardless of return status, while a driver that returns a successful return status is not unloaded when its entry point exits.

#### **UEFI** Driver

A driver following the UEFI specification driver model.

#### **UEFI Specification Version 2.0**

The first UEFI specification released by the Unified EFI Forum.

#### **Unified EFI Forum**

A non-profit collaborative trade organization formed to promote and manage the UEFI standard. For more information, see www.uefi.org.

# *2 Code Definitions*

## 2.1 Introduction

## 2.2 EFI\_SHELL\_PROTOCOL

EFI\_SHELL\_PROTOCOL

**Summary** 

Provides shell services to UEFI applications.

#### **Related Definitions**

```
#define EFI_SHELL_MAJOR_VERSION 2
#define EFI SHELL MINOR_VERSION 2
```

#### **GUID**

```
#define EFI_SHELL_PROTOCOL_GUID \
    { 0x6302d008, 0x7f9b, 0x4f30, \
    { 0x87, 0xac, 0x60, 0xc9, 0xfe, 0xf5, 0xda, 0x4e } }
```

#### **Protocol Interface Structure**

```
typedef struct _EFI_SHELL_PROTOCOL {
 EFI_SHELL_EXECUTE
                                           Execute;
 EFI_SHELL_GET_ENV
                                           GetEnv;
 EFI_SHELL_SET_ENV
                                           SetEnv:
 EFI_SHELL_GET_ALIAS
                                           GetAlias;
 EFI_SHELL_SET_ALIAS
                                          SetAlias;
  EFI_SHELL_GET_HELP_TEXT
                                          GetHelpText;
  EFI_SHELL_GET_DEVICE_PATH_FROM_MAP
                                          GetDevicePathFromMap;
  EFI_SHELL_GET_MAP_FROM_DEVICE_PATH
                                          GetMapFromDevicePath;
  EFI_SHELL_GET_DEVICE_PATH_FROM_FILE_PATH GetDevicePathFromFilePath;
 EFI_SHELL_GET_FILE_PATH_FROM_DEVICE_PATH GetFilePathFromDevicePath;
 EFI_SHELL_SET_MAP
                                          SetMap;
  EFI_SHELL_GET_CUR_DIR
                                           GetCurDir;
 EFI_SHELL_SET_CUR_DIR
                                           SetCurDir:
  EFI_SHELL_OPEN_FILE_LIST
                                           OpenFileList;
 EFI_SHELL_FREE_FILE_LIST
                                           FreeFileList;
 EFI_SHELL_REMOVE_DUP_IN_FILE_LIST
                                           RemoveDupInFileList;
  EFI_SHELL_BATCH_IS_ACTIVE
                                          BatchIsActive;
  EFI_SHELL_IS_ROOT_SHELL
                                           IsRootShell;
  EFI_SHELL_ENABLE_PAGE_BREAK
                                          EnablePageBreak;
  EFI_SHELL_DISABLE_PAGE_BREAK
                                          DisablePageBreak;
  EFI_SHELL_GET_PAGE_BREAK
                                          GetPageBreak;
  EFI_SHELL_GET_DEVICE_NAME
                                          GetDeviceName;
                                          GetFileInfo;
 EFI_SHELL_GET_FILE_INFO
  EFI_SHELL_SET_FILE_INFO
                                           SetFileInfo;
                                           OpenFileByName;
 EFI_SHELL_OPEN_FILE_BY_NAME
  EFI_SHELL_CLOSE_FILE
                                          CloseFile;
 EFI_SHELL_CREATE_FILE
                                          CreateFile;
  EFI_SHELL_READ_FILE
                                           ReadFile;
  EFI SHELL WRITE FILE
                                          WriteFile:
  EFI_SHELL_DELETE_FILE
                                          DeleteFile;
  EFI_SHELL_DELETE_FILE_BY_NAME
                                          DeleteFileByName;
  EFI_SHELL_GET_FILE_POSITION
                                          GetFilePosition;
  EFI_SHELL_SET_FILE_POSITION
                                          SetFilePosition;
                                          FlushFile;
 EFI_SHELL_FLUSH_FILE
 EFI_SHELL_FIND_FILES
                                          FindFiles;
 EFI_SHELL_FIND_FILES_IN_DIR
                                          FindFilesInDir;
 EFI_SHELL_GET_FILE_SIZE
                                           GetFileSize;
  EFI_SHELL_OPEN_ROOT
                                           OpenRoot;
  EFI_SHELL_OPEN_ROOT_BY_HANDLE
                                           OpenRootByHandle;
  EFI_EVENT
                                           ExecutionBreak;
 UINT32
                                           MajorVersion;
  UINT32
                                           MinorVersion;
  EFI_SHELL_REGISTER_GUID_NAME
                                           RegisterGuidName;
                                           GetGuidName;
 EFI_SHELL_GET_GUID_NAME
 EFI_SHELL_GET_GUID_FROM_NAME
                                           GetGuidFromName;
```

#### **Members**

#### Execute

Causes the shell to parse and execute the command line. See the **Execute()** function description below.

#### GetEnv

Gets the environment variable. See the **GetEnv()** function description below.

#### SetEnv

Changes a specific environment variable. Set the **setEnv()** function description below.

#### GetAlias

Retrieves the alias for a specific shell command. See the **GetAlias()** function description below.

#### SetAlias

Adds or removes the alias for a specific shell command. See the **setAlias()** function description below.

#### GetDevicePathFromMap

Returns the device path that corresponds to a mapping. See the GetDevicePathFromMap() function description below.

#### ${\it GetMapFromDevicePath}$

Returns the mapping that corresponds to a particular device path. See the GetMapFromDevicePath() function description below.

#### GetDevicePathFromFilePath

Converts a file path to a device path, where all mappings have been replaced with the corresponding device paths.

#### ${\it GetFilePathFromDevicePath}$

Converts a device path to a file path, where the portion of the device path corresponding to one of the mappings is replaced with that mapping.

#### SetMap

Creates, updates or deletes a mapping between a device and a device path.

#### GetCurDir

Returns the current directory on a device. See the Getcurpir() function description below.

#### SetCurDir

Changes the current directory on a device. Set the **setCurDir()** function description below.

#### OpenFileList

Opens the files that match the path pattern specified. See the OpenFileList() function description below.

#### FreeFileList

Frees the file list that created by openFileList(). See the FreeFileList() function description below.

#### *RemoveDupInFileList*

Deletes the duplicate files in the given file list. See the RemoveDupInFileList() function description below.

#### BatchIsActive

Returns whether any script files are currently being processed. See the **BatchIsActive()** function description below.

#### *IsRootShell*

Judges whether the active Shell is the root shell. See the <code>isRootShell()</code> function description below.

#### EnablePageBreak

Enables the page break output mode. See the <code>EnablePageBreak()</code> function description below.

#### DisablePageBreak

Disables the page break output mode. See the <code>DisablePageBreak()</code> function description below.

#### GetPageBreak

Gets the enable status of the page break output mode. See the GetPageBreak() function description below.

#### *GetDeviceName*

Gets the name of the device specified by the device handle. See the GetDeviceName() function description below.

#### *GetFileInfo*

Return information about a specific file handle. See the GetFileInfo() function description below.

#### SetFileInfo

Change information about a specific file handle. See the setFileInfo() function description below.

#### OpenFileByName

Given a file name, open a file and return a file handle. See the OpenFileByName() description below.

#### CloseFile

Close an open file. See the **CloseFile()** description below.

#### CreateFile

Create a new file. See the **CreateFile()** function description.

#### ReadFile

Read data from a file. See the **ReadFile()** function description.

#### WriteFile

Write data to a file. See the writeFile() function description.

#### DeleteFile

Delete a file. See the **DeleteFile()** function description.

#### DeleteFileByName

Delete a file by name. See the DeleteFileByName() function description.

#### SetFilePosition

Change the current read/write position within a file. See the **SetFilePosition()** function description.

#### *GetFilePosition*

Return the current read/write position within a file. See the GetFilePosition() function description.

#### FlushFile

Write all buffered data to a file. See the **FlushFile()** function description.

#### FindFiles

Return all files that match a pattern in a file list. See the **FindFiles()** function description.

#### FindFilesInDir

Return all files in a specified directory in a file list. See the FindFilesInDir() function description.

#### *GetFileSize*

Return the size of a file. See the **GetFileSize()** function description.

#### OpenRoot

Return the root directory of a file system. See the <code>openRoot()</code> function description.

#### OpenRootByHandle

Return the root directory of a file system on a particular handle. See the <code>OpenRootByHandle()</code> function description.

#### ExecutionBreak

Event signaled by the UEFI Shell when the user presses CTRL-C to indicate that the current UEFI Shell command execution should be interrupted.

#### MajorVersion

This field contains the <code>EFI\_SHELL\_MAJOR\_VERSION</code> value referenced in the related definitions section. This will define what functions are available in the protocol.

#### MinorVersion

This field contains the **EFI\_SHELL\_MINOR\_VERSION** value referenced in the related definitions section. This will define what functions are available in the protocol.

#### RegisterGuidName

Register a GUID and a localized human readable name for it.

#### GetGuidName

Get the human readable name for a GUID from the value.

#### GetGuidFromName

Get the GUID value from a human readable name.

#### GetEnvEx

Gets the environment variable and Attributes. See the **GetEnvEx()** function description below.

## **Description**

This protocol gives UEFI shell applications access to the low-level shell functions, including: \* Files, \* Pipes, \* Environment Variables, \* The current working directory, \* Mappings, \* Help Text, \* Aliases, \* Launching shell applications and scripts.

## EFI\_SHELL\_PROTOCOL.BatchIsActive()

## **Summary**

Returns whether any script files are currently being processed.

## **Prototype**

```
typedef
BOOLEAN
(EFIAPI *EFI_SHELL_BATCH_IS_ACTIVE) (
   VOID
   );
```

## **Parameters**

None

## **Description**

This function tells whether any script files are currently being processed

| TRUE  | There is at least one script file active. |
|-------|-------------------------------------------|
| FALSE | No script files are active now.           |

## EFI\_SHELL\_PROTOCOL.CloseFile()

## **Summary**

Closes the file handle.

## **Prototype**

#### **Parameters**

FileHandle

The file handle to be closed

## **Description**

This function closes a specified file handle. All "dirty" cached file data is flushed to the device, and the file is closed. In all cases, the handle is closed.

| EFI_SUCCESS | The file is closed successfully |
|-------------|---------------------------------|
|-------------|---------------------------------|

## EFI\_SHELL\_PROTOCOL.CreateFile()

## **Summary**

Creates a file or directory by name.

## **Prototype**

#### **Parameters**

FileName

Points to the null-terminated file path.

FileAttribs

The new file's attributes. The different attributes are described in EFI\_FILE\_PROTOCOL.Open().

FileHandle

On return, points to the created file or directory's handle.

## **Description**

This function creates an empty new file or directory with the specified attributes and returns the new file's handle. If the file already exists and is read-only, then **EFI\_INVALID\_PARAMETER** will be returned.

If the file already existed, it is truncated and its attributes updated. If the file is created successfully, the <code>FileHandle</code> is the file's handle, else, the <code>FileHandle</code> is <code>NULL</code>.

If the file name begins with >v, then the file handle which is returned refers to the shell environment variable with the specified name. If the shell environment variable already exists and is non-volatile then EFI\_INVALID\_PARAMETER is returned.

| EFI_SUCCESS           | The file was opened. FileHandle points to the new file's handle.                                      |
|-----------------------|----------------------------------------------------------------------------------------------------|
| EFI_INVALID_PARAMETER | One of the parameters has an invalid value.                                                           |
| EFI_UNSUPPORTED       | Could not open the file path.                                                                         |
| EFI_NOT_FOUND         | The specified file could not be found on the device, or could not find the file system on the device. |
| EFI_NO_MEDIA          | The device has no medium.                                                                             |

| EFI_MEDIA_CHANGED    | The device has a different medium in it or the medium is no longer supported.                     |
|----------------------|---------------------------------------------------------------------------------------------------|
| EFI_DEVICE_ERROR     | The device reported an error or can't get the file path according the <code>DirName</code> .      |
| EFI_VOLUME_CORRUPTED | The file system structures are corrupted.                                                         |
| EFI_WRITE_PROTECTED  | An attempt was made to create a file, or open a file for write when the media is write-protected. |
| EFI_ACCESS_DENIED    | The service denied access to the file.                                                            |
| EFI_OUT_OF_RESOURCES | Not enough resources were available to open the file.                                             |
| EFI_VOLUME_FULL      | The volume is full.                                                                               |

## EFI\_SHELL\_PROTOCOL.DeleteFile()

## **Summary**

Deletes the file specified by the file handle.

## **Prototype**

```
typedef
EFI_STATUS
(EFIAPI *EFI_SHELL_DELETE_FILE)(
   IN SHELL_FILE_HANDLE FileHandle
);
```

#### **Parameters**

FileHandle

The file handle to delete.

## **Description**

This function closes and deletes a file. In all cases, the file handle is closed. If the file cannot be deleted, the warning code EFI\_WARN\_DELETE\_FAILURE is returned, but the handle is still closed.

| EFI_SUCCESS             | The file was closed and deleted, and the handle was closed. |
|-------------------------|-------------------------------------------------------------|
| EFI_WARN_DELETE_FAILURE | The handle was closed but the file was not deleted.         |

## EFI\_SHELL\_PROTOCOL.DeleteFileByName()

## **Summary**

Deletes the file specified by the file handle.

## **Prototype**

```
typedef
EFI_STATUS
(EFIAPI *EFI_SHELL_DELETE_FILE_BY_NAME)(
   IN CONST CHAR16    *FileName
   );
```

## **Parameters**

FileName

Points to the null-terminated file name.

## **Description**

This function deletes a file.

| EFI_SUCCESS             | The file was closed and deleted, and the handle was closed. |
|-------------------------|-------------------------------------------------------------|
| EFI_WARN_DELETE_FAILURE | The handle was closed but the file was not deleted.         |

## EFI\_SHELL\_PROTOCOL.DisablePageBreak()

## **Summary**

Disables the page break output mode.

## **Prototype**

```
typedef
VOID
(EFIAPI *EFI_SHELL_DISABLE_PAGE_BREAK) (
   VOID
  ):
```

## **Parameters**

None

## **Description**

This function disables the page break output mode.

## **Status Codes Returned**

None

## EFI\_SHELL\_PROTOCOL.EnablePageBreak()

## **Summary**

Enables the page break output mode.

## **Prototype**

```
typedef
VOID
(EFIAPI *EFI_SHELL_ENABLE_PAGE_BREAK) (
   VOID
  );
```

## **Parameters**

None

## **Description**

This function enables the page break output mode.

## **Status Codes Returned**

None

## EFI\_SHELL\_PROTOCOL.Execute()

## **Summary**

Execute the command line.

## **Prototype**

## **Parameters**

#### ParentImageHandle

A handle of the image that is executing the specified command line.

#### CommandLine

Points to the null-terminated UCS-2 encoded string containing the command line. If NULL then the command-line will be empty.

#### Environment

Points to a null-terminated array of environment variables with the format 'x=y', where x is the environment variable name and y is the value. If this is NULL, then the current shell environment is used.

#### ErrorCode

Points to the status code returned by the command.

## Description

If the nonesting environment variable is FALSE, then this function creates a nested instance of the shell. The shell then executes the specified command (CommandLine) with the specified environment (Environment). Upon return, the status code returned by the specified command is placed in StatusCode.

If *Environment* is **NULL**, then the current environment is used and all changes made by the commands executed will be reflected in the current environment. If the *Environment* is non-**NULL**, then the changes made will be discarded.

The *CommandLine* is executed from the current working directory on the current device.

| EFI_SUCCESS           | The command executed successfully. The status code returned by the command is pointed to by <code>StatusCode</code> . |
|-----------------------|----------------------------------------------------------------------------------------------------|
| EFI_INVALID_PARAMETER | The parameters are invalid.                                                                                           |
| EFI_OUT_OF_RESOURCES  | Out of resources.                                                                                                    |
| EFI_UNSUPPORTED       | Nested shell invocations are not allowed.                                                                             |
| EFI_UNSUPPORTED       | Shell scripts are not supported by this UEFI shell (see "Levels of Support", section 3.1)                             |

## EFI\_SHELL\_PROTOCOL.FindFiles()

## **Summary**

Find files that match a specified pattern.

## **Prototype**

#### **Parameters**

FilePattern

Points to a null-terminated shell file path, including wildcards.

FileList

On return, points to the start of a file list containing the names of all matching files or else points to NULL if no matching files were found.

## **Description**

This function searches for all files and directories that match the specified <code>FilePattern</code>. The <code>FilePattern</code> can contain wild-card characters. The resulting file information is placed in the file list <code>FileList</code>.

The files in the file list are not opened. The OpenMode field is set to 0 and the FileInfo field is set to NULL.

| EFI_SUCCESS          | Files found.                             |
|----------------------|------------------------------------------|
| EFI_NOT_FOUND        | No files found.                          |
| EFI_NO_MEDIA         | The device has no media                  |
| EFI_DEVICE_ERROR     | The device reported an error             |
| EFI_VOLUME_CORRUPTED | The file system structures are corrupted |

## EFI\_SHELL\_PROTOCOL.FindFilesInDir()

## **Summary**

Find all files in a specified directory.

## **Prototype**

#### **Parameters**

FileDirHandle

Handle of the directory to search.

FileList

On return, points to the list of files in the directory or NULL if there are no files in the directory.

| EFI_SUCCESS          | File information was returned successfully.     |
|----------------------|-------------------------------------------------|
| EFI_VOLUME_CORRUPTED | The file system structures have been corrupted. |
| EFI_DEVICE_ERROR     | The device reported an error.                   |
| EFI_NO_MEDIA         | The device media is not present.                |

## EFI\_SHELL\_PROTOCOL.FlushFile()

## **Summary**

Flushes data back to a device

## **Prototype**

```
typedef
EFI_STATUS
(EFIAPI *EFI_SHELL_FLUSH_FILE)(
    IN SHELL_FILE_HANDLE FileHandle
);
```

## **Parameters**

FileHandle

The handle of the file to flush.

## **Description**

This function flushes all modified data associated with a file to a device.

| EFI_SUCCESS          | The data was flushed.                     |
|----------------------|-------------------------------------------|
| EFI_NO_MEDIA         | The device has no medium.                 |
| EFI_DEVICE_ERROR     | The device reported an error.             |
| EFI_VOLUME_CORRUPTED | The file system structures are corrupted. |
| EFI_WRITE_PROTECTED  | The file or medium is write-protected.    |
| EFI_ACCESS_DENIED    | The file was opened read-only.            |
| EFI_VOLUME_FULL      | The volume is full.                       |

## EFI\_SHELL\_PROTOCOL.FreeFileList()

## **Summary**

Frees the file list.

## **Prototype**

```
typedef
EFI_STATUS
(EFIAPI *EFI_SHELL_FREE_FILE_LIST) (
   IN EFI_SHELL_FILE_INFO **FileList
   );
```

#### **Parameters**

FileList

The file list to free. Type EFI\_SHELL\_FILE\_INFO is defined in OpenFileList()

## **Description**

This function cleans up the file list and any related data structures. It has no impact on the files themselves.

| EFI_SUCCESS | Free the file list successfully. |
|-------------|----------------------------------|
|-------------|----------------------------------|

## EFI\_SHELL\_PROTOCOL.GetAlias()

## **Summary**

Retrieves a shell command alias.

## **Prototype**

```
typedef
CONST CHAR 16 *
(EFIAPI *EFI_SHELL_GET_ALIAS)(
   IN CONST CHAR16 *Alias
OUT BOOLEAN *Volatile OPTIONAL
):
```

#### **Parameters**

#### Alias

Points to the null-terminated alias. If <code>Alias</code> is not <code>NULL</code>, this function returns the associated null-terminated command. If <code>Alias</code> is <code>NULL</code>, this function returns a ';' delimited list of all the defined aliases (e.g. ReturnedData = "md;rd;cp;mfp") that is null-terminated.

#### Volatile

If the return value is not NULL and Alias is not NULL, the Volatile parameter being TRUE indicates that the Alias is stored in a volatile fashion. If the return value is not NULL and Alias is not NULL, the Volatile parameter being FALSE indicates that the Alias is stored in a non-volatile fashion. For all other situations, this output parameter must be ignored.

## **Description**

This function returns the alias associated with a command. I

| NULL  | The command referenced doesn't exist.    |
|-------|------------------------------------------|
| ≠NULL | The command could successfully returned. |

## EFI\_SHELL\_PROTOCOL.GetCurDir()

## **Summary**

Returns the current directory on the specified device.

## **Prototype**

```
typedef
CONST CHAR16 *
(EFIAPI *EFI_SHELL_GET_CUR_DIR) (
   IN CONST CHAR16 *FileSystemMapping OPTIONAL
  );
```

#### **Parameters**

FileSystemMapping

A pointer to the file system mapping. If NULL, then the current working directory is returned.

## **Description**

If FileSystemMapping is NULL, it returns the current working directory. If the FileSystemMapping is not NULL, it returns the current directory associated with the FileSystemMapping. In both cases, the returned name includes the file system mapping (i.e. fs0:\current-dir).

For more information, see "Current Directory", section 3.5.

| EFI_SUCCESS   | The current directory.            |
|---------------|-----------------------------------|
| EFI_NOT_FOUND | Current directory does not exist. |

## EFI\_SHELL\_PROTOCOL.GetDeviceName()

## **Summary**

Gets the name of the device specified by the device handle.

## **Prototype**

#### **Parameters**

DeviceHandle

The handle of the device.

Flags

Determines the possible sources of component names. See "Related Definitions" below for more information.

Language

A pointer to the language specified for the device name, in the same format as described in the UEFI specification, Appendix M

BestDeviceName

On return, points to the callee-allocated null-terminated name of the device. If no device name could be found, points to NULL. The name must be freed by the caller..

## **Description**

This function gets the user-readable name of the device specified by the device handle. If no user-readable name could be generated, then \*BestDeviceName will be NULL and EFI\_NOT\_FOUND will be returned.

The

#### **Related Definitions**

```
typedef UINT32 EFI_DEVICE_NAME_FLAGS;
#define EFI_DEVICE_NAME_USE_COMPONENT_NAME 0x00000001
#define EFI_DEVICE_NAME_USE_DEVICE_PATH 0x00000002
```

If **EFI\_DEVICE\_NAME\_USE\_COMPONENT\_NAME** is set, then the function will return the device's name using the **EFI\_COMPONENT\_NAME2\_PROTOCOL**, if present on <code>DeviceHandle</code>.

If **EFI\_DEVICE\_NAME\_USE\_DEVICE\_PATH** is set, then the function will return the device's name using the **EFI\_DEVICE\_PATH\_PROTOCOL**, if present on **DeviceHandle**.

If both efi\_device\_name\_use\_component\_name and efi\_device\_name\_use\_device\_path are set, then efi\_device\_name\_use\_component\_name will have higher priority.

| EFI_SUCCESS   | Get the name successfully.   |
|---------------|------------------------------|
| EFI_NOT_FOUND | Fail to get the device name. |

# EFI\_SHELL\_PROTOCOL.GetDevicePathFromMap()

# **Summary**

Gets the device path from the mapping.

# **Prototype**

```
typedef
CONST EFI_DEVICE_PATH_PROTOCOL *
(EFIAPI *EFI_SHELL_GET_DEVICE_PATH_FROM_MAP) (
   IN CONST CHAR16 *Mapping
   );
```

### **Parameters**

Mapping

A pointer to the mapping.

# **Description**

This function gets the device path associated with a mapping.

| ≠NULL | Pointer to the device path that corresponds to the device mapping. The returned pointer does not need to be freed. |
|-------|----------------------------------------------------------------------------------------------------|
| NULL  | There is no device path associated with the specified mapping.                                                     |

# EFI\_SHELL\_PROTOCOL.GetDevicePathFromFilePath()

## **Summary**

Converts a file system style name to a device path.

# **Prototype**

```
typedef
EFI_DEVICE_PATH_PROTOCOL *
(EFIAPI *EFI_SHELL_GET_DEVICE_PATH_FROM_FILE_PATH) (
   IN CONST CHAR16 *Path
   );
```

## **Parameters**

Path

The pointer to the path.

# **Description**

This function converts a file system style name to a device path, by replacing any mapping references to the associated device path.

#### **Status Codes Returned**

The pointer of the file path. The file path is callee allocated and should be freed by the caller.

# EFI\_SHELL\_PROTOCOL.GetEnv()

## **Summary**

Gets the environment variable or list of environment variables.

# **Prototype**

```
typedef
CONST CHAR16 *
(EFIAPI *EFI_SHELL_GET_ENV) (
   IN CONST CHAR16 *Name
   );
```

# **Parameters**

Name

A pointer to the environment variable name. If Name is NULL, then the function

will return all of the defined shell environment variables. In the case where multiple environment variables are being returned, each variable will be terminated by a NULL, and the list will be terminated by a double NULL.

# **Description**

This function returns the current value of the specified environment variable. If no variable name was specified, then all of the known variables will be returned.

| ≠NULL | The environment variable's value. The returned pointer does not need to be freed by the caller. |
|-------|-------------------------------------------------------------------------------------------------|
| NULL  | The environment variable doesn't exist.                                                         |

## EFI\_SHELL\_PROTOCOL.GetEnvEx()

## **Summary**

Gets the environment variable and Attributes, or list of environment variables. Can be used instead of **GetEnv()**.

# **Prototype**

#### **Parameters**

#### Name

A pointer to the environment variable name. If <code>Name</code> is <code>NULL</code>, then the function will return all of the defined shell environment variables. In the case where multiple environment variables are being returned, each variable will be terminated by a <code>NULL</code>, and the list will be terminated by a double <code>NULL</code>.

#### Attributes

If not NULL, a pointer to the returned attributes bitmask for the environment variable. In the case where Name is NULL, and multiple environment variables are being returned, Attributes is undefined.

# **Description**

| ≠NULL | The environment variable's value. The returned pointer does not need to be freed by the caller. |
|-------|-------------------------------------------------------------------------------------------------|
| NULL  | The environment variable doesn't exist.                                                         |

# EFI\_SHELL\_PROTOCOL.GetFileInfo()

# **Summary**

Gets the file information from an open file handle.

# **Prototype**

## **Parameters**

FileHandle

A file handle

# **Description**

This function allocates a buffer to store the file's information. It's the caller's responsibility to free the buffer.

### **Returns**

| ≠NULL | A pointer to a buffer with file information. |
|-------|----------------------------------------------|
| NULL  | Cannot get the file info.                    |

# EFI\_SHELL\_PROTOCOL.GetFilePathFromDevicePath()

## **Summary**

Converts a device path to a file system-style path.

## **Prototype**

```
typedef
CHAR16 *
(EFIAPI *EFI_SHELL_GET_FILE_PATH_FROM_DEVICE_PATH) (
   IN CONST EFI_DEVICE_PATH_PROTOCOL *Path
   );
```

# **Parameters**

Path

The pointer to the device path.

# **Description**

This function converts a device path to a file system path by replacing part, or all, of the device path with the file-system mapping. If there are more than one application file system mappings, the one that most closely matches *Path* will be used.

### **Returned Value**

The pointer of the null-terminated file path. The path is callee-allocated and should be freed by the caller.

# EFI\_SHELL\_PROTOCOL.GetFilePosition()

## **Summary**

Gets a file's current position

# **Prototype**

```
typedef
EFI_STATUS
(EFIAPI *EFI_SHELL_GET_FILE_POSITION)(
   IN SHELL_FILE_HANDLE FileHandle,
   OUT UINT64 *Position
);
```

#### **Parameters**

FileHandle

The file handle on which to get the current position.

Position

Byte position from the start of the file

# **Description**

This function returns the current file position for the file handle. For directories, the current file position has no meaning outside of the file system driver and as such, the operation is not supported.

| EFI_SUCCESS     | Data was accessed.                            |
|-----------------|-----------------------------------------------|
| EFI_UNSUPPORTED | The request is not valid on open directories. |

# EFI\_SHELL\_PROTOCOL.GetFileSize()

# **Summary**

Gets the size of a file.

# **Prototype**

### **Parameters**

FileHandle

The handle of the file.

Size

The size of this file.

# **Description**

This function returns the size of the file specified by FileHandle.

| EFI_SUCCESS      | Get the file's size.   |
|------------------|------------------------|
| EFI_DEVICE_ERROR | Can't access the file. |

# EFI\_SHELL\_PROTOCOL.GetGuidFromName()

## **Summary**

Get the GUID value from a human readable name.

# **Prototype**

#### **Parameters**

GuidName

A pointer to the localized name for the GUID being queried.

Guid

A pointer to the GUID structure to be filled in.

# **Description**

If  ${\it GuidName}$  is a known GUID name, then update Guid to have the correct value for that GUID.

This function is only available when the major and minor versions in the EfiShellProtocol are greater than or equal to 2 and 1, respectively.

| EFI_SUCCESS           | The operation was successful.      |
|-----------------------|------------------------------------|
| EFI_INVALID_PARAMETER | Guid was NULL.                     |
| EFI_INVALID_PARAMETER | GuidName was NULL.                 |
| EFI_NOT_FOUND         | GuidName is not a known GUID Name. |

# EFI\_SHELL\_PROTOCOL.GetGuidName()

## **Summary**

Get the human readable name for a GUID from the value.

# **Prototype**

```
typedef
EFI_STATUS
(EFIAPI *EFI_SHELL_GET_GUID_NAME)(
   IN CONST EFI_GUID *Guid,
   OUT CONST CHAR16 **GuidName
);
```

#### **Parameters**

Guid

A pointer to the GUID being queried.

GuidName

A pointer to a pointer the localized to name for the GUID being requested.

# **Description**

If Guid is assigned a name, then update \*GuidName to point to the name. The callee should not modify the value.

This function is only available when the major and minor versions in the EfiShellProtocol are greater than or equal to 2 and 1, respectively.

| EFI_SUCCESS           | The operation was successful. |
|-----------------------|-------------------------------|
| EFI_INVALID_PARAMETER | Guid was NULL.                |
| EFI_INVALID_PARAMETER | GuidName was NULL.            |
| EFI_NOT_FOUND         | Guid is not assigned a name.  |

## EFI\_SHELL\_PROTOCOL.GetHelpText()

## **Summary**

Return help information about a specific command.

# **Prototype**

```
typedef
EFI_STATUS
(EFIAPI *EFI_SHELL_GET_HELP_TEXT) (
   IN CONST CHAR16 *Command,
   IN CONST CHAR16 *Sections,
   OUT CHAR16 **HelpText
   );
```

#### **Parameters**

#### Command

Points to the null-terminated UEFI Shell command name.

#### Sections

Points to the null-terminated comma-delimited section names to return. If NULL, then all sections will be returned.

#### HelpText

On return, points to a callee-allocated buffer containing all specified help text.

# **Description**

This function returns the help information for the specified command. The help text can be internal to the shell or can be from a UEFI Shell manual page, as described in Appendix B

If Sections is specified, then each section name listed will be compared in a case-sensitive manner, to the section names described in Appendix B. If the section exists, it will be appended to the returned help text. If the section does not exist, no information will be returned. If Sections is NULL, then all help text information available will be returned.

| EFI_SUCCESS           | The help text was returned.                                                 |
|-----------------------|-----------------------------------------------------------------------------|
| EFI_OUT_OF_RESOURCES  | The necessary buffer could not be allocated to hold the returned help text. |
| EFI_INVALID_PARAMETER | HelpText is NULL                                                            |
| EFI_NOT_FOUND         | There is no help text available for Command.                                |

# EFI\_SHELL\_PROTOCOL.GetMapFromDevicePath()

## **Summary**

Gets one or more mapping entries that most closely matches the device path.

### **Prototype**

```
typedef
CONST CHAR16 *
(EFIAPI *EFI_SHELL_GET_MAP_FROM_DEVICE_PATH) (
   IN OUT EFI_DEVICE_PATH_PROTOCOL **DevicePath
  );
```

### **Parameters**

DevicePath

On entry, points to a device path pointer. On exit, updates the pointer to point to the portion of the device path after the mapping.

# **Description**

This function gets the mapping which corresponds to the device path \*DevicePath. If there is no exact match, then the mapping which most closely matches \*DevicePath is returned, and \*DevicePath is updated to point to the remaining portion of the device path. If there is an exact match, the mapping is returned and \*DevicePath points to the end-of-device-path node.

Upon discovery of a match, the consistent mapping name will be returned as the first element in the return string. If there are additional mapping names associated with the \*DevicePath\* the return string will have added to it a ";" delimeter followed by each mapping name. For example, a three name mapping return string might look like this "hd5a1b1e;C:;Fred" without the quotes. This includes the consistent name of "hd5a1b1e" and the two alternate names of "C:" and "Fred". The return string will be NULL terminated.

### **Returned Value**

| !NULL | Pointer to null-terminated mapping. The buffer is callee-allocated and should be freed by the caller. |
|-------|----------------------------------------------------------------------------------------------------|
| NULL  | No mapping was found.                                                                                 |

# EFI\_SHELL\_PROTOCOL.GetPageBreak()

# **Summary**

Gets the enable status of the page break output mode.

# **Prototype**

```
typedef
BOOLEAN
(EFIAPI *EFI_SHELL_GET_PAGE_BREAK) (
   VOID
   );
```

## **Parameters**

None

# **Description**

User can use this function to determine current page break mode.

| TRUE  | The page break output mode is enabled  |
|-------|----------------------------------------|
| FALSE | The page break output mode is disabled |

# EFI\_SHELL\_PROTOCOL.IsRootShell()

# **Summary**

Judges whether the active shell is the root shell.

# **Prototype**

```
typedef
BOOLEAN
(EFIAPI *EFI_SHELL_IS_ROOT_SHELL) (
   VOID
  ):
```

## **Parameters**

None

# **Description**

This function makes the user to know that whether the active Shell is the root shell.

| TRUE  | The active Shell is the root Shell.     |
|-------|-----------------------------------------|
| FALSE | The active Shell is NOT the root Shell. |

# EFI\_SHELL\_PROTOCOL.OpenFileByName()

## **Summary**

Opens a file or a directory by file name.

# **Prototype**

```
typdef
EFI_STATUS
(EFIAPI *EFI_SHELL_OPEN_FILE_BY_NAME) (
   IN   CONST CHAR16     *FileName,
   OUT   SHELL_FILE_HANDLE     *FileHandle,
   IN   UINT64     OpenMode
   );
```

#### **Parameters**

FileName

Points to the null-terminated UCS-2 encoded file name.

FileHandle

On return, points to the file handle.

OpenMode

File open mode. Either EFI\_FILE\_MODE\_READ Or EFI\_FILE\_MODE\_WRITE from section 12.4 of the UEFI Specification.

#### **Related Definitions**

```
typedef VOID *SHELL_FILE_HANDLE;
```

# **Description**

This function opens the specified file in the specified <code>openMode</code> and returns a file handle.

If the file name begins with >v, then the file handle which is returned refers to the shell environment variable with the specified name. If the shell environment variable exists, is non-volatile and the <code>OpenMode</code> indicates <code>EFI\_FILE\_MODE\_WRITE</code>, then <code>EFI\_INVALID\_PARAMETER</code> is returned.

If the file name is >i, then the file handle which is returned refers to the standard input. If the <code>openMode</code> indicates <code>efi\_file\_Mode\_write</code>, then <code>efi\_invalid\_parameter</code> is returned.

If the file name is >0, then the file handle which is returned refers to the standard output. If the <code>OpenMode</code> indicates <code>EFI\_FILE\_MODE\_READ</code>, then <code>EFI\_INVALID\_PARAMETER</code> is returned.

If the file name is >e, then the file handle which is returned refers to the standard error. If the OpenMode indicates **EFI\_FILE\_MODE\_READ**, then **EFI\_INVALID\_PARAMETER** is returned.

If the file name is case insensitive **NUL** or **NULL**, then the file handle that is returned refers to the standard **NUL/NULL** file. If the <code>OpenMode</code> indicates <code>EFI\_FILE\_MODE\_READ</code>, then <code>EFI\_INVALID\_PARAMETER</code> is returned.

If return  $\texttt{EFI\_SUCCESS}$ , the FileHandle is the opened file's handle, else, the FileHandle is NULL.

| EFI_SUCCESS           | The file was opened. FileHandle has the opened file's handle.                                                                |
|-----------------------|----------------------------------------------------------------------------------------------------|
| EFI_INVALID_PARAMETER | One of the parameters has an invalid value. FileHandle is NULL.                                                              |
| EFI_UNSUPPORTED       | Could not open the file path. FileHandle is NULL.                                                                            |
| EFI_NOT_FOUND         | The specified file could not be found on the device or the file system could not be found on the device. FileHandle is NULL. |
| EFI_NO_MEDIA          | The device has no medium. FileHandle is NULL.                                                                                |
| EFI_MEDIA_CHANGED     | The device has a different medium in it or the medium is no longer supported. FileHandle is NULL.                            |
| EFI_DEVICE_ERROR      | The device reported an error or can't get the file path according the FileName. FileHandle is NULL.                          |
| EFI_VOLUME_CORRUPTED  | The file system structures are corrupted. FileHandle is NULL.                                                                |
| EFI_WRITE_PROTECTED   | An attempt was made to create a file, or open a file for write when the media is write-protected. <i>FileHandle</i> is NULL. |
| EFI_ACCESS_DENIED     | The service denied access to the file. FileHandle is NULL.                                                                   |
| EFI_OUT_OF_RESOURCES  | Not enough resources were available to open the file.<br>FileHandle is NULL.                                                 |
| EFI_VOLUME_FULL       | The volume is full. FileHandle is NULL.                                                                                      |

# EFI\_SHELL\_PROTOCOL.OpenFileList()

# **Summary**

Opens the files that match the path specified.

# **Prototype**

#### **Parameters**

Path

A pointer to the path string.

OpenMode

Specifies the mode used to open each file, EFI\_FILE\_MODE\_READ or EFI\_FILE\_MODE\_WRITE.

FileList

Points to the start of a list of files opened.

# **Description**

This function opens all of the files specified by <code>Path</code>. Wildcards are processed according to the rules specified in 3.7.1. Each matching file has an <code>EFI\_SHELL\_FILE\_INFO</code> structure created in a linked list.

#### **Related Definitions**

Points to the next and previous entries in the file list. If NULL, then no more files.

Status

Link

The status returned when calling OpenFile() for the entry in the file list.

#### FullName

Specifies the full name of the file, including the path.

#### Handle

The file handle of the file after it was opened.

#### Info

The file information for the opened file.

| EFI_SUCCESS | Create the file list successfully. |
|-------------|------------------------------------|
| Others      | Can't create the file list.        |

# EFI\_SHELL\_PROTOCOL.OpenRoot()

## **Summary**

Opens the root directory of a device.

# **Prototype**

```
typedef
EFI_STATUS
(EFIAPI EFI_SHELL_OPEN_ROOT)(
   IN EFI_DEVICE_PATH_PROTOCOL  *DevicePath
   OUT SHELL_FILE_HANDLE  *FileHandle
   );
```

#### **Parameters**

#### DevicePath

Points to the device path corresponding to the device where the EFI\_SIMPLE\_FILE\_SYSTEM\_PROTOCOL is installed.

#### FileHandle

On exit, points to the file handle corresponding to the root directory on the device.

# **Description**

This function opens the root directory of a device and returns a file handle to it

| EFI_SUCCESS          | Root opened successfully.                                                            |
|----------------------|--------------------------------------------------------------------------------------|
| EFI_NOT_FOUND        | EFI_SIMPLE_FILE_SYSTEM could not be found or the root directory could not be opened. |
| EFI_VOLUME_CORRUPTED | The data structures in the volume were corrupted.                                    |
| EFI_DEVICE_ERROR     | The device had an error                                                              |

# EFI\_SHELL\_PROTOCOL.OpenRootByHandle()

# **Summary**

Opens the root directory of a device on a handle

# **Prototype**

#### **Parameters**

DeviceHandle

The handle of the device that contains the volume.

FileHandle

On exit, points to the file handle corresponding to the root directory on the device.

# **Description**

This function opens the root directory of a device and returns a file handle to it.

| EFI_SUCCESS          | Root opened successfully.                                                                   |
|----------------------|---------------------------------------------------------------------------------------------|
| EFI_NOT_FOUND        | <b>EFI_SIMPLE_FILE_SYSTEM</b> could not be found or the root directory could not be opened. |
| EFI_VOLUME_CORRUPTED | The data structures in the volume were corrupted.                                           |
| EFI_DEVICE_ERROR     | The device had an error                                                                     |

# EFI\_SHELL\_PROTOCOL.ReadFile()

## Summary

Reads data from the file.

## **Prototype**

#### **Parameters**

FileHandle

The opened file handle for read

ReadSize

On input, the size of  ${\it Buffer}$ , in bytes. On output, the amount of data read.

Buffer

The buffer in which data is read.

# **Description**

If <code>FileHandle</code> is not a directory, the function reads the requested number of bytes from the file at the file's current position and returns them in <code>Buffer</code>. If the read goes beyond the end of the file, the read length is truncated to the end of the file. The file's current position is increased by the number of bytes returned.

If FileHandle is a directory, then an error is returned.

| EFI_SUCCESS          | Data was read.                                       |
|----------------------|------------------------------------------------------|
| EFI_NO_MEDIA         | The device has no media                              |
| EFI_DEVICE_ERROR     | The device reported an error                         |
| EFI_VOLUME_CORRUPTED | The file system structures are corrupted             |
| EFI_BUFFER_TO_SMALL  | Buffer is too small. ReadSize contains required size |

# EFI\_SHELL\_PROTOCOL.RegisterGuidName()

# **Summary**

Register a GUID and a localized human readable name for it.

# **Prototype**

```
typedef
EFI_STATUS
(EFIAPI *EFI_SHELL_REGISTER_GUID_NAME)(
   IN   CONST EFI_GUID *Guid,
   IN   CONST CHAR16 *GuidName
   );
```

#### **Parameters**

Guid

A pointer to the GUID being registered.

GuidName

A pointer to the localized name for the GUID being registered.

# **Description**

If <u>Guid</u> is not assigned a name, then assign <u>GuidName</u> to <u>Guid</u>. This list of <u>GUID</u> names must be used whenever a shell command outputs <u>GUID</u> information.

This function is only available when the major and minor versions in the **EfishellProtocol** are greater than or equal to 2 and 1, respectively.

| EFI_SUCCESS           | The operation was successful.    |
|-----------------------|----------------------------------|
| EFI_INVALID_PARAMETER | Guid was NULL.                   |
| EFI_INVALID_PARAMETER | GuidName was NULL.               |
| EFI_ACCESS_DENIED     | Guid already is assigned a name. |

# EFI\_SHELL\_PROTOCOL.RemoveDupInFileList()

# **Summary**

Deletes the duplicate file names files in the given file list.

# **Prototype**

```
typedef
EFI_STATUS
(EFIAPI *EFI_SHELL_REMOVE_DUP_IN_FILE_LIST) (
   IN EFI_SHELL_FILE_INFO **FileList
   );
```

## **Parameters**

FileList

A pointer to the first entry in the file list.

# **Description**

This function deletes the reduplicate files in the given file list.

| EFI_SUCCESS | Always success. |
|-------------|-----------------|
|-------------|-----------------|

### EFI\_SHELL\_PROTOCOL.SetAlias()

## **Summary**

Changes a shell command alias.

### **Prototype**

```
typedef
EFI_STATUS
(EFIAPI *EFI_SHELL_SET_ALIAS)(
IN CONST CHAR16 *Command,
IN CONST CHAR16 *Alias,
IN BOOLEAN Replace
IN BOOLEAN Volatile
);
```

### **Parameters**

#### Command

Points to the null-terminated shell command or existing alias.

#### Alias

Points to the null-terminated alias for the shell command. If this is **NULL**, and Command refers to an alias, that alias will be deleted.

#### Replace

If TRUE and the alias already exists, then the existing alias will be replaced. If FALSE and the alias already exists, then the existing alias is unchanged and EFI\_ACCESS\_DENIED is returned.

#### Volatile

If **TRUE**, the Alias being set will be stored in a volatile fashion. If **FALSE**, the Alias will be stored in a nonvolatile fashion.

# **Description**

This function creates an alias for a shell command.

This function creates an additional name for an internal UEFI Shell command or a UEFI Shell application. Aliases can be used to provide alternative commonly used names for existing shell commands or even create shortcuts. An alias is a C-style identifier and may refer to an internal command or else the directory and file name of a UEFI shell application.

Some aliases are built-in (such as Is) and may not be modified. If a built-in alias is specified by Alias, then there are no changes and EFI\_ACCESS\_DENIED is returned.

If there is already an existing alias with the name Alias and Replace is TRUE, then the existing alias is updated to refer to the new Command. If there is an existing alias with the name Alias and Replace is FALSE, then there are no changes and EFI\_ACCESS\_DENIED is returned.

If Command specifies an existing built-in alias and Alias is NULL, then EFI\_ACCESS\_DENIED is returned. If Command specifies an existing alias and Alias is NULL and Replace is TRUE, then the alias is deleted. If Command specifies an existing alias and Alias is not NULL, then EFI\_ACCESS\_IS\_DENIED is returned.

## **Return Value**

| EFI_SUCCESS       | Alias created or deleted successfully.                                                        |
|-------------------|-----------------------------------------------------------------------------------------------|
| EFI_ACCESS_DENIED | The alias is a built-in alias or the alias already existed and Replace had been set to FALSE. |

## EFI\_SHELL\_PROTOCOL.SetCurDir()

## **Summary**

Changes the current directory on the specified device.

# **Prototype**

```
typedef
EFI_STATUS
(EFIAPI *EFI_SHELL_SET_CUR_DIR) (
   IN CONST CHAR16 *FileSystem OPTIONAL,
   IN CONST CHAR16 *Dir
);
```

#### **Parameters**

FileSystem

A pointer to the file system's mapped name. If **NULL**, then the current working directory is changed.

Dir

Points to the null-terminated directory on the device specified by FileSystem.

# **Description**

If the <code>FileSystem</code> is <code>NULL</code>, and the directory <code>Dir</code> does not contain a file system's mapped name, this function changes the current working directory. If <code>FileSystem</code> is <code>NULL</code> and the directory <code>Dir</code> contains a mapped name, then the current file system and the current directory on that file system are changed.

If FileSystem is not NULL, and Dir is NULL, then this changes the current working file system.

If *FileSystem* is not **NULL** and *Dir* is not **NULL**, then this function changes the current directory on the specified file system.

If the current working directory or the current working file system is changed then the <code>%cwd%</code> environment variable will be updated. For more information, see "Current Directory", section3.5.

| EFI_SUCCESS   | The command completed successfully. |
|---------------|-------------------------------------|
| EFI_NOT_FOUND | The directory does not exist.       |

### EFI\_SHELL\_PROTOCOL.SetEnv()

## **Summary**

Sets the environment variable.

# **Prototype**

#### **Parameters**

Name

Points to the null-terminated environment variable name.

Value

Points to the null-terminated environment variable value. If the value is an empty string then the environment variable is deleted.

Volatile

Indicates whether the variable is non-volatile (FALSE) or volatile (TRUE).

# **Description**

This function changes the current value of the specified environment variable. If the environment variable exists and the Value is an empty string, then the environment variable is deleted. If the environment variable exists and the Value is not an empty string, then the value of the environment variable is changed. If the environment variable does not exist and the Value is an empty string, there is no action. If the environment variable does not exist and the Value is a non-empty string, then the environment variable is created and assigned the specified value.

For a description of volatile and non-volatile environment variables, see 3.6.1.

| The environment variable was successfully updated. | EFI_success | The environment variable was successfully updated. |
|----------------------------------------------------|-------------|----------------------------------------------------|
|----------------------------------------------------|-------------|----------------------------------------------------|

# EFI\_SHELL\_PROTOCOL.SetFileInfo()

# **Summary**

Sets the file information to an opened file handle.

# **Prototype**

#### **Parameters**

FileHandle

A file handle

FileInfo

Points to new file information.

# **Description**

This function changes file information.

| EFI_SUCCESS          | The information was set.                  |
|----------------------|-------------------------------------------|
| EFI_NO_MEDIA         | The device has no medium.                 |
| EFI_DEVICE_ERROR     | The device reported an error.             |
| EFI_VOLUME_CORRUPTED | The file system structures are corrupted. |
| EFI_WRITE_PROTECTED  | The file or medium is write-protected.    |
| EFI_ACCESS_DENIED    | The file was opened read-only.            |
| EFI_VOLUME_FULL      | The volume is full.                       |

# EFI\_SHELL\_PROTOCOL.SetFilePosition()

# **Summary**

Sets a file's current position

# **Prototype**

#### **Parameters**

FileHandle

The file handle on which requested position will be set.

Position

Byte position from the start of the file

# **Description**

| EFI_SUCCESS     | Data was written.                                              |
|-----------------|----------------------------------------------------------------|
| EFI_UNSUPPORTED | The seek request for nonzero is not valid on open directories. |

# EFI\_SHELL\_PROTOCOL.SetMap()

# **Summary**

Changes a shell device mapping.

# **Prototype**

#### **Parameters**

DevicePath

Points to the device path. If this is NULL and Mapping points to a valid mapping, then the mapping will be deleted.

Mapping

Points to the null-terminated mapping for the device path.

# **Description**

This function creates a mapping for a device path.

### **Return Value**

| EFI_SUCCESS       | Mapping created or deleted successfully.                                                                                                 |
|-------------------|----------------------------------------------------------------------------------------------------|
| EFI_NO_MAPPING    | There is no handle that corresponds exactly to <code>DevicePath</code> . See the boot service function <code>LocateDevicePath()</code> . |
| EFI_ACCESS_DENIED | The mapping is a built-in alias.                                                                                                    |

# EFI\_SHELL\_PROTOCOL.WriteFile()

## **Summary**

Writes data to the file.

## **Prototype**

#### **Parameters**

FileHandle

The opened file handle for writing.

BufferSize

On input, size of **Buffer**.

Buffer

The buffer in which data to write.

# **Description**

This function writes the specified number of bytes to the file at the current file position. The current file position is advanced the actual number of bytes written, which is returned in BufferSize. Partial writes only occur when there has been a data error during the write attempt (such as "volume space full"). The file automatically grows to hold the data, if required.

Direct writes to opened directories are not supported.

| EFI_SUCCESS          | Data was written.                          |
|----------------------|--------------------------------------------|
| EFI_UNSUPPORTED      | Writes to open directory are not supported |
| EFI_NO_MEDIA         | The device has no media                    |
| EFI_DEVICE_ERROR     | The device reported an error               |
| EFI_VOLUME_CORRUPTED | The file system structures are corrupted   |
| EFI_WRITE_PROTECTED  | The device is write-protected              |
| EFI_ACCESS_DENIED    | The file was open for read only            |
| EFI_VOLUME_FULL      | The volume is full                         |

# 2.3 EFI\_SHELL\_PARAMETERS\_PROTOCOL

### EFI\_SHELL\_PARAMETERS\_PROTOCOL

### **Summary**

Shell application's arguments.

#### **GUID**

```
#define EFI_SHELL_PARAMETERS_PROTOCOL_GUID \
   { 0x752f3136, 0x4e16, 0x4fdc, \
   { 0xa2, 0x2a, 0xe5, 0xf4, 0x68, 0x12, 0xf4, 0xca } };
```

# **Prototype**

#### **Parameters**

Argv

Points to an Argc-element array of points to null-terminated strings containing the command-line parameters. The first entry in the array is always the full file path of the executable. Any quotation marks that were used to preserve whitespace have been removed.

Argc

The number of elements in the Argv array.

StdIn

The file handle for the standard input for this executable. This may be different from the ConInHandle in the **EFI\_SYSTEM\_TABLE**.

Std0ut

The file handle for the standard output for this executable. This may be different from the ConOutHandle in the **EFI\_SYSTEM\_TABLE**.

StdErr

The file handle for the standard error output for this executable. This may be different from the StdErrHandle in the **EFI\_SYSTEM\_TABLE**.

# Description

An instance of this protocol is installed on each shell application's image handle prior to calling StartImage(). It describes all of the command-line parameters passed on the command line, as well as the standard file handles for standard input, output and error output.

# 2.4 EFI\_SHELL\_DYNAMIC\_COMMAND\_PROTOCOL

# EFI\_SHELL\_DYNAMIC\_COMMAND\_PROTOCOL

### **Summary**

Advertise an external shell command.

### **GUID**

```
#define EFI_SHELL_DYNAMIC_COMMAND_PROTOCOL_GUID \
    { 0x3c7200e9, 0x5f, 0x4ea4, \
    { 0x87, 0xde, 0xa3, 0xdf, 0xac, 0x8a, 0x27, 0xc3 } };
```

# **Prototype**

#### **Parameters**

#### CommandName

The name of the command. This is the string entered on the console to invoke the command.

#### Handler

The handler function to call when the UEFI Shell encounters the CommandName.

#### *GetHelp*

The function to call to get the formatted help for this command. The format must match that in Appendix A.

### EFI\_SHELL\_DYNAMIC\_COMMAND\_PROTOCOL.Handler()

## **Summary**

The handler function to call when the UEFI Shell encounters the CommandName.

### **Prototype**

#### **Parameters**

This

Pointer to the protocol interface structure.

SystemTable

Pointer to the system table to use for the entirety of the time in the function. Any previously saved <code>SystemTable</code> must be ignored.

ShellParameters

Pointer to the **EfishellParametersProtocol** to use for parsing the **Argc** and **Argv** for the command. This is how the command gets the command line.

Shell

Pointer to the EfishellProtocol to use for interacting with the UEFI Shell.

### **Description**

This function is called by the UEFI Shell when the CommandName from the protocol interface structure was entered on a command line. The behavior of this function should be described in the help text (see

```
EFI_SHELL_DYNAMIC_COMMAND_PROTOCOL.GetHelp()).
```

| EFI_SUCCESS | The operation was successful.                                  |
|-------------|----------------------------------------------------------------|
| Other       | Any valid EFI_XXXXX error described in the UEFI specification. |

# EFI\_SHELL\_DYNAMIC\_COMMAND\_PROTOCOL.GetHelp()

# Summary

The function to call to get the formatted help for this command. The format must match that in Appendix A.

### **Prototype**

```
typedef
CHAR16*
(EFIAPI * SHELL_COMMAND_GETHELP)(
  IN EFI_SHELL_DYNAMIC_COMMAND_PROTOCOL *This,
  IN CONST CHAR8 *Language
).
```

### **Parameters**

This

Pointer to the protocol interface structure.

Lang

A pointer to the language specified for the help text, in the same format as described in the UEFI specification, Appendix  ${\sf M}$ 

# **Description**

This function will return the help text for the command associated with This instance of the EFI\_SHELL\_DYNAMIC\_COMMAND\_PROTOCOL. The memory must be allocated from gBS>AllocatePool, and the caller is responsible for freeing the memory.

### **Value Returned**

| NULL  | An error occurred retrieving the help text. |
|-------|---------------------------------------------|
| ≠NULL | A pointer to the help text.                 |

# **UEFI Shell Features**

The UEFI Shell supports an interactive command-line interface, scripting, and a standard set of commands.

All the commands can be invoked by entering the name of the command at the command prompt. For external commands, they must reside in a file system. So, to run them users need to have at least one mapped file system and put those external commands under this file system.

The active drive may be changed by entering the mapped name followed by a ':' at the command prompt.

# 3.1 Levels Of Support

This section describes the different standard levels of shell support. The different standard levels are designed to provide different feature/size tradeoffs for different uses. The levels mentioned here are referenced throughout this specification

**Table 1 Support Levels** 

| Level | Name             | Execute()/<br>Scripting/<br>startup.nsh | PATH | ALIAS | Inter-<br>active | Commands                                                                                                    |
|-------|------------------|-----------------------------------------|------|-------|------------------|----------------------------------------------------------------------------------------------------|
| 0     | Minimal          | No                                      | No   | No    | No               | None                                                                                                    |
| 1     | Scripting        | Yes                                     | Yes  | No    | No               | for, endfor, goto,<br>if, else, endif,<br>shift, exit, stall                                                         |
| 2     | Basic            | Yes                                     | Yes  | Yes   | No               | attrib, cd, cp,<br>date*, time*, del,<br>load, ls, map,<br>mkdir, mv, rm,<br>reset, set,<br>timezone*, touch,<br>vol |
| 3     | Inter-<br>active | Yes                                     | Yes  | Yes   | Yes              | alias, date, echo,<br>help, pause, time,<br>type, ver, cls,<br>timezone                                              |

<sup>\*</sup>Non-interactive forms only

Execute()/Scripting/startup.nsh support indicates whether the Execute() function is supported by the EFI\_SHELL\_PROTOCOL, whether or not scripts are supported and whether the default startup script startup.nsh is supported.

PATH support determines whether the PATH environment variable will be used to determine the location of executables.

**ALIAS** support determines whether the ALIAS feature will be used to determine alternate names for shell commands.

Interactive determines whether or not an interactive session can be started.

For more information on scripting, see UEFI Shell Script (Chapter 4).

For more information on processing of the startup.nsh file, please see UEFI Shell Initialization (section 0).

The shell must remain compliant with its advertised *uefishellsupport* command profile. There can be cases where a shell implementation may not want to expose certain commands to all users. If a shell implementation wants to make a particular command inaccessible to a particular user, they must properly interpret the command request and return an appropriate return code, such as SHELL\_SECURITY\_VIOLATION.

#### 3.2 Invocation

The UEFI Shell is a UEFI application. The UEFI Shell takes command-line options that are null-terminated UCS-2 encoded strings. The syntax is: shell.efi [ShellOpt-options] [options] [file-name [file-name-options]]

The command-line options are separated by the space or tab character. The options are processed left-to-right retrieved from the <code>LoadOptions</code> field of the <code>EFI\_LOADED\_IMAGE\_PROTOCOL</code>.

The following table describes the standard command-line options.

**Table 2 Standard Command Line Options** 

| Option                | Description                                                                                                    |  |  |
|-----------------------|----------------------------------------------------------------------------------------------------|--|--|
| file-name             | The name of a UEFI shell application or script to be executed after initialization is complete. By default, if <i>file-name</i> is specified, then <pre>-nostartup</pre> is implied. Scripts are not supported by level 0. |  |  |
| file-name-<br>options | The command-line options that are passed to <i>file-name</i> when it is invoked.                                                                                                    |  |  |
| options               | Options (from Table 3 below) which control the initialization behavior of the shell.                                                                                                    |  |  |
| ShellOpt-options      | Options (from Table 3 below) which control the initialization behavior of the shell. These options are read from the EFI global variable "ShellOpt" and are processed before options or file-name.                         |  |  |

**Table 3 UEFI Shell Invocation Options** 

| -nostartup    | The default startup script <b>startup.nsh</b> will not be executed.                                                                                                    |  |  |
|---------------|----------------------------------------------------------------------------------------------------|--|--|
| -noconsoleout | Console output from the shell applications will not be displayed. This has no effect for UEFI Shells that do not support an interactive mode.                                                                                                    |  |  |
| -noconsolein  | Console input will not be accepted from the user. This has no effect for UEFI Shells that do not support an interactive mode.                                                                                                    |  |  |
| -delay [n]    | Specifies the integer number of seconds the shell will delay prior to the execution of startup.nsh. Ignored for shell level 0 or if -nostartup is specified. If <i>n</i> is not specified, the default is 5 seconds. If 0 is specified, then there will be no delay. If -nointerrupt is specified, then there will be no delay.                                                                       |  |  |
| -nointerrupt  | Execution interruption (as described in Execution Interrupt Support) is not allowed. This has no effect for UEFI Shells that do not support an interactive mode.                                                                                                    |  |  |
| -nomap        | The default mappings will not be displayed.                                                                                                    |  |  |
| -noversion    | The version information will not be displayed.                                                                                                    |  |  |
| -startup      | The default startup script startup.nsh will be executed. Requires shell support level 1 or higher. This overrides the default behavior when file-name is specified.                                                                                                    |  |  |
| -nonesting    | Specifies that the <code>EFI_SHELL_PROTOCOL.Execute()</code> API nesting of a new Shell instance is optional and dependent on the "nonesting" shell environment variable. If the caller of the shell required nesting, then it will always nest; if this parameter is not present, then the environment variable is set to FALSE and is read only, otherwise the parameter is present and read-write. |  |  |
| -exit         | After running the command line specified when launched, the UEFI Shell must immediately exit.                                                                                                    |  |  |

If the UEFI Shell does not support scripting and file-name specifies a UEFI shell script file, then the UEFI Shell will exit with a status code of STATUS\_UNSUPPORTED.

# 3.3 Initialization

This section describes the steps taken during shell initialization. The following steps are not exhaustive, but they are executed in order:

- 1. The command-line options of the shell itself are processed.
- 2. Default file system and block identifier (FSx:/BLKx:) mapped names are created. Consistent mapping names are created, and the current directory for each mapped name is set to the root.

- 3. The default alias settings are read from non-volatile storage. This is only supported in shell level 2.
- 4. The default environment variable settings are read from non-volatile storage.
- 5. The profiles are read into the 'profiles' environment variable.
- 6. If the shell supports interactive mode and console output support is enabled, then the console is cleared.
- 7. The platform watchdog will be cleared through the UEFI
  SetWatchdogTimer() API to avoid inadvertent platform resets
  during long operations within the UEFI Shell environment.
- 8. If the shell supports interactive mode and console output support is enabled and version support (see -noversion) is enabled, then the equivalent of ver will be executed.
- 9. If the shell supports interactive mode and console output support is enabled and map support is enabled (see -nomap), then the equivalent of map -terse will be executed.
- If interactive mode is supported and execution interrupt is supported (see <u>nointerrupt</u>) then the shell will wait for the number of seconds
   specified by the -delay option.
- 11. If startup.nsh is supported and enabled (see -startup and -nostartup), the script will be launched.
- 12. If a file name was specified among the command-line options, then the image or script (if supported) is launched.
- 13. If -exit was specified on the command line, then the UEFI Shell exits.

# 3.3.1 Finding startup.nsh

When executing **startup.nsh**, the shell will search for it first in the directory where the shell itself was launched. If it cannot find the **startup.nsh** file in that directory or it was not launched from a file system, it will search the execution path defined by the environment variable PATH.

# 3.3.2 Supported Profiles

The UEFI Shell may have support for zero or more profiles, such as those described in chapter 5 built in to its executable. Additional profiles are described in the file 'profiles.txt', located in the same directory as the UEFI Shell executable. The contents of the file are carriage-return delimited (one profile name per line) and are read into the UEFI shell environment variable 'profiles', where they are semicolon (';') delimited. Profiles names that begin with 'UEFI' are reserved for use in this specification.

# 3.3.3 Dynamic Profiles

The UEFI Shell must also list the names of any dynamic commands as profiles in the UEFI shell environment variable 'profiles', where they are semicolon (';') delimited.

## 3.4 Command-Line

The UEFI Shell implements a programming language that provides control over the execution of individual commands. Command names and keywords in certain commands are all case insensitive.

The UEFI Shell processes the command-line by

- 1. If first command-line parameter is a variable, perform substitution on this variable only.
- Substitute alias. The UEFI Shell supports specifying aliases for UEFI Shell commands (both internal and external). The substitution is performed automatically on the first command-line parameter, and is not recursive.
- 3. Substituting variables. The UEFI Shell finds the % character and substitutes the value of an Environment Variable, Positional Parameter or Index Parameter based on the characters found after the % character. See Variables (section, 3.6) for more information.
- 4. Setting up input and output redirection. Using special characters on the command-line, the UEFI Shell can get input from file or environment variable and send output to a file or environment variable. See Redirection (section 3.4.4) for more information.
- 5. Breaking up the command-line into arguments. The arguments are delimited by non-quoted whitespace characters.
- 6. Launching the shell command, dynamic shell command, UEFI Application, or UEFI Shell script.

## 3.4.1 Special Characters

When the shell scans its input, it always treats certain characters (#, >, <, |, %, \*, ?,  $^{,}$ ,  $^{,}$ , space, [, ] and newline) specially. The usage of these characters is briefly listed here:

Table 4 Special Characters in Shell

| Character | Description                                                                                                    |  |  |  |
|-----------|----------------------------------------------------------------------------------------------------|--|--|--|
| newline   | Ends a command line.                                                                                             |  |  |  |
| space     | Ends an argument, if it is not in a quotation.                                                                   |  |  |  |
| #         | Starts a comment in a script file or on the command-line.                                                        |  |  |  |
| :         | Starts a label in a script file.                                                                                 |  |  |  |
| >         | Used for output redirection.                                                                                     |  |  |  |
| <         | Used for input redirection                                                                                       |  |  |  |
| 1         | Used for pipe command support.                                                                                   |  |  |  |
| %         | Used to delimit a variable or an argument.                                                                       |  |  |  |
| n .       | Used to delimit a quotation.                                                                                     |  |  |  |
| ۸         | Prevents the next character from being interpreted as having special meaning. Can be used inside quoted strings. |  |  |  |
| *,?,[,]   | Wildcards to specify multiple similar file names.                                                                |  |  |  |

# 3.4.2 Escape Characters

The escaping character \* is used to prevent interpreting the character that immediately follows it as a special character.

# 3.4.3 Quoting

The UEFI Shell uses quotation marks for argument grouping. Normally, the UEFI Shell will interpret a one or more whitespace character as an argument delimiter. However, if the whitespace character appears between double quotation marks, it will be ignored for the purposes of argument delimiting. Empty strings are treated as valid command line arguments. Substitution of environment variables and positional parameters still occurs within quotation marks.

Double-quotation marks that surround arguments are stripped before they are passed to the entry point of a shell application. For more information, see the <u>Argv</u> member of the <u>EFI\_SHELL\_PARAMETERS\_PROTOCOL</u>.

Double-quotation marks that surround arguments are not stripped in positional parameters (see Positional Parameters, section 3.6.2) or on the copy of the command line passed in the <code>LoadOptions</code> member of the <code>EFI\_LOADED\_IMAGE\_PROTOCOL</code> passed to shell applications.

If there is an unbalanced double-quotation (no ending double-quotation mark), it will be considered an invalid argument error, and command-line processing stops.

To include a double-quotation mark inside of a quoted string, use ^". To include a ^ character inside of a quoted string, use ^^.

For information about how the quotes are treated in each of the options, see "Shell Commands", chapter 5).

## 3.4.4 Redirection

# 3.4.4.1 Output Redirection

Output of EFI Shell commands can be redirected to files. For example:

```
Command > ucs2_output_file_pathname
Command >a ascii_output_file_pathname
Command 1> ucs-2_output_file_pathname
Command 1>a ascii_output_file_pathname
Command 2> ucs-2_output_file_pathname
Command 2>a ascii_output_file_pathname
Command >> ucs-2_output_file_pathname
Command >> ascii_output_file_pathname
Command >> ascii_output_file_pathname
Command 1>> ascii_output_file_pathname
Command 1>> ucs-2_output_file_pathname
```

Table 5 shows the special character combinations that are used to denote output redirection operations:

**Table 5 Output Redirection Syntax** 

| Character<br>Sequence | Description                                                            |  |  |
|-----------------------|------------------------------------------------------------------------|--|--|
| >                     | Redirect standard output to a UCS-2 encode file.                       |  |  |
| >a                    | Redirect standard output to an ASCII file.                             |  |  |
| 1>                    | Redirect standard output to a UCS-2 encoded file.                      |  |  |
| 1>a                   | Redirect standard output to an ASCII file.                             |  |  |
| 2>                    | Redirect standard error to a UCS-2 encoded file.                       |  |  |
| 2>a                   | Redirect standard error to an ASCII file.                              |  |  |
| >v                    | Redirect standard output to an environment variable, encoded as UCS-2. |  |  |
| 1>v                   | Redirect standard output to an environment variable, encoded as UCS-2. |  |  |
| 2>v                   | Redirect standard error to an environment variable, encoded as UCS-2.  |  |  |
| >>                    | Redirect standard output appended to a UCS-2 encoded file.             |  |  |
| >>a                   | Redirect standard output appended to an ASCII file.                    |  |  |
| 1>>                   | Redirect standard output appended to a UCS-2 encoded file.             |  |  |
| 1>>a                  | Redirect standard output appended to an ASCII file.                    |  |  |
| >>v                   | Append standard output to an environment variable, encoded as UCS2.    |  |  |
| 1>>v                  | Append standard output to an environment variable, encoded as UCS2.    |  |  |
| 2>>v                  | Append standard error to an environment variable, encoded as UCS2.     |  |  |
| 2>>                   | Append standard error to a UCS2 file.                                  |  |  |

The UEFI Shell will redirect standard output to a single file or variable and standard error to a single file or variable. Redirecting both standard output and standard error to different files or variables is allowed, but not to the same file or variable. Redirecting standard output to more than one file or variable on the same command is not supported. Similarly, redirecting to multiple files or variables is not supported for standard error either.

When redirecting output to an environment variable, if a new environment variable will be created, then it will be volatile. If the environment variable already exists and is non-volatile, an error will be generated.

All output to UCS-2 encoded files will be prefixed with the Unicode Byte Ordering Character (0xFFFE) if (a) there is at least one other character output and (b) that character is not the Unicode Byte Ordering Character.

Case insensitive "NUL" and "NULL" are used as special output file names. When "NUL" or "NULL" are used, the output will not be written into a file. Instead, they are discarded silently.

## 3.4.4.2 Input Redirection

Contents from an existing file or variable can be used as standard input to a UEFI shell command. Any commands coming from an ASCII file will be automatically be converted to the equivalent UCS-2 encoding and passed to the UEFI shell command.

When redirecting input from an environment variable, the environment variable must already exist. If it does not, an error will be generated. The shell will ensure that the first character read from an input redirected environment variable will contain the Unicode Byte Ordering Character (0xFFFE). If the first character in the input source is not the Unicode Byte Ordering Character, the shell will insert this character in the output from the input redirected variable. This is done to ensure that an input redirected variable will be look like a UCS-2 encoded file.

Redirecting input from a non-volatile variable is permitted.

**Table 6 Input Redirection Syntax** 

| Character Sequence                                                            | Description                                           |
|-------------------------------------------------------------------------------|-------------------------------------------------------|
| <                                                                             | Redirect standard input from a Unicode file.          |
| <a< th=""><th>Redirect standard input from an ASCII file.</th></a<>           | Redirect standard input from an ASCII file.           |
| <v< th=""><th>Redirect standard input from an environment variable.</th></v<> | Redirect standard input from an environment variable. |

#### 3.4.4.3 Pipe Support

By using the | character, a data channel is formed that takes the standard Unicode output of a file and feeds the data as standard input to another program.

The format for this support is as follows:

UEFI\_Shell\_Command [options] [| UEFI\_Shell\_Command [options]]\*

**Table 7 Input Redirection Syntax** 

| Character<br>Sequence | Description                                                  |  |  |  |
|-----------------------|--------------------------------------------------------------|--|--|--|
| 1                     | Pipe output of a command to another program in UCS-2 format. |  |  |  |
| a                     | Pipe output of a command to another program in ASCII format. |  |  |  |

All output to UCS-2 encoded files will be prefixed with the Unicode Byte Ordering Character (0xFFFE) if (a) there is at least one other character output and (b) that character is not the Unicode Byte Ordering Character.

#### 3.4.5 Comments

Comments can be added at the end of a command-line. The # character is used to denote that the # and all characters to the right of it are to be ignored by the shell. Use ^# to provide # as an actual command-line argument. For example:

```
Shell> echo "You are ^#1!" # Testing echo You are #1!
```

# 3.5 Current Directory

For each file system, the UEFI Shell maintains a *current directory*, which is the default directory used if a directory is not specified in a file path. The UEFI Shell maintains a *current working file system*, which is the default file system used if one is not supplied in a file path. The current directory in the current working file system is the *current working directory*.

The current directory for any file system and current working file system can be retrieved using the **GetCurDir()** function (see page 34). The current directory for any file system and the current working file system can be changed using the **SetCurDir()** function (see page 57).

The current directory for any file system and current working directory can retrieved and changed using the cd shell command (see page 95).

The current working directory can be found in the standard %cwd% environment variable.

# 3.6 Variables

This section describes the different types of variable substitution that happens on the command-line for environment variables, positional parameters, index parameters and aliases.

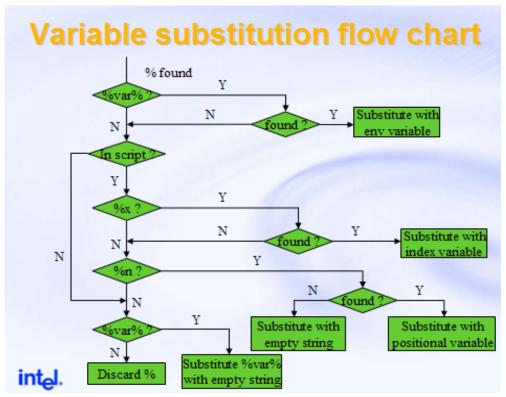

Figure 1 Variable substitution flow chart

#### 3.6.1 Environment Variables

Environment variables are variables that can hold the user specified contents and can be used on the command line or in scripts. Each environment variable has a case- sensitive name (a C-style identifier) and a string value. Environment variables can be either volatile (they will lose their value on reset or power-off) or non-volatile (they will maintain their value across reset or power-off).

Environment variables can be used on the command-line by using <code>%variable-name%</code> where <code>variable-name</code> is the environment variable's name. Variable substitution is not recursive. Environment variables can also be retrieved by a UEFI Shell command by using the <code>GetEnvEx()</code> (see page 30) function.

Environment variables can be displayed or changed using the set shell command. They can also be changed by a UEFI Shell command using the setEnv() function.

The following table lists the environment variables that have special meaning to the UEFI Shell:

Table 8 Environment Variables with Special Meaning to the UEFI Shell

| Variable  | V/NV<br>RO/RW | Description                                                                                                    |  |
|-----------|---------------|----------------------------------------------------------------------------------------------------|--|
| cwd       | V/RO          | The current working directory, including the current working file system. See "Current Directory" (page 72) for more information.                                                                                                    |  |
| lasterror | V/RO          | Last returned error from a UEFI Shell command, UEFI Application, or batch script.                                                                                                    |  |
| path      | V/RW          | Contains the file systems and directories path that UEFI Shell will search if necessary. When user wants to launch an UEFI application, UEFI Shell will first try to search the current directory if it exists, and then search the path list sequentially. If the application is found in one of the paths, it will stop searching and execute that application. If the application is not found in all the paths, UEFI Shell will report the application is not found. |  |
|           |               | In general, paths stored in path variable looks like: path:                                                                                                    |  |
|           |               | fs0:\efi\tools;fs0:\efi\boot;fs0:\;fs1:\efi\<br>tools;fs1:\efi\boot;fs1:\                                                                                                    |  |
|           |               | The minimum default path must contain "\efi\tools", "\efi\boot", and "\" for each mapped file system. The path variable is created or refreshed when launching the UEFI Shell or executing the 'map -r' command.                                                                                                    |  |
|           |               | The UEFI Shell supports both absolute paths and relative paths when launching commands. Users can set path to any specified value, but this variable will be refreshed immediately after the execution of command 'map -r' and it's volatile so that the contents will be lost after reset or power off. Typically users can append the paths to this variable in this way:  set -v path %path%;fs0:\test  If the path variable is empty or it does                      |  |
|           |               | not exist, UEFI Shell will treat current directory as the working directory.                                                                                                    |  |
| profiles  | V/RO          | The list of UEFI shell command profiles supported by the shell. Each profile name may only contain alphanumeric characters or the '_' character. Profile names are semicolon (';') delimited.                                                                                                    |  |

| uefishellsupport | V/RO      | Reflects the current support level enabled by the currently running shell environment (see UEFI Shell Levels of Support, section 3.1. The contents of the variable will reflect the text-based numeric version in the form that looks like:  3 This variable is produced by the shell itself and is intended as read-only, any attempt to modify the contents will be |
|------------------|-----------|----------------------------------------------------------------------------------------------------|
| uefishellversion | V/RO      | Reflects the revision of the UEFI Shell specification that the shell supports. The contents are formatted as text:  2.00                                                                                                    |
| uefiversion      | V/RO      | Reflects the revision of the UEFI specification that the underlying firmware supports. The contents will look like this:  2.10                                                                                                    |
| nonesting        | V/Depends | If the Shell sets this to FALSE based on command line parameters, then this setting is RO. Otherwise this is RW. This controls whether EFI_SHELL_PROTOCOL.Execute() API nests a new shell when it is called.                                                                                                    |

#### 3.6.2 Positional Parameters

Positional parameters are the first ten arguments (%0-%9) passed from the command line into a UEFI shell script. The first parameter after the UEFI Shell script name becomes %1, the second %2, the third %3, and so on. %0 is the full path name of the script itself.

The shift command (see page 162) can be used delete the contents of %1 and shift all of the other positional parameters down one place (%2 -> %1, %3 -> %2, %4 -> %3, etc.) There is no way for a UEFI Shell script to access the  $10^{th}$  or greater argument without using shift.

When executing the UEFI Shell script, the %n is replaced by the corresponding argument on the command-line that invoked the script. If a positional parameter is referenced in the UEFI Shell script but that parameter was not present, then an empty string is substituted.

Positional parameters do not have quotation marks removed from them. For more information on how quotation marks are handled, see "Quoting"

#### 3.6.3 Index Parameters

Index parameters are the variables created by the **for** command (see page 139) when executing inside of a UEFI Shell script. Each index parameter is in the form of %x, where x is a letter from 'A' to 'Z' or 'a' to 'z'. Index parameters are case sensitive.

When executing the UEFI Shell script, the %x is replaced by the value specified by the for command. If the specified index parameter has not been defined in the current UEFI Shell script, the script execution will halt with an error.

#### 3.6.4 Aliases

An alias creates an additional name for an internal UEFI Shell command or a UEFI Shell application. Aliases can be used to provide alternative commonly used names for existing shell commands or even create shortcuts. An alias is a C-style identifier and may refer to an internal command or else the directory and file name of a UEFI shell application.

During command-line processing, if the 1<sup>st</sup> argument of a command is a defined alias, the shell replaces the alias with its defined value. The alias substitution occurs after the first command-line parameter variable substitution. So if %myvariable% is set to dir and dir is aliased to 1s, entering %myvariable% in command line will cause the 1s command to be executed. Alias substitution is not recursive.

There are several built-in aliases (sometimes referred to as *synonyms*) provided by the UEFI Shell for the following commands:

| Original<br>Command | Built-In<br>Alias | Description             |  |
|---------------------|-------------------|-------------------------|--|
| ls                  | dir               | List directory contents |  |
| rm                  | del               | Delete a file           |  |
| ср                  | сору              | Copy a file.            |  |
| mkdir               | md                | Create a directory      |  |
| dmem                | mem               | Display memory          |  |

Table 9 Built-in Aliases for the UEFI Shell

# 3.7 File Names

The UEFI Shell supports file names and paths with the following format:

```
fs-path := [fs-map-name] [fs-divider] [fs-dirs] [fs-name] fs-map-name := identifier : fs-divider := identifier :
```

Both short and long names are supported. The maximum valid length for a file path is 255 characters.

# 3.7.1 Wildcard Expansion

The \*, ? and [] characters can be used as wildcard characters in file name command-line options certain UEFI shell commands that use the <code>openFileList()</code> function. In addition, the UEFI Shell <code>for</code> and <code>if</code> script commands also expand arguments containing wildcard characters to existing file names that matches the pattern. A ^ before the wildcard cannot prevent the wildcard from being expanded.

[] can be either wildcard characters or literal file name characters, the UEFI Shell will try to take them as wildcard characters first to match files, if there are files matched, no further interpretation. Otherwise, they will be considered as literal characters in file names.

| Character Sequence | Description                                          |
|--------------------|------------------------------------------------------|
| *                  | Matches zero or more characters in a file name.      |
| ?                  | Matches exactly one character in a file name.        |
| r1                 | Matches one character in a file name with one of the |

**Table 10 Wildcard Character Expansion** 

# 3.7.2 Mappings

Mappings are C-style identifiers that act as an alias for a device path. These mappings can be used interchangeably with the device path in the <code>EFI\_SHELL\_PROTOCOL</code> and on the interactive shell's command line. Default mappings (such as fsx) are created by the UEFI Shell during initialization (see Initialization, section 0. Other mappings can be created using the <code>map</code> shell command or the <code>SetMap()</code> function.

characters in []

A *mapping* which translates to a device path of a device that has a file system protocol installed on its handle is called a *file system mapping*.

# 3.7.3 Consistent File System Mapping

The UEFI Shell provides consistent mapping for file system mappings. The consistent mappings will not change after reboot or after 'map -r' if the hardware configuration hasn't changed. If two or more computers have the same hardware configurations, the consistent mapping results on these computers should be exactly the same. Hardware configuration changes are defined as the changes of controllers or physical interfaces to which the devices are connected. If you are used to the <code>fsx</code> notation style for mapping file systems, then the new consistent mapping convention might look a little different. For example, the GUIDed file system may have a consistent mapping, such as

floagonennapphibbndlnmeaakamjeafdnb. The fsx style mappings facilitates the use of mappings on the command line, but they don't have the consistent mapping characteristics.

Consistent mapping only applies to file system mappings, not other device mappings.

# 3.8 Scripts

The UEFI Shell has the capability of executing commands from a file (script). UEFI Shell script files are named using the ".nsh" extension. Script files can be either UCS-2 or ASCII format files. UEFI Shell script files are invoked by entering the filename at the command prompt, with or without the filename extension. See "Scripts" (section 4) for more information.

# 3.9 Nesting the Shell

The UEFI Shell supports nested shell execution. The UEFI Shell can run the shell from within itself. The maximum nesting level is determined by how much memory the system has. The command <code>exit</code> can be used to exit the current shell instance. If the current shell is a child shell, it will return to the parent shell. Newly launched shell will have a brand new execution environment except for environment variables and aliases.

# 3.10 Interactive Features

Even though the shell design specification primarily discusses aspects of the shell that can run without user interaction, there are some features described which can augment the experience of users that are actively interacting with the console.

# 3.10.1 Key History Support

The UEFI Shell will save commands history that executed from the shell prompt. User can press up-arrow key and down-arrow key to browse the previous commands. Commands that were executed in script will not be saved in the key history.

# 3.10.2 Execution Interrupt Support

The UEFI Shell supports the capability of interrupting the execution of the shell commands, applications, and scripts.

There are two kinds of the execution interrupt: command or application execution interrupt and script execution interrupt.

#### Shell Command or Application Execution Interrupt.

The user can press the CTRL-C key sequence to interrupt the execution of some time-consuming UEFI Shell commands (i.e. ls -r) or applications. The UEFI Shell detects this key sequence and signals the <code>ExecutionBreak</code> member of the <code>EFI\_SHELL\_PROTOCOL</code>. Individual UEFI Shell commands or applications check the state of <code>ExecutionBreak</code> as often as practical and return the <code>SHELL\_ABORTED</code> error code.

#### Script Execution Interrupt.

The user can press CTRL-C to interrupt the execution of the script. The UEFI Shell detects this key sequence and signals the <code>ExecutionBreak</code> member of the <code>EFI\_SHELL\_PROTOCOL</code>. If an UEFI Shell command or application processes <code>ExecutionBreak</code>, break immediately. If an UEFI Shell command or application does not process <code>ExecutionBreak</code>, wait until it completes. Script execution stops, and <code>SHELL\_ABORTED</code> error code is returned. When there is nested script execution, once a script is interrupted, all its predecessor scripts are also interrupted.

**Note:** The UEFI Shell may not support asynchronous execution interrupt for commands or applications.

# 3.10.3 Output Streaming Control

The UEFI Shell supports the ability to pause and resume the streaming of characters to the output device. The user can press the CTRL-S key sequence to pause and any key to resume the output results produced by the current running commands or applications. It is especially useful for the commands and applications that may produce a great deal of the output results.

# 3.10.4 Scroll Back Buffer Support

The UEFI Shell supports the ability to scroll back and forward the output so that consoles can have screen history. The user can press Page Up and Page Down to scroll back and forward the screen history, and press any other key to quit scrolling. However, the user cannot do this while the command, application or script is being executed. The text output history will be at least 3 screens.

# 3.11 Shell Applications

UEFI Shell applications have the extension .efi and have the same entry point (EFI\_IMAGE\_ENTRY\_POINT) defined in section 4.1 of the UEFI specification. When the entry point to a shell command is called, the image handle (ImageHandle) has both the EFI\_LOADED\_IMAGE\_PROTOCOL and the EFI\_SHELL\_PARAMETERS\_PROTOCOL installed on it.

In the <code>EFI\_LOADED\_IMAGE\_PROTOCOL</code>, the <code>LoadOptions</code> member points to the NULL-terminated, expanded command line. The first part (which corresponds to <code>Argv[0]</code> in the <code>EFI\_SHELL\_PARAMETERS\_PROTOCOL</code>) is the file path of the executable after alias substitution.

After this, delimited by a whitespace character, are listed each of the arguments, with all environment variables expanded, and with quotation marks still present. This is different from what appears in <code>Argv[]</code> in the <code>EFI\_SHELL\_PARAMETERS\_PROTOCOL</code>.

The EFI\_SHELL\_PARAMETERS\_PROTOOCOL has two members: Argv, which points to each of the command-line arguments and Argc, which is the number of command-line arguments. There is always at least one command-line argument: the path and file name of the shell command. Any arguments are enumerated in Argv[1-n], with all environment variables expanded and all quotation marks removed.

If <code>ExecutionBreak</code> was signaled during the execution of a UEFI Shell application, then it will be cleared upon return to the shell.

#### 3.11.1 Installation

During installation, UEFI Shell applications may choose to update certain global files or settings, which are used for detecting installed UEFI Shell profiles or providing help text for UEFI shell applications.

During installation, UEFI Shell applications may update the **profiles** environment variable, which lists all of the command profiles supported by the current implementation of the shell. Some of these command profiles are standard (see "Shell Command Profiles", section 5.2) and others can be defined by implementers.

During installation, UEFI Shell applications may provide a help file (as described in "Command-Line Help", section 3.11.2) to support the standard help command.

During installation, UEFI Shell applications may update a help file for the help category/categories to which the application belongs. This consists of creating a NAME section for the <code><category>.man</code> file and then copying the <code>NAME</code> section from the command's help file to the end of the <code>DESCRIPTION</code> section of the <code><command>.man</code> file, if not already present.

The shell application's category (or categories) is listed in the CATEGORY section of the shell application's help (.man) file. Help categories are not described as part of this specification.

# 3.11.2 Command-Line Help

The user can get UEFI Shell application command-line either using the help command or else by typing in <command-name> -?. Both of these use the GetHelpText() (page 37) function to retrieve the help text.

The UEFI Shell gets help text for UEFI Shell applications by search the directory where <code>startup.nsh</code> was located (highest priority) (if <code>-nostartup</code> was not specified) and then the directories specified by the <code>path</code> environment variable for a file with the same name as the UEFI Shell application, but with the <code>.man</code> extension. The format of these files is described in Appendix B.

The UEFI Shell supports help categories, which have .man pages similar to those for UEFI shell applications, except using the category name instead of the application name.

## 3.12 GUID Name Information

UEFI Shell commands output all UEFI and PI defined GUIDs not by value, but by a human readable name.

This list must support extension via the <code>RegisterGuidName</code> function. UEFI Shell applications must also be able to query information from this list via <code>GetGuidName</code> and <code>GetGuidFromName</code>. This allows for custom GUID values to be seen as names via any standard UEFI Shell command.

This information will not cascade to nested shells.

# 3.13 Dynamic Shell Commands

UEFI Shell commands may be added by drivers resident in memory via the use of the EFI\_SHELL\_DYNAMIC\_COMMAND\_PROTOCOL. Each instance of this protocol resident in memory represents the information about one additional command for the shell.

The shell must support checking for this protocol and using the command handlers as necessary to support seamless integration.

Any dynamic command names that overlap names of commands or profiles listed in this specification, or begin with 'UEFI' may be ignored by the shell.

The UEFI Shell's internal commands must have higher name priority than a dynamic command.

# 4 Scripts

UEFI Shell scripts allow user to simplify routine or repetitive tasks. A shell script program is a UCS-2 or ASCII text file that contains one or more commands and has a .nsh file name extension. When the file name is typed at the command prompt, commands in the file are executed sequentially.

All shell commands can be executed in scripts. In addition, some script-only commands are also provided to do basic flow control. Script-only means those commands can be only executed in UEFI Shell Script files, and cannot be executed from the shell prompt.

Up to ten positional arguments are supported for scripts. Positional argument substitution is performed before the execution of each line in the script file. Positional arguments are denoted by n, where n is a digit between n and n. By convention, n0 is the name of the script file currently being executed.

Script file execution can be nested; that is, script files may be executed from within other script files. Recursion is allowed. Shell scripts run in their parent's environment.

Output and input redirection are fully supported in scripts. Output redirection on a command in a script file causes the output for that command to be redirected. Output redirection on the invocation of a script causes the output for all commands executed from that script to be redirected to the file, with the output of each command appended to the end of the file.

By default, both the input and output for all commands executed from a script are echoed to the console. Display of commands read from a script file can be suppressed via the echo-off command (see echo). Also, additional 'e' before a command in a script file can prevent the current command from being echoed.

If output for a command is redirected to a file, then that output is not displayed on the console. Commands executed from a script will not be saved by the shell for key history and these commands cannot be recalled by pressing Up-Arrow key.

## 4.1 Comments

Comments can be embedded in scripts. The # character is used to denote that the # and all characters to the right of it are to be ignored by the shell. Whether the echo state is on or off, comments are not echoed to the console. Use \*# to provide # as an actual command-line argument in a script.

# 4.2 Error Handling

By default, if an error is encountered during the execution of a command in a script, the script will continue to execute. But if an error is encountered when executing the script-only commands which affects the logic of the script, such as <code>for, endfor, if, else, endif,</code> and <code>goto</code>, the script will exit. If the error arousing script is a called by another script, the caller script will continue to execute.

The <u>lasterror</u> shell variable allows scripts to test the results of the most recently executed command or application using the <u>if</u> command. This variable is maintained by the shell, is read-only, and cannot be modified by command <u>set</u>.

Script-only commands, as well as *echo*, which are used to control the logic of the script, do not affect the value of variable **lasterror**. The **lasterror** environment variable is not changed by comments.

# 4.3 Script Nesting

Scripts can be nested. A script can call one or more scripts. The embedded script will be executed as a command. After the whole embedded script is executed completely, the next command will be executed.

The UEFI Shell will automatically save and restore the running mode before and after the execution of nested scripts so that the changes of running modes in nested scripts will not affect the running mode of a parent script.

# 4.4 Output and Echoing

Output redirection is supported for scripts. Output redirection on a command in a script file causes the output for that command to be redirected. Output redirection on the invocation of a script causes the output for all commands executed from that script to be redirected to the file, with the output of each command appended to the end of the file. The default echo state will be "on" until changed. If a command in a script redirects its output to file1, while the output is redirected to file2 on invocation of a whole script, the output of that command will be redirected to file1, but the echo of the command itself (if echo state is on) will appear in file2, as well as output of all other commands

When a script is launched from the interactive shell, it inherits its echo state from interactive shell or parent script. Changing echo state in the script does not affect the echo state of the interactive shell. When a script calls another script, the called script inherits the caller script's current echo state. But if the called script changes the echo state, after returning, the caller's echo script changes, too.

# 4.5 Limitations

Following are some examples of known limitations with the UEFI scripts:

- 1. Cannot read and write the same file within a single command, for example, fs0:>type test.nsh > test.nsh
- 2. goto cannot be used to jump into another loop.
- 3. Don't use the same index variable in nested **for** statements.
- 4. Index values cannot be referred outside of the **for** statement that defines it.

# 5 **Shell Commands**

# 5.1 Overview

This section describes the standard UEFI Shell commands.

The table below lists all standard UEFI Shell commands.

**Table 11 Commands from Default Build Shell** 

| Command | Description                                                                           | Required at<br>Shell Level<br>or Profile |
|---------|---------------------------------------------------------------------------------------|------------------------------------------|
| alias   | Displays, creates, or deletes aliases in the UEFI Shell environment                   | 3                                        |
| attrib  | Displays or changes the attributes of files or directories.                           | 2                                        |
| bcfg    | Manipulate boot order and driver order                                                | Debug1,<br>Install1                      |
| cd      | Displays or changes the current directory                                             | 2                                        |
| cls     | Clears the standard output and optionally changes the background and foreground color | 3                                        |
| comp    | Compares the contents of two files on a byte for byte basis                           | Debug1                                   |
| connect | Binds a driver to a specific device and starts the driver.                            | Driver1                                  |
| ср      | Copies one or more source files or directories to a destination.                      | 2                                        |
| date    | Displays and sets the current date for the system.                                    | 2/3                                      |
| dblk    | Displays the contents of one or more blocks from a block device.                      | Debug1                                   |
| del     | Deletes one or more files or directories.                                             | 2                                        |
| devices | Displays the list of devices managed by UEFI drivers.                                 | Driver1                                  |
| devtree | Displays the tree of devices compliant with the UEFI Driver Model.                    | Driver1                                  |
| dh      | Displays the device handles in the UEFI environment.                                  | Driver1                                  |
| dir     | Lists directory contents or file information.                                         | 2                                        |

| Command       | Description                                                                                                    | Required at<br>Shell Level<br>or Profile |
|---------------|----------------------------------------------------------------------------------------------------|------------------------------------------|
| disconnect    | Disconnects one or more drivers from the specified devices.                                                                              | Driver1                                  |
| dmem          | Displays the contents of system, I/O register, PCI/PCIe configuration space, or device memory.                                           | Debug1                                   |
| dmpstore      | Manages all UEFI NVRAM variables.                                                                                                    | Debug1                                   |
| drivers       | Displays a list of information for drivers that follow the EFI Driver Model in the EFI environment.                                      | Driver1                                  |
| drvcfg        | Configures the driver using the UEFI Configuration Access Protocol.                                                                      | Driver1                                  |
| drvdiag       | Invokes the Driver Diagnostics Protocol.                                                                                                 | Driver1                                  |
| echo          | Controls whether or not script commands are displayed as they are read from the script file and prints the given message to the display. | 3                                        |
| edit          | Full screen editor for ASCII or UCS-2 files.                                                                                             | Debug1                                   |
| eficompress   | Compress a file using EFI Compression Algorithm.                                                                                         | Debug1                                   |
| efidecompress | Decompress a file using EFI Decompression Algorithm.                                                                                     | Debug1                                   |
| else          | Conditionally execute commands if a previous if condition was false.                                                                     | 1                                        |
| endfor        | End a loop stated with for in a script.                                                                                                  | 1                                        |
| endif         | End a conditional block started with if.                                                                                                 | 1                                        |
| exit          | Exits the UEFI Shell environment and returns control to the parent that launched the UEFI Shell.                                         | 1                                        |
| for           | Start a loop in a script                                                                                                    | 1                                        |
| getmtc        | Return current monotonic count.                                                                                                    | 3                                        |
| goto          | Go to a label in a script                                                                                                    | 1                                        |
| help          | Displays the list of commands that are built into the UEFI Shell.                                                                        | 3                                        |
| hexedit       | Full screen hex editor for files, block devices, or memory.                                                                              | Debug1                                   |
| if            | Conditionally execute script statements.                                                                                                 | 1                                        |
| ifconfig      | Displays or modifies the current IP configuration.                                                                                       | Network1                                 |
| Ifconfig6     | Display or modify IPv6 configuration for network interface                                                                               | Network2                                 |
| load          | Loads a UEFI driver into memory.                                                                                                    | 2                                        |
| loadpcirom    | Loads a PCI Option ROM from the specified file.                                                                                          | Debug1                                   |

| Command    | Description                                                                                          | Required at<br>Shell Level<br>or Profile |
|------------|----------------------------------------------------------------------------------------------------|------------------------------------------|
| ls         | Lists a directory's contents or file information.                                                    | 2                                        |
| map        | Defines a mapping between a user-defined name and a device handle.                                   | 2                                        |
| mem        | Displays the contents of system or device memory.                                                    | Debug1                                   |
| memmap     | Displays the memory map maintained by the EFI environment.                                           | Debug1                                   |
| mkdir      | Creates one or more new directories.                                                                 | 2                                        |
| mm         | Displays or modifies MEM/MMIO/IO/PCI/PCIE address space.                                             | Debug1                                   |
| mode       | Displays or changes the console output device mode.                                                  | Debug1                                   |
| mv         | Moves one or more files to a destination within a file system.                                       | 2                                        |
| openinfo   | Displays the protocols and agents associated with a handle.                                          | Driver1                                  |
| parse      | Parse data returned from standard formatted output                                                   | 2                                        |
| pause      | Pause script execution and wait for a keypress                                                       | 3                                        |
| pci        | Displays PCI device list, or PCI function configuration space and PCIe extended configuration space. | Debug1                                   |
| ping       | Check response of an ip address.                                                                     | Network1                                 |
| ping6      | Ping a target machine with UEFI IPv6 network stack.                                                  | Network 2                                |
| reconnect  | Reconnects drivers to the specific device.                                                           | Driver1                                  |
| reset      | Resets the system.                                                                                   | 2                                        |
| rm         | Deletes one or more files or directories.                                                            | 2                                        |
| sermode    | Sets serial port attributes.                                                                         | Debug1                                   |
| set        | Used to maintain the environment variables that are available from the EFI environment.              | 2                                        |
| setsize    | Set the size of a file                                                                               | Debug1                                   |
| setvar     | Change value of UEFI variable                                                                        | Debug1                                   |
| shift      | Shift to the 2 <sup>nd</sup> set of positional parameters                                            | 1                                        |
| smbiosview | Displays SMBIOS information.                                                                         | Debug1                                   |
| stall      | Stalls the operation for a specified time                                                            | 1                                        |
| time       | Displays or sets the current time for the system.                                                    | 2/3                                      |
| timezone   | Displays or sets time zone information.                                                              | 2/3                                      |

| Command | Description                                                       | Required at<br>Shell Level<br>or Profile |
|---------|-------------------------------------------------------------------|------------------------------------------|
| touch   | Updates the time and date on a file to the current time and date. | 2                                        |
| type    | Sends the contents of a file to the standard output device.       | 2                                        |
| unload  | Unloads a driver image that was already loaded.                   | Driver1                                  |
| ver     | Displays the version information for this EFI firmware.           | 3                                        |
| vol     | Displays volume information                                       | 2                                        |

# 5.1.1 Explanation of Command Description Layout

The description of each command is composed of four sections: Summary, Usage, Options, Description, Notes, Status Codes Returned and Examples.

**summary** is a brief explanation of the function of the command. **usage** describes how the command is used. **options** gives a complete description of each of the command-lie options. **Description** describes the details of the command.

Examples give sample usage of the command. The output may differ from the output listed in this section.

# 5.1.2 Shell Command-Line Options

The following table describes the standard command-line options. No command supports all options, but when needed, the following option parameters are used:

**Table 12 Standard Command Line Options** 

| Option       | Description                                                                                                    |
|--------------|----------------------------------------------------------------------------------------------------|
| -b, -break   | Pause after each page.                                                                                                    |
| -q, -quiet   | The command will suppress all output.                                                                                           |
| -sfo         | Standard Format Output. Instead of normal output, the shell command will output using the standard format described Appendix D. |
| -t, -terse   | Terse Output. The shell command will restrict additional informative content.                                                   |
| -v, -verbose | Verbose Output. The shell command will output additional informative content.                                                   |
| -?           | Help. For more information on how command-line help is supported, see section 3.11.2.                                           |

Command-line options that begin with the '\_' character are implementation-specific.

# 5.2 Shell Command Profiles

Shell command profiles are groups of shell commands that are identified by a profile name. Profile names that begin with the '\_' character are reserved for individual implementations. For information on how profiles are identified, see section 3.3.2 (Supported Profiles).

For more information on how profiles are updated when new commands are installed, see section 3.11

There are four standard profiles:

**Table 13 Standard Profiles** 

| Profile Name | Description                                       |
|--------------|---------------------------------------------------|
| Driver1      | Standard set of driver-related commands.          |
| Debug1       | Standard set of debug commands.                   |
| Network1     | Standard set of Ipv4 networking-related commands. |
| Network2     | Standard set of Ipv6 networking-related commands. |
| Install1     | Standard set of commands to aid installation.     |

# 5.3 Shell Commands

#### alias

# **Summary**

Displays, creates, or deletes aliases in the UEFI Shell environment.

# **Usage**

```
alias [-d|-v] [alias-name] [command-name]
```

## **Options**

alias-name

Alias name

command-name

Original command's name or original command's file name/directory.

-d

Delete an alias. command-name should not be present.

 $-\mathbf{v}$ 

Make the alias volatile.

# **Description**

This command displays, creates, or deletes aliases in the UEFI Shell environment. An alias provides a new name for an existing UEFI Shell command or UEFI application. Once the alias is created, it can be used to run the command or launch the UEFI application.

There are some aliases that are predefined in the UEFI Shell environment. These aliases provide the MS-DOS and UNIX equivalent names for the file manipulation commands. See Built-In Aliases (section 3.6.4) for more details.

Aliases will be retained even after exiting the shell unless the **-v** option is specified. If **-v** is specified then the alias will not be valid after leaving the shell.

#### **Status Codes Returned**

| SHELL_SUCCESS            | The action was completed as requested.                                                                                                    |
|--------------------------|----------------------------------------------------------------------------------------------------|
| SHELL_INVALID_PARAMETER  | One of the passed in parameters was incorrectly formatted or its value was out of bounds.                                                                    |
| SHELL_OUT_OF_RESOURCES   | A request to set a variable in a non-volatile fashion could not be completed. The resulting non-volatile request has been converted into a volatile request. |
| SHELL_SECURITY_VIOLATION | This function was not performed due to a security violation                                                                                                  |

# **Examples**

To display all aliases in the UEFI Shell environment:

```
Shell> alias
md : mkdir
rd : rm
To create an alias in the UEFI Shell environment:
Shell> alias myguid guid
    Shell> alias
        md : mkdir
rd : rm
        myguid : guid
To delete an alias in the UEFI Shell environment:
```

```
Shell> alias -d myguid
Shell> alias
   md : mkdir
    rd : rm
```

To add a volatile alias in the current EFI environment, which has a star \* at the line head. This volatile alias will disappear at next boot.

```
Shell> alias -v fs0 floppy
Shell> alias
md : mkdir
rd : rm
* fs0 : floppy
```

#### attrib

# Summary

Displays or changes the attributes of files or directories.

# **Usage**

```
attrib [+a|-a] [+s|-s] [+h|-h] [+r|-r] [file...] [directory...]
```

# **Options**

# **Description**

This command displays and sets the attributes of files or directories. The following four attribute types are supported in the UEFI file system:

- Archive [A]
- System [S]
- Hidden [H]
- · Read only [R]

If a file (in general meaning) is a directory, then it is also shown to have the attribute [D].

If any file in the file list that is specified in the command line does not exist, attrib will continue processing the remaining files while reporting the error.

If no file or directory is specified, then all of the files in the current directory are displayed.

If no attribute is specified, then the attributes of the files will be displayed.

#### **Status Codes Returned**

| In the second second se |                                                                                           |
|----------------------------------------------------------------------------------------------------|-------------------------------------------------------------------------------------------|
| SHELL_SUCCESS                                                                                                    | The action was completed as requested.                                                    |
| SHELL_NOT_FOUND                                                                                                    | The requested file was not found.                                                         |
| SHELL_INVALID_PARAMETER                                                                                                    | One of the passed in parameters was incorrectly formatted or its value was out of bounds. |
| SHELL_SECURITY_VIOLATION                                                                                                    | This function was not performed due to a security violation                               |
| SHELL_WRITE_PROTECTED                                                                                                    | The media that the action was to take place on is write-protected.                        |

# **Examples**

• To display the attributes of a directory:

```
fs0:\> attrib fs0:\
attrib:D fs0:\
```

• To display the attributes of all files and sub-directories in the current directory:

```
fs0:\> attrib *
attrib: AS fs0:\serial.efi
attrib:DA fs0:\test1
attrib: A HR fs0:\bios.inf
attrib: A fs0:\VerboseHelp.txt
attrib: AS fs0:\IsaBus.efi
```

- To add the system attribute to all files with extension '.efi': fs0:\> attrib +s \*.efi
- To remove the read only attribute from all files with extension '.inf':
   fs0:\> attrib -r \*.inf
  attrib: A H fs0:\bios.inf

# bcfg

# Summary

Manages the boot and driver options that are stored in NVRAM.

## **Usage**

```
bcfg driver|boot [dump [-v]]
bcfg driver|boot [add # file "desc"] [addp # file "desc"] [addh # handle
"desc"]
bcfg driver|boot [rm #]
bcfg driver|boot [mv # #]
bcfg driver|boot [mod # "desc"] | [modf # file] | [modp # file] | [modh # handle]
bcfg driver|boot [-opt # [[filename] | ["data"]] | [KeyData <ScanCode
UnicodeChar>*]]
```

# **Options**

driver

Display/modify the driver option list

boot

Display/modify the boot option list

dump

Display the option list

-v

Display the option list with extra info including the optional data.

add

Add an option. The # is the option number to add in hexadecimal. The file name of the UEFI application/driver for the option. The quoted parameter is the description of the option being added.

addh

Add an option that refers to the driver/device specified by <code>handle</code>. The # is the option number to add, in hexadecimal. The <code>handle</code> is the driver/device handle, in hexadecimal. The device path for the option is retrieved from the handle. The quoted parameter is the description of the option being added.

addp

Add an option that refers to a specific file. Only the portion of the device path starting with the hard drive partition is placed in the option. The # is the option number to add, in hexadecimal. The quoted parameter is the description of the option being added.

rm

Remove an option. The # parameter lists the option number to remove in hexadecimal.

mv

Move an option. The first numeric parameter is the option to move in hexadecimal. The second numeric parameter is the new option number.

#### mod

Modify description of an existing option. The # is the option number to modify in hexadecimal. The quoted parameter is the new description of the option.

#### modf

Modify device path stored in an existing option, using a file name. The # is the option number to modify in hexadecimal. The **file** is the new file name of the UEFI application/driver to store in the option.

#### modp

Modify device path stored in an existing option, using a file name. The # is the option number to modify in hexadecimal. The file is the new file name of the UEFI application/driver, but only the portion of the device path starting with the hard drive partition is stored in the option.

#### modh

Modify device path stored in an existing option, using a device handle. The # is the option number to modify in hexadecimal. The <code>handle</code> is the device handle number in hexadecimal, and the device path of this handle is stored in the option.

#### -opt

Modify the optional data associated with a driver or boot option. Followed either by the <code>filename</code> of the file which contains the binary data to be associated with the driver or boot option optional data, or else the quotedelimited <code>data</code> that will be associated with the driver or boot option optional data.

#### KeyData

The packed value associated with a hot-key. This is the EFI\_BOOT\_KEY\_DATA.PackedValue in the UEFI Specification.

#### ScanCode

This is the UEFI-defined Scan code portion of the EFI\_INPUT\_KEY structure. This value is directly associated with the preceding KeyData value and there may be 1 to 4 entries per the UEFI specification. When one instance of this parameter has a non-zero value, the paired UnicodeChar value will have a zero-based value.

#### UnicodeChar

This is the Unicode value for the character associated with the preceding KeyData value. There may be 1 to 4 entries per the UEFI specification. When one instance of this parameter has a non-zero value, the paired ScanCode value will have a zero-based value.

# **Description**

Manages the boot and driver options stored in NVRAM. This command can display the Boot#### or Driver#### environment variables (see the *UEFI Specification* for details about the variables) by using the dump option. The add/addh/addp options can be used to add a new Boot#### or Driver#### environment variable.

The rm option can be used to delete a Boot#### or Driver#### environment variable.

The mv option can be used to reorder the **Boot####** and **Driver####** environment variables. Finally, the **mod/modf/modp/modh** options can be used to modify existing **Boot####** or **Driver####** environment variables.

The add/addh/addp, rm, and mv options also update the **BootOrder** Or **DriverOrder** environment variables as appropriate.

The -opt option can update <code>priver####</code> or <code>Boot####</code> options when using a file or quote delimited data. When adding hotkeys they will be created as <code>key####</code> and only support Boot (not Driver)

## **Examples**

```
To display driver options:
Shell> bcfg driver dump
To display boot options:
Shell> bcfg boot dump
To display verbosely of boot options:
Shell> bcfg boot dump -v
To add a driver option #5
Shell> bcfg driver add 5 mydriver.efi "My Driver"
To add a boot option #3
Shell> bcfg boot add 3 osloader.efi "My OS"
To remove boot option #3
Shell> bcfg boot rm 3
To move boot option #3 to boot option #7
Shell> bcfg boot mv 3 7
To assign a CTRL-B hot-key to boot option #3. 
 shell> bcfg boot -opt 3 0x40000200 0 0x42
To modify the description in boot option #2:
Shell> bcfg boot mod 2 "My UEFI App"
```

To modify the device path in boot option #8 to the path associated with device handle 26F: Shell> bcfg boot modh 8 26f

#### **Status Codes Returned**

| SHELL_SUCCESS           | The action was completed as requested.                                                    |
|-------------------------|-------------------------------------------------------------------------------------------|
| SHELL_NOT_FOUND         | The requested option was not found.                                                       |
| SHELL_INVALID_PARAMETER | One of the passed in parameters was incorrectly formatted or its value was out of bounds. |
| SHELL_UNSUPPORTED       | The action as requested was unsupported.                                                  |

| SHELL_SECURITY_VIOLATION | This function was not performed due to a security violation        |
|--------------------------|--------------------------------------------------------------------|
| SHELL_OUT_OF_RESOURCES   | There was insufficient free space for the request to be completed. |

#### cd

## **Summary**

Displays or changes the current directory.

### **Usage**

cd [path]

## **Options**

path

The relative or absolute directory path.

## **Description**

This command changes the current working directory that is used by the UEFI Shell environment. If a file system mapping is specified, then the current working directory is changed for that device. Otherwise, the current working directory is changed for the current device.

If *path* is not present, then the current working directory (including file system mapping) is displayed to standard out.

The table below describes the conventions that are used to refer to the directory, its parent, and the root directory in the UEFI Shell environment.

**Table 14 Conventions for Directory Names** 

| Convention | Description                                    |
|------------|------------------------------------------------|
|            | Refers to the current directory.               |
|            | Refers to the directory's parent.              |
| \          | Refers to the root of the current file system. |

The current working directory is maintained in the environment variable %cwd%. See "Current Directory" (section 3.5) for more information.

### **Status Codes Returned**

| SHELL_SUCCESS            | The action was completed as requested.                                                    |
|--------------------------|-------------------------------------------------------------------------------------------|
| SHELL_SECURITY_VIOLATION | This function was not performed due to a security violation                               |
| SHELL_INVALID_PARAMETER  | One of the passed in parameters was incorrectly formatted or its value was out of bounds. |

## **Examples**

```
To change the current filesystem to the mapped fs0 filesystem:
To change the current directory to subdirectory 'efi':
    fs0:\> cd efi
To change the current directory to the parent directory (fs0:\):
    fs0:\efi\> cd ..
To change the current directory to 'fs0:\efi\tools':
    fs0:\> cd efi\tools
To change the current directory to the root of the current fs (fs0):
    fs0:\efi\tools\> cd \
    fs0:\>
To change volumes with cd will not work! For example: fs0:\efi\tools\> cd fs1:\ !!!! will not work !!!!
    must first type fsl: then cd to desired directory
To move between volumes and maintain the current path.
    fs0:\> cd \efi\tools
    fs0:\efi\tools\> fs1:
    fs1:\> cd tmp
fs1:\tmp> cp fs0:*.* .
copies all of files in fs0:\efi\tools into fs1:\tmp directory
```

#### cls

## **Summary**

Clears the console output and optionally changes the background and foreground color.

## **Usage**

```
cls [background [foreground]] | [-sfo]
```

### **Options**

#### background

- New background color
- 0 Black
- 1 Blue
- 2 Green
- 3 Cyan
- 4 Red
- 5 Magenta
- 6 Brown
- 7 Light gray

#### foreground

- New foreground color
- 0 Black
- 1 Blue
- 2 Green
- 3 Cyan
- 4 Red
- 5 Magenta
- 6 Brown
- 7 Light gray
- 8 Dark gray
- 9 Light Blue
- 10 Light Green
- 11 Light Cyan
- 12 Light Red
- 13 Light Magenta
- 14 Yellow
- 15 White

#### -sfo

Console output is not cleared, instead displays information as described in "Standard-Format Output" below.

## **Description**

This command clears the console output device with optional background and foreground color attributes. If background is not specified, or if background and foreground are not specified, then the colors do not change.

To change the foreground color, both background and foreground must be set.

#### **Status Codes Returned**

| SHELL_SUCCESS            | The action was completed as requested.                                                    |
|--------------------------|-------------------------------------------------------------------------------------------|
| SHELL_INVALID_PARAMETER  | One of the passed in parameters was incorrectly formatted or its value was out of bounds. |
| SHELL_SECURITY_VIOLATION | This function was not performed due to a security violation                               |

## **Examples**

To clear console output without changing the background or foreground colors: fs0:\> cls

To clear console output and change the background color to cyan: fs0:\> cls 3

To clear console output and change the background to black and foreground to white:

fs0:\> cls 0 15

## **Standard-Format Output**

The standard-format output for the cls command produces a single table: ConOutAttribInfo.

The following columns are described:

Table 15 cls Standard Formatted Output (ConOutAttribInfo)

| Column Number | Description                                          |
|---------------|------------------------------------------------------|
| 1             | The name of the table. The name is ConOutAttribInfo. |
| 2             | Attribute. Console output device Attribute value.    |
| 3             | Foreground. Foreground value from Attribute.         |
| 4             | Background. Background value from Attribute.         |

#### comp

### **Summary**

Compares the contents of two files on a byte for byte basis.

## **Usage**

```
comp [-b] file1 file2 [-n count] [-s size]
```

## **Options**

-b

- Display one screen at a time

file1

- First file name (directory name or wildcards not permitted)

file2

- Second file name (directory name or wildcards not permitted)

-n

Maximum number of differences to display

-8

Number of bytes to display after finding a difference

## **Description**

This command compares the contents of two files in binary mode. If the -n flag is not provided, by default the command displays up to 10 differences between the two files. To display all differences, specify -n all. For each difference, if the -s flag is not provided, by default the command displays up to 4 bytes from the location where the difference starts.

### **Status Codes Returned**

| SHELL_SUCCESS            | The function operated as expected.                                                        |
|--------------------------|-------------------------------------------------------------------------------------------|
| SHELL_NOT_EQUAL          | The files were not identical.                                                             |
| SHELL_INVALID_PARAMETER  | One of the passed in parameters was incorrectly formatted or its value was out of bounds. |
| SHELL_SECURITY_VIOLATION | This function was not performed due to a security violation                               |
| SHELL_NOT_FOUND          | The requested file was not found.                                                         |

## **Examples**

To compare two files with the same contents:

```
fs0:\> comp bios.inf rafter.inf
Compare fs0:\bios.inf to fs0:\rafter.inf
[no difference encountered]
```

To compare two files with different contents:

```
fs0:\> comp bios.inf bios2.inf
Compare fs0:\bios.inf to fs0:\bios2.inf
Difference #1:
File1: fs0:\bios.inf
 00000000: 5F
                                                             *_*
File2: fs0:\bios2.inf
 00000000: 33
                                                             *3*
Difference #2:
File1: fs0:\bios.inf
 0000000C: 00 00 00 00
                                                             *....*
File2: fs0:\bios2.inf
 0000000C: 25 32 03 03
                                                             *%2..*
[difference(s) encountered]
```

To compare two files and display all differences: fs0:\> comp bios.inf bios3.inf -n all

To compare two files, display up to 4 differences, and 16 bytes after finding a difference:

fs0:\> comp bios.inf bios4.inf -n 4 -s 16

#### connect

## **Summary**

Binds a driver to a specific device and starts the driver.

## **Usage**

```
connect [[DeviceHandle] [DriverHandle] | [-c] | [-r]]
```

## **Options**

-r

Recursively scan all handles and check to see if any loaded or embedded driver can match the specified device. If so, the driver will be bound to the device. Additionally, if more device handles are created during the binding, these handles will also be checked to see if a matching driver can bind to these devices as well. The process is repeated until no more drivers are able to connect to any devices. However, without the option, the newly created device handles will not be further bound to any drivers.

-c

Connect console devices found in the EFI global variables (see UEFI specification, chapter 3)

#### DeviceHandle

Device handle (a hexadecimal number). If not specified, then all device handles will be connected.

#### DriverHandle

Driver handle (a hexadecimal number). If not specified, then all matching drivers will be bound to the specified device. If specified, then this driver will have the highest priority.

## **Description**

This command binds a driver to a specific device and starts the driver. If the -r flag is used, then the connection is done recursively until no further connections between devices and drivers are made. If the -c flag is used, then the connect command will bind the proper drivers to the console devices that are described in the EFI environment variables. The example below shows the typical output from the verbose help for this command.

If only a single handle is specified and the handle has an EFI\_DRIVER\_BINDING\_PROTOCOL on it, then the handle is assumed to be a driver handle. Otherwise, it is assumed to be a device handle.

If no parameters are specified, then the command will attempt to bind all proper drivers to all devices without recursion. Each connection status will be displayed.

#### **Status Codes Returned**

| SHELL_SUCCESS             | The action was completed as requested.                                                    |
|---------------------------|-------------------------------------------------------------------------------------------|
| SHELL_SECURITY_VIOLAT ION | This function was not performed due to a security violation                               |
| SHELL_INVALID_PARAMET ER  | One of the passed in parameters was incorrectly formatted or its value was out of bounds. |

## **Examples**

- To connect all drivers to all devices recursively: Shell> connect -r
- To display all connections:

```
Shell> connect
ConnectController(1) : Status = Success
ConnectController(2) : Status = Success
ConnectController(3) : Status = Success
ConnectController(3D) : Status = Success
```

To connect drivers with 0x17 as highest priority to all the devices they can manage:

```
Shell> connect 17
```

- To connect all possible drivers to device 0x19: Shell> connect 19
- To connect drivers with 0x17 as highest priority to device 0x19 they can manage:
  Shell> connect 19 17

To connect console devices described in the UEFI Shell environment variables: Shell> connect -c

#### ср

### **Summary**

Copies one or more source files or directories to a destination.

### **Usage**

```
cp [-r] [-q] src [src...] [dst]
```

#### **Options**

src

Source file/directory name (wildcards are permitted)

dst

Destination file/directory name (wildcards are not permitted). If not specified, then the current working directory is assumed to be the destination. If there are more than one directory specified, then the last is always assumed to be the destination.

-r

Recursive copy.

-c

Quiet copy (no prompt)

## **Description**

This command copies one or more source files or directories to a destination. If the source is a directory, the **-r** flag must be specified. If **-r** is specified, then the source directory will be recursively copied to the destination (which means that all subdirectories will be copied). If a destination is not specified, then the current working directory is assumed to be the destination.

If any target file (not directory) already exists, there will be a prompt asking the user to confirm replacing the file. The following four choices are available:

- Yes: Replace the file.
- No: Do not replace the file.
- All: Replace the existing files in all subsequent cases.
- Cancel: Do not replace any existing files in all subsequent cases.

If there are multiple source files/directories, the destination must be a directory.

If an error occurs, then the copying process will stop immediately.

When executing in a script, the default is -q.

When copying to another directory, the directory must already exist.

#### **Status Codes Returned**

| SHELL_SUCCESS             | The action was completed as requested.                                                    |
|---------------------------|-------------------------------------------------------------------------------------------|
| SHELL_INVALID_PARAMET ER  | One of the passed in parameters was incorrectly formatted or its value was out of bounds. |
| SHELL_OUT_OF_RESOURCE S   | There was insufficient space to save the requested file at the destination.               |
| SHELL_SECURITY_VIOLAT ION | This function was not performed due to a security violation                               |
| SHELL_WRITE_PROTECTED     | An attempt was made to create a file on media that was write-protected.                   |

## **Examples**

 To display the contents of current directory first of all: fs0:\> 1s

```
Directory of: fs0:\

06/18/01 01:02p <DIR> 512 efi
06/18/01 01:02p <DIR> 512 test1
06/18/01 01:02p <DIR> 512 test2
06/13/01 10:00a 28,739 IsaBus.efi
06/13/01 10:00a 32,838 IsaSerial.efi
06/18/01 08:04p 29 temp.txt
06/18/01 08:05p <DIR> 512 test
3 File(s) 61,606 bytes
4 Dir(s)
```

• To copy a file in the same directory, but change the file name:

```
fs0:\> cp temp.txt readme.txt
copying fs0:\temp.txt -> fs0:\readme.txt
- [ok]
```

• To copy multiple files to another directory:

```
fs0:\> cp temp.txt isaBus.efi \test
copying fs0:\temp.txt -> fs0:\test\temp.txt
  - [ok]
copying fs0:\isaBus.efi -> fs0:\test\IsaBus.efi
  - [ok]
```

To copy multiple directories recursively to another directory:

```
fs0:\> cp -r test1 test2 boot \test
copying fs0:\test1 -> fs0:\test\test1
copying fs0:\test1\test1.txt -> fs0:\test\test1\test1.txt
- [ok]
copying fs0:\test2 -> fs0:\test\test2
copying fs0:\test2\test2.txt -> fs0:\test\test2\test2.txt
- [ok]
copying fs0:\boot -> fs0:\test\boot
copying fs0:\boot\shell.efi -> fs0:\test\boot\shell.efi
- [ok]
```

To see the results of the above operations:

Shell>

#### date

### **Summary**

Displays and sets the current date for the system.

### **Usage**

```
date [mm/dd/[yy]yy][-sfo]
```

## **Options**

```
Month of the date to be set (1-12)

dd

Day of the date to be set (1-31)

yy/yyy

Year of the date to be set. If only two digits, then 9x = 199x, otherwise 20xx.

-sfo
```

Standard-format output. See "Related Definitions" below.

## **Description**

This command displays and/or sets the current date for the system. If no parameters are used, it shows the current date. If a valid month, day, and year are provided, then the system's date will be updated. Detailed rules are listed below:

Except for numeric characters and /, all other characters in the argument are invalid. The Shell will report an error if the number is in the wrong month/date/year range.

Space before or after the numeric character is not allowed. Inserting a space into the number is invalid.

The year range is greater than or equal to 1998. Two numeric characters indicate the year. Numbers below 98 are regarded as 20xx, and numbers equal to or above 98 are regarded as 19xx. 00 means 2000. For example:

```
Shell > date 8/4/97
Shell > date
08/04/2097
Shell >
Shell > date 8/4/98
Shell > date
08/04/1998
Shell >
```

The range of valid years is from 1998–2099.

# **Standard-Format Output**

The standard-format from the date command has a single table: Date, with the following columns:

#### **Table 16 Date Command Table**

| Column | Description                              |
|--------|------------------------------------------|
| 1      | The name of the table. The name is Date. |
| 2      | Day (from 1-31)                          |
| 3      | Month (from 1-12)                        |
| 4      | Year (from 1998-2099)                    |

## **Status Codes Returned**

| SHELL_SUCCESS            | The action was completed as requested.                                                    |
|--------------------------|-------------------------------------------------------------------------------------------|
| SHELL_DEVICE_ERROR       | There was a hardware error preventing the completion of this command                      |
| SHELL_SECURITY_VIOLATION | This function was not performed due to a security violation                               |
| SHELL_INVALID_PARAMETER  | One of the passed in parameters was incorrectly formatted or its value was out of bounds. |

## **Examples**

- To display the current date in the system: fs0:\> date 06/18/2001
- To set the date with long year format: fs0:\> date 01/01/2050 fs0:\> date 01/01/2050
- To set the date with short year format: fs0:\> date 06/18/01 fs0:\> date 06/18/2001

#### dblk

### **Summary**

Displays the contents of one or more blocks from a block device.

### **Usage**

```
dblk device [lba] [blocks] [-b]
```

#### **Options**

#### device

Block device name

1ba

Index of the first block to be displayed (a hexadecimal number). The default is 0.

#### blocks

Number of blocks to be displayed (a hexadecimal number). The default is 1. If larger than 0x10, then only 0x10 are displayed.

-b

Display one screen at a time.

#### **Description**

This command displays the contents of one or more blocks from a block device. 1ba and blocks should be typed in hex value. If 1ba is not specified, block #0 is assumed. If blocks is not specified, then on1y 1 block will be displayed. The maximum number of blocks that can be displayed at one time is 0x10.

If an MBR is found on the block, the partition information will be printed after all the block contents have been displayed.

If the block is a FAT partition, some FAT parameters will be displayed (label, systemid, oemid, sectorsize, clustersize, media etc) after all the blocks have been displayed.

#### **Examples**

- To display one block of blk0, beginning from block 0: Shell>dblk blk0
- To display one block of fs0, beginning from block 0x2: shell>dblk fs0 2
- To display 0x5 blocks of fs0, beginning from block 0x12:
   Shell>dblk fs0 12 5
- To display 0x10 blocks of fs0, beginning from block 0x12:

- The attempt to display more than 0x10 blocks will display only 0x10 blocks: shell>dblk fs0 12 20
- To display one block of blk2, beginning from the first block (blk0): fs1:\tmps1> dblk blk2 0 1

```
LBA 0000000000000000 Size 00000200 bytes BlkIo 3F0CEE78
00000000: EB 3C 90 4D 53 44 4F 53-35 2E 30 00 02 04 08 00 *.<.MSDOS5.0....*
 00000020: 8E 2F 03 00 80 01 29 2C-09 1B D0 4E 4F 20 4E 41
                                                        *./....),...NO NA*
00000030: 4D 45 20 20 20 20 46 41-54 31 36 20 20 20 33 C9
                                                        *ME
                                                            FAT16 3.*
00000040: 8E D1 BC F0 7B 8E D9 B8-00 20 8E C0 FC BD 00 7C
                                                        *....*
00000050: 38 4E 24 7D 24 8B C1 99-E8 3C 01 72 1C 83 EB 3A
                                                        *8N$.$....<.r...*
 00000060: 66 A1 1C 7C 26 66 3B 07-26 8A 57 FC 75 06 80 CA
                                                        *f...&f;.&.W.u...*
00000070: 02 88 56 02 80 C3 10 73-EB 33 C9 8A 46 10 98 F7
                                                        *..V....s.3..F....*
00000080: 66 16 03 46 1C 13 56 1E-03 46 0E 13 D1 8B 76 11
                                                        *f..F..V..F....v.*
 00000090: 60 89 46 FC 89 56 FE B8-20 00 F7 E6 8B 5E 0B 03
                                                        *`.F..V.. ....^..*
000000A0: C3 48 F7 F3 01 46 FC 11-4E FE 61 BF 00 00 E8 E6
                                                        *.H...F..N.a....*
000000B0: 00 72 39 26 38 2D 74 17-60 B1 0B BE A1 7D F3 A6
                                                        *.r9&8-t.`....*
000000C0: 61 74 32 4E 74 09 83 C7-20 3B FB 72 E6 EB DC A0
                                                        *at2Nt...;.r....*
 000000D0: FB 7D B4 7D 8B F0 AC 98-40 74 0C 48 74 13 B4 0E
                                                        *....*
000000E0: BB 07 00 CD 10 EB EF A0-FD 7D EB E6 A0 FC 7D EB
                                                        *....*
 000000F0: E1 CD 16 CD 19 26 8B 55-1A 52 B0 01 BB 00 00 E8
                                                        *.....*
 00000100: 3B 00 72 E8 5B 8A 56 24-BE 0B 7C 8B FC C7 46 F0
                                                        *;.r.[.V$.....F.*
00000110: 3D 7D C7 46 F4 29 7D 8C-D9 89 4E F2 89 4E F6 C6
                                                        *=..F.)...N..N..*
00000120: 06 96 7D CB EA 03 00 00-20 0F B6 C8 66 8B 46 F8
                                                        *....f.F.*
                                                       *f.F.f..f....*
00000130: 66 03 46 1C 66 8B D0 66-C1 EA 10 EB 5E 0F B6 C8
 00000140: 4A 4A 8A 46 0D 32 E4 F7-E2 03 46 FC 13 56 FE EB
                                                        *JJ.F.2....F..V...*
00000150: 4A 52 50 06 53 6A 01 6A-10 91 8B 46 18 96 92 33
                                                        *JRP.Sj.j...F...3*
 00000160: D2 F7 F6 91 F7 F6 42 87-CA F7 76 1A 8A F2 8A E8
                                                        *....*
00000170: C0 CC 02 0A CC B8 01 02-80 7E 02 0E 75 04 B4 42
                                                        *....u..B*
00000180: 8B F4 8A 56 24 CD 13 61-61 72 0B 40 75 01 42 03
                                                        *...V$..aar.@u.B.*
                                                        *^.Iu...A...`fj..*
00000190: 5E 0B 49 75 06 F8 C3 41-BB 00 00 60 66 6A 00 EB
000001A0: B0 4E 54 4C 44 52 20 20-20 20 20 20 0D 0A 52 65
                                                        *.NTLDR
                                                                   ..Re*
 000001B0: 6D 6F 76 65 20 64 69 73-6B 73 20 6F 72 20 6F 74
                                                        *move disks or ot*
000001CO: 68 65 72 20 6D 65 64 69-61 2E FF 0D 0A 44 69 73
                                                        *her media....Dis*
 000001D0: 6B 20 65 72 72 6F 72 FF-0D 0A 50 72 65 73 73 20
                                                        *k error...Press *
000001E0: 61 6E 79 20 6B 65 79 20-74 6F 20 72 65 73 74 61
                                                        *any key to resta*
000001F0: 72 74 0D 0A 00 00 00 00-00 00 00 AC CB D8 55 AA
```

Fat 16 BPB FatLabel: 'NO NAME ' SystemId: 'FAT16 ' OemId: 'MSDOS5.0' SectorSize 200 SectorsPerCluster 4 ReservedSectors 8 # Fats 2 Root Entries 200 Media F8 Sectors 32F8E SectorsPerFat CC SectorsPerTrack 3F Heads 255

## del

# Summary

Internal alias for the rm command.

#### devices

## **Summary**

Displays the list of devices managed by UEFI drivers.

## **Usage**

```
devices [-b] [-l XXX] [-sfo]
```

## **Options**

-b

- Display one screen at a time

-1 XXX

- Display drivers using the language code XXX, which has the format specified by Appendix M of the *UEFI Specification*.

-sfo

- Display information as described in "Standard-Format Output" below.

## **Description**

The command prints a list of devices that are being managed by drivers that follow the UEFI Driver Model.

## **Examples**

• To display all devices compliant with the EFI Driver Model

#### **Status Codes Returned**

| SHELL_SUCCESS           | The action was completed as requested.                                                    |
|-------------------------|-------------------------------------------------------------------------------------------|
| SHELL_INVALID_PARAMETER | One of the passed in parameters was incorrectly formatted or its value was out of bounds. |

## **Standard-Format Output**

#### **Table 17 Standard-Format Output for devices**

| Column<br>Number | Description                                                                      |
|------------------|----------------------------------------------------------------------------------|
| 1                | The name of the table. The name is DevicesInfo                                   |
| 2                | The handle number of the EFI device                                              |
| 3                | The device type:  R – Root Controller  B – Bus Controller  D – Device Controller |
| 4                | A managing driver supports the Driver Configuration Protocol: Yes (Y) or No (N)  |
| 5                | A managing driver supports the Driver Diagnostics Protocol: Yes (Y) or No (N)    |
| 6                | The number of parent controllers for this device                                 |
| 7                | The number of this type of devices.                                              |
| 8                | The number of child controllers produced by this device                          |
| 9                | The name of the device from the Component Name Protocol                          |

#### devtree

## **Summary**

Displays the tree of devices compliant with the UEFI Driver Model.

### **Usage**

```
devtree [-b] [-d] [-l XXX] [DeviceHandle]
```

## **Options**

#### DeviceHandle

Display device tree below a certain handle

-b

Display one screen at a time

-d

Display device tree using device paths

-1

Display device tree using the specified language

### **Description**

This command prints a tree of devices that are being managed by drivers that follow the UEFI Driver Model. By default, the devices are printed in device names that are retrieved from the Component Name Protocol. If the option <code>-d</code> is specified, the device paths will be printed instead.

## **Examples**

- To display the tree of all devices compliant with the UEFI Driver Model: Shell> devtree
- To display the tree of all devices below device 28 compliant with the UEFI Driver Model:

Shell> devtree 28

• To display the tree of all devices compliant with the UEFI Driver Model one screen at a time:

Shell> devtree -b

#### **Status Codes Returned**

| SHELL_SUCCESS           | The action was completed as requested.                                                    |
|-------------------------|-------------------------------------------------------------------------------------------|
| SHELL_INVALID_PARAMETER | One of the passed in parameters was incorrectly formatted or its value was out of bounds. |

#### dh

### Summary

Displays the device handles in the UEFI environment.

### **Usage**

```
dh [-1 <lang>] [handle | -p <Protocol_Identifier>] [-d] [-v]
dh decode [-p <Protocol_Identifier>]
```

## **Options**

#### handle

Specific handle to dump information about (a hexadecimal number). If not present, then all information will be dumped.

```
-p <Protocol_Identifier>
```

Dumps all handles of a protocol specified by <Protocol\_Identifier>.
Protocol\_Identifier is either a GUID or the string representation of a protocol.

-d

Dumps UEFI Driver Model-related information.

-1

Dumps information using the language codes, as described in Appendix M of the UEFI specification.

-sfo

Displays information as described in "Standard-Format Output" below.

-v, -verbose

Dumps verbose information about a specific handle.

```
decode [-p <Protocol_Identifier>]
```

Display decode information. <code>Protocol\_Identifier</code> is either a GUID or the string representation of a protocol.

## **Description**

This command displays the device handles in the EFI environment. If this command is used with a specific handle number, the details of all the protocols that are associated with that device handle are displayed. Otherwise, the -p option can be used to list the device handles that contain a specific protocol.

If neither -p or handle is specified, then all handles will be displayed.

If decode is specified, then only decode information is displayed. With no additional parameters, display all possible identifiers and their associated GUID in alphabetical order. If -p is also used, then only decode information for the specified protocol identifier is dumped. Decode information includes the full GUID and the string representation that can be used instead.

#### **Status Codes Returned**

| SHELL_SUCCESS            | The action was completed as requested.                                                    |
|--------------------------|-------------------------------------------------------------------------------------------|
| SHELL_SECURITY_VIOLATION | This function was not performed due to a security violation                               |
| SHELL_INVALID_PARAMETER  | One of the passed in parameters was incorrectly formatted or its value was out of bounds. |

## **Examples**

```
To display all handles and display one screen at a time:
    Shell> dh -b
   Handle dump
      1: Image(DXE Core)
      2: FwVol FwFileSys FwVolBlk DevPath(MemMap(11:1B50000-
         1D4FFC8))
      3: Image(Ebc)
      4: DevPath(MemMap(11:1CA0000-1CB0000))
      5: Image(WinNtThunk)
      6: WinNtThunk DevPath(..76F3-11D4-BCEA-0080C73C8881))
      7: Image(WinNtBusDriver) DriverBinding
      . . .
To display the detailed information on handle 0x30:
    Shell> dh 30
   Handle 30 (01AF5308)
       IsaIo
        ROM Size....: 00000000
         ROM Location..: 00000000
         ISA Resource List :
          IO : 000003F8-000003FF Attr : 00000000
           INT: 00000004-00000000 Attr: 00000000
          PNP Device Path for PnP
          HID A0341D0, UID 0 \times 0
          Hardware Device Path for PCI
         PNP Device Path for PnP
          HID 50141D0, UID 0
       AsStr: 'Acpi(PNP0A03,0)/Pci(1F|0)/Acpi(PNP0501,0)'
```

To display all handles with 'diskio' protocol:

```
Shell> dh -p diskio
    Handle dump by protocol 'Diskio'
     15: DiskIo BlkIo DevPath(..i(3|1)/Ata(Secondary, Master))
     16: DiskIo BlkIo DevPath(..,1)/PCI(0|0)/Scsi(Pun0,Lun0))
     44: DiskIo BlkIo Fs DevPath(..ABD0-01C0-507B-9E5F8078F531))
     45: DiskIo BlkIo Fs DevPath(..i(Pun0,Lun0)/HD(Part4,SigG0))
         ESP
     17: DiskIo BlkIo DevPath(..PCI(3|1)/Ata(Primary, Master))
To display all handles with 'Image' protocol and break when the screen is full:
    Shell'> dh -p Image -b
    Handle dump by protocol 'image'
      1: Image(DXE Core)
      5: Image(WinNtThunk)
      7: Image(WinNtBusDriver) DriverBinding
      8: Image(Metronome)
      A: Image(IsaBus) DriverBinding
      B: Image(WinNtConsole) DriverBinding
To display a list of Protocol Identifiers and associated GUIDs:
Shell> dh decode
AbsolutePointer: 8D59D32B-C655-4AE9-9B15-F25904992A43
AcpiTable: FFE06BDD-6107-46A6-7BB2-5A9C7EC5275C
AdapterInfo: E5DD1403-D622-C24E-8488-C71B17F5E802
ARP: F4B427BB-BA21-4F16-BC4E-43E416AB619C
ARPServiceBinding: F44C00EE-1F2C-4A00-AA09-1C9F3E0800A3
AtaPassThru: 1D3DE7F0-0807-424F-AA69-11A54E19A46F
AuthenticationInfo: 7671D9D0-53DB-4173-AA69-2327F21F0BC7
To display decode of specified GUID:
Shell> dh decode -p F4B427BB-BA21-4F16-BC4E-43E416AB619C
ARP: F4B427BB-BA21-4F16-BC4E-43E416AB619C
To display decode of specified Protocol Identifier:
Shell> dh decode -p ARP
ARP: F4B427BB-BA21-4F16-BC4E-43E416AB619C
```

#### Standard-Format Output

When using the **-sfo** command-line option, the dh shell command will produce one of two tables: HandlesInfo or HandleInfo. The table columns are described in the following table:

**Table 18 dh Standard Formatted Output (HandlesInfo)** 

| Column Number | Description                                                                      |
|---------------|----------------------------------------------------------------------------------|
| 1             | The name of the table. The name is HandlesInfo.                                  |
| 2             | Driver Name. Name of driver producing the handle.                                |
| 3             | Controller Name. Name of controller producing the handle.                        |
| 4             | Handle Number. Integer handle number.                                            |
| 5             | Device Path.Device path associated with the handle.                              |
| 6             | Protocol Identifiers. Semicolon-delimited list of protocol identifiers or GUIDs. |

## dir

# Summary

An internal alias for the 1s command.

#### disconnect

## Summary

Disconnects one or more drivers from the specified devices.

### **Usage**

```
disconnect DeviceHandle [DriverHandle [ChildHandle]]
disconnect -r [-nc]
```

## **Options**

#### DeviceHandle

Device handle (a hexadecimal number). If not specified, then disconnect <code>DriverHandle</code>.

#### DriverHandle

Driver handle (a hexadecimal number)

#### ChildHandle

Child handle of a device (a hexadecimal number). If not specified, then all child handles of <code>DeviceHandle</code> will be disconnected.

-r

Disconnect all drivers from all devices, then reconnect consoles.

-nc

Do not reconnect the console devices.

## **Description**

This command disconnects one or more drivers from the specified devices. If the -r option is used, all drivers are disconnected from all devices in the system, then only the console devices found in the UEFI global variables (see UEFI specification, chapter 3) are reconnected. If the -nc option is used along with the -r option, the console devices are not reconnected.

#### **Status Codes Returned**

| SHELL_SUCCESS            | The action was completed as requested.                                                    |
|--------------------------|-------------------------------------------------------------------------------------------|
| SHELL_SECURITY_VIOLATION | This function was not performed due to a security violation                               |
| SHELL_INVALID_PARAMETER  | One of the passed in parameters was incorrectly formatted or its value was out of bounds. |

## **Examples**

• To disconnect all drivers from all devices, then reconnect console devices:

```
Shell> disconnect -r
```

• To disconnect all drivers from all devices, including console devices:

```
Shell> disconnect -r -nc
```

• To disconnect all drivers from device 0x28:

```
fs0:\> disconnect 28
```

• To disconnect driver 0x17 from device 0x28:

```
fs0:\> disconnect 28 17
```

To disconnect driver 0x17 from controlling the child 0x32 of device 0x28

```
fs0:\> disconnect 28 17 32
```

#### dmem

## Summary

Displays the contents of system, I/O register, PCI/PCIe configuration space, or device memory.

## **Usage**

```
dmem [-b] [address] [size] [-MMIO] | -IO | -PCI | -PCIE]
```

## **Options**

```
Starting address in hexadecimal format

size

Number of bytes to display in hexadecimal format

-b

Display one screen at a time

-MMIO

Memory-Mapped IO Address type

-IO

IO Address type

-PCI

PCI Configuration Space. The address will have the format ssssbbddffrr, where ssss = Segment, bb = Bus, dd = Device, ff = Function and rr = Register.

-PCIE
```

PCI Express Configuration Space. The address will have the format ssssbbddffrrr, where ssss = Segment, bb = Bus, dd = Device, ff = Function and rrr = Register.

## Description

This command displays the contents of system memory (volatile or persistent), I/O register, PCI/PCIe configuration space, or device memory. The address and size should be typed in hex value. If address is not specified, then the contents of the EFI System Table are displayed. Otherwise, memory starting at address is displayed. The size specifies the number of bytes to display. If size is not specified, then it defaults to 512 bytes. If -MMIO, -IO, -PCI, and -PCIE are not specified, then main system memory (volatile or persistent) is displayed. -MMIO displays device memory, -IO displays device I/O ports, -PCI displays PCI Configuration Space, and -PCIE displays PCIE Configuration Space.

### **Examples**

\* To display the EFI system table pointer entries: fs0:\> dmem

```
Memory Address 000000003FF7D808 200 Bytes
 3FF7D808: 49 42 49 20 53 59 53 54-02 00 01 00 78 00 00 00 *iBi SYST....*
 3FF7D818: 5C 3E 6A FE 00 00 00 -88 2E 1B 3F 00 00 00 0 *\>j.....*
                                     *&....*
 3FF7D828: 26 00 0C 00 00 00 00 00-88 D3 1A 3F 00 00 00 00
 3FF7D838: A8 CE 1A 3F 00 00 00 00-88 F2 1A 3F 00 00 00 00 *...?....*
 3FF7D848: 28 EE 1A 3F 00 00 00-08 DD 1A 3F 00 00 00 00
                                     *(..?....*
 3FF7D858: A8 EB 1A 3F 00 00 00 00-18 C3 3F 3F 00 00 00 00
                                     *....*
 3FF7D868: 00 4B 3F 3F 00 00 00-06 00 00 00 00 00 00 00
                                     *.K....*
 3FF7D878: 08 DA F7 3F 00 00 00 -70 74 61 6C 88 00 00 00
                                     *...?....ptal....*
 *....*
 *....*
 *....*
 *....*
 *....*
 3FF7D8F8: 00 00 00 00 00 00 00 00-70 68 06 30 88 00 00 00
                                     *....*
 3FF7D908: 65 76 6E 74 00 00 00 00-02 02 00 60 00 00 00 00
                                     *evnt.....
 3FF7D918: 18 6F 1A 3F 00 00 00 00-10 E0 3F 3F 00 00 00 00
                                     *.o.?....*
 3FF7D928: 10 00 00 00 00 00 00-40 C0 12 3F 00 00 00 00
                                     *....*
 3FF7D938: 10 80 13 3F 00 00 00 00-00 00 00 00 00 00 00 00
                                     *....*
 3FF7D948: 00 00 00 00 00 00 00 00-40 7D 3F 3F 00 00 00 00
                                     *....*
 3FF7D958: 50 6F 1A 3F 00 00 00-00 00 00 00 00 00 00 00
                                     *Po.?....*
 *....*
 3FF7D978: 00 00 00 00 00 00 00 00-70 74 61 6C 88 00 00 00
                                     *....*
 *....*
 *....*
 *....*
 *....*
 3FF7D9F8: 00 00 00 00 00 00 00 00-70 68 06 30 A0 00 00 00 *.....ph.0....*
 Valid EFI Header at Address 000000003FF7D808
 _____
 System: Table Structure size 00000078 revision 00010002
 ConIn (3F1AD388) ConOut (3F1AF288) StdErr (3F1ADD08)
 Runtime Services 000000003F3FC318
 Boot Services 00000003F3F4B00
 SAL System Table 000000003FF22760
 ACPI Table
           000000003FFD9FC0
 ACPI 2.0 Table
           00000000000E2000
           000000003FFD0000
 MPS Table
 SMBIOS Table
           0000000000F0020
* To display memory contents from 1af3088 with size of 16 bytes:
 Shell> dmem 1af3088 16
 Memory Address 000000001AF3088 16 Bytes
 01AF3088: 49 42 49 20 53 59 53 54-00 00 02 00 18 00 00 00 *IBI SYST.....*
```

01AF3098: FF 9E D7 9B 00 00

<sup>\*</sup> To display memory mapped IO contents from 1af3088 with size of 16 bytes:

#### Shell> dmem laf3088 16 -MMIO

\* To display 0x10 bytes of PCIE configuration space, ssss=0000, bb=06, dd=00, ff=00, rrr=000: Shell> dmem 0000060000000 10 -PCIE

## dmpstore

### **Summary**

Manages all UEFI variables.

## **Usage**

## **Options**

-b

Display one screen at a time

#### variable

Specifies the name of the variable name. May be a literal name or a pattern as specified in the MetaiMatch() function of the EFI\_UNICODE\_COLLATION2\_PROCOOL.

#### -guid

Specifies the GUID of the variables to be displayed. The GUID has the standard text format. If guid is not specified and -all is not specified, then the <code>EFI\_GLOBAL\_VARIABLE</code> GUID is assumed.

#### -sfo

Displays information as described in "Standard-Format Output" below.

#### -a11

Indicates that all variables should be dumped, including those with a different GUID than EFI\_GLOBAL\_VARIABLE.

-d

Delete variables

-s

Save variables to file

-1

Load and set variables from file

## **Description**

This command is used to manage the UEFI NVRAM variables. The variables to display or delete depend on the command line options, as specified in the following table:

**Table 19 Variable command line options** 

| Variable | GUID | -all | Description                                                                               |
|----------|------|------|-------------------------------------------------------------------------------------------|
|          |      |      | All variables with the GUID EFI_GLOBAL_VARIABLE will be operated on.                      |
|          |      | X    | All variables (regardless of GUID or name) will be operated on.                           |
|          | X    |      | All variables with the specified GUID will be operated on.                                |
| X        |      |      | The variable with the GUID EFI_GLOBAL_VARIABLE and the name Variable will be operated on. |
| Х        |      | X    | All variables with the specified name will be operated on (regardless of GUID).           |
| Х        | Х    |      | The variable with the specified GUID and name Variable will be operated on.               |

The variable value is printed as hexadecimal dump.

Option -d is used to delete variables. Option -s and -1 are used to save and load variables to and from file. The variable name can be specified when using these flags so that the operation only takes effect on that variable.

## **Examples**

To dump all variables with the GUID EFI\_GLOBAL\_VARIABLE: Shell> dmpstore

To dump all variables (regardless of GUID or name): shell> dmpstore -all

To dump the 'path' variable with the GUID '158DEF5A-F656-419C-B027-7A3192C079D2': Shell> dmpstore -guid 158DEF5A-F656-419C-B027-7A3192C079D2 path

To dump all variables matching 'hwerr\*' regardless of GUID: Shell> dmpstore -all hwerr\*

To save all variables (regardless of GUID or name) to a file VarDump.txt: Shell> dmpstore -all -s VarDump.txt

To delete the 'BootOrder' variable with the GUID EFI\_GLOBAL\_VARIABLE: Shell> dmpstore -d BootOrder

### **Standard-Format Output**

The standard-format output for the dmpstore command produces a single table: VariableInfo. The following columns are described:

**Table 20 dmpstore Standard Formatted Output (VariableInfo)** 

|               | 1 (                                                              |
|---------------|------------------------------------------------------------------|
| Column Number | Description                                                      |
| 1             | The name of the table. The name is VariableInfo.                 |
| 2             | Variable Name. Name of the variable.                             |
| 3             | Vendor GUID. The variable GUID represented as a string.          |
| 4             | Attributes. The variable attributes represented as a bitmask.    |
| 5             | Data Size. The size of Data.                                     |
| 6             | Data. The variable data represented as a hexadecimal byte array. |

#### drivers

### Summary

Displays a list of information for drivers that follow the UEFI Driver Model in the UEFI environment.

#### **Usage**

```
drivers [-1 XXX] [-sfo]
```

## **Options**

-1

Displays drivers using the language code XXX, which has the format specified by Appendix M of the UEFI specification.

-sfo

Displays information as described in "Standard-Format Output" below.

## **Description**

This command displays a list of information for drivers that follow the UEFI Driver Model in the UEFI environment. The list includes:

- The handle number of the EFI driver.
- The version number of the EFI driver.
- The driver type. A  ${\tt B}$  in this column indicates a bus driver, and  ${\tt D}$  indicates a device driver.
- Indicates that the driver supports the Driver Configuration Protocol.
- Indicates that the driver supports the Driver Diagnostics Protocol.
- The number of devices that this driver is managing.
- The number of child devices that this driver has produced.
- The name of the driver from the Component Name Protocol.
- The file path from which the driver was loaded.

#### **Status Codes Returned**

| SHELL_SUCCESS            | The action was completed as requested.                                                    |
|--------------------------|-------------------------------------------------------------------------------------------|
| SHELL_SECURITY_VIOLATION | This function was not performed due to a security violation                               |
| SHELL_INVALID_PARAMETER  | One of the passed in parameters was incorrectly formatted or its value was out of bounds. |

## **Examples**

• To display the list:

```
Shell> drivers
               T
               YCI
               PFA
V VERSION E G G #D #C DRIVER NAME
                                                                                IMAGE NAME
39 00000010 D - - 1 - Platform Console Management Driver ConPlatform
3A 00000010 D - - 1 - Platform Console Management Driver ConPlatform
3B 00000010 B - - 1 1 Console Splitter Driver ConSplitter
3C 00000010 ? - - - - Console Splitter Driver ConSplitter
3D 00000010 ? - - - - Console Splitter Driver

3E 00000010 ? - - - - Console Splitter Driver

42 00000010 D - - 1 - UGA Console
                                                                                ConSplitter
                                                                               ConSplitter
Driver
                                GraphicsConsole
43 00000010 ? - - - - Serial Terminal Driver
                                                                                Terminal
44 00000010 D - - 1 - Generic Disk I/O Driver
45 00000010 D - - 1 - FAT File System Driver
                                                                                DiskIo
                                                                                Fat
48 00000010 ? - - - ISA Bus Driver
                                                                                IsaBus
49 00000010 ? - - - - ISA Serial Driver
4C 00000010 B - - 1 1 PCI Bus Driver
                                                                                TsaSerial
                                                                                PciBus
55 00000010 D X X 1 - Windows Block I/O Driver
                                                                                WinNtBlockIo
56 00000010 ? - - - - Windows Text Console Driver

57 00000010 ? - - - - Windows Serial I/O Driver

58 00000010 D - - 1 - Windows Simple File System Driver
                                                                                WinNtConsole
                                                                                WinNtSerialIo
WinNtSimpleFileSystem
59 00000010 B - - 1 3 Windows Bus
Driver
                                 WinNtBusDriver
5F 00000010 D - - 1 - Windows Universal Graphics Adapter
                                                                                WinNtUga
```

### **Standard-Format Output**

The standard-format output for the drivers command produces a single table: Drivers. The following columns are described:

**Table 21 Drivers command table** 

| Column Number | Description                                                               |
|---------------|---------------------------------------------------------------------------|
| 1             | The name of the table. The name is DriversInfo.                           |
| 2             | Handle Number. The handlenumber of the UEFI driver.                       |
| 3             | Version Number. The version number of the UEFI Driver                     |
| 4             | Driver Type. Either 'B' for bus driver or 'D' for device driver.          |
| 5             | Configuration Protocol Support. Either "Y" (Yes) or "N" (No)              |
| 6             | Driver Protocol Support. Either 'Y' (Yes) or 'N' (No)                     |
| 7             | Devices Managed. The number of devices that this driver is managing.      |
| 8             | Child Devices. The number of child devices that this driver has produced. |
| 9             | Driver Name. The name of the driver from the Component Name Protocol.     |
| 10            | Driver Image Path. The device path from which the driver was loaded.      |

## drvcfg

### **Summary**

Configures the driver using the platform's underlying configuration infrastructure.

## **Usage**

```
drvcfg [-1 XXX] [-c] [-f <Type>|-v|-s] [DriverHandle [DeviceHandle [ChildHandle]]] [-i filename] [-o filename]
```

## **Options**

#### Туре

The type of default configuration options to force on the controller.

- 0 Standard Defaults.
- 1 Manufacturing Defaults.
- 2 Safe Defaults.

4000-FFFF - Custom Defaults.

#### DriverHandle

The handle of the driver to configure

#### DeviceHandle

The handle of a device that DriverHandle is managing

#### ChildHandle

The handle of a device that is a child of DeviceHandle

-C

Configure all child devices

-1

Configure using the ISO 3066 language specified by XXX

-f

Force defaults

-v

Validate options

-s

Set options

-i

Receive configuration updates from an input file

-0

Export the settings of the specified driver instance to a file

## **Description**

This command invokes the platform's Configuration infrastructure. The table below describes the values for the  $_{Type}$  parameter. Other values depend on the driver's implementation.

Table 22 Table Default Values for the "Type" Parameter

| Value              | Type of<br>Default        | Description                                                                                                    |
|--------------------|---------------------------|----------------------------------------------------------------------------------------------------|
| 0x0000             | Standard Defaults         | Places a controller in a state that is prepared for normal operation in a platform.                                                      |
| 0x0001             | Manufacturing<br>Defaults | Optional type that places the controller in a configuration that is suitable for a manufacturing and test environment.                   |
| 0x0002             | Safe Defaults             | Optional type that places a controller in a safe configuration that has the greatest probability of functioning correctly in a platform. |
| 0x0003 –<br>0x3FFF | Reserved                  | Specification reserved range of default values                                                                                           |
| 0x4000 –<br>0xFFFF | Custom Defaults           | Optional type that places the controller in a configuration that has custom characteristics.                                             |

### **Status Codes Returned**

| SHELL_SUCCESS            | The action was completed as requested.                                                    |
|--------------------------|-------------------------------------------------------------------------------------------|
| SHELL_SECURITY_VIOLATION | This function was not performed due to a security violation                               |
| SHELL_UNSUPPORTED        | The action as requested was unsupported.                                                  |
| SHELL_INVALID_PARAMETER  | One of the passed in parameters was incorrectly formatted or its value was out of bounds. |

# **Examples**

To display the list of devices and child devices that are available for configuration:  $\frac{\text{Shell}}{\text{drvcfg}}$  -c

To force defaults on all devices:

Shell> drvcfg -f 0

To force defaults on all devices that are managed by driver 0x17:  $\frac{\text{Shell}}{\text{drvcfg}} - \frac{1}{1}$ 

```
To force defaults on device 0x28 that is managed by driver 0x17:

Shell> drvcfg -f 0 17 28
```

To force defaults on all child devices of device 0x28 that is managed by driver 0x17:

```
Shell> drvcfg -f 0 17 28 -c
```

To force defaults on child device 0x30 of device 0x28 that is managed by driver 0x17:

```
Shell> drvcfg -f 0 17 28 30
```

To validate options on all devices:

```
Shell> drvcfg -v
```

To validate options on all devices that are managed by driver 0x17: Shell> drvcfg -v 17

```
To validate options on device 0x28 that is managed by driver 0x17: Shell> drvcfg -v 17 28
```

To validate options on all child devices of device 0x28 that is managed by driver 0x17:

```
Shell> drvcfg -v 17 28 -c
```

To validate options on child device 0x30 of device 0x28 that is managed by driver 0x17:

```
Shell> drvcfg -v 17 28 30
```

To set options on device 0x28 that is managed by driver 0x17:

```
Shell> drvcfg -s 17 28
```

To set options on child device 0x30 of device 0x28 that is managed by driver 0x17: Shell> drvcfg -s 17 28 30

To set options on device 0x28 that is managed by driver 0x17 in English: Shell> drvcfg -s 17 28 -1 eng

To set options on device 0x28 that is managed by driver 0x17 in Spanish: Shell> drvcfg -s 17 28 -l spa

# drvdiag

# **Summary**

Invokes the Driver Diagnostics Protocol.

## **Usage**

```
drvdiag [-c] [-1 XXX] [-s|-e|-m] [DriverHandle [DeviceHandle [ChildHandle]]]
```

# **Options**

#### DriverHandle

The handle of the driver to diagnose

#### DeviceHandle

The handle of a device that DriverHandle is managing

#### ChildHandle

The handle of a device that is a child of DeviceHandle

-C

Diagnose all child devices

- 1

Diagnose drivers using the language code XXX, which has the format specified by Appendix M of the *UEFI Specification*.

-s

Run diagnostics in standard mode

-e

Run diagnostics in extended mode

-m

Run diagnostics in manufacturing mode

# **Description**

This command invokes the Driver Diagnostics Protocol.

### **Status Codes Returned**

| SHELL_SUCCESS            | The action was completed as requested.                                                    |
|--------------------------|-------------------------------------------------------------------------------------------|
| SHELL_SECURITY_VIOLATION | This function was not performed due to a security violation                               |
| SHELL_INVALID_PARAMETER  | One of the passed in parameters was incorrectly formatted or its value was out of bounds. |

## **Examples**

To display the list of devices that are available for diagnostics:

```
Shell> drvdiag
```

```
To display the list of devices and child devices that are available for diagnostics:
    Shell> drvdiag -c
To run diagnostics in standard mode on all devices:
    Shell> drvdiag -s
To run diagnostics in standard mode on all devices in English:
    Shell> drvdiag -s -l eng
To run diagnostics in standard mode on all devices in Spanish:
    Shell> drvdiag -s -l spa
To run diagnostics in standard mode on all devices and child devices:
    Shell> drvdiag -s -c
To run diagnostics in extended mode on all devices:
    Shell> drvdiag -e
To run diagnostics in manufacturing mode on all devices:
    Shell> drvdiag -m
To run diagnostics in standard mode on all devices managed by driver 0x17:
    Shell> drvdiag -s 17
To run diagnostics in standard mode on device 0x28 managed by driver 0x17:
    Shell> drvdiag -s 17 28
To run diagnostics in standard mode on all child devices of device 0x28 managed
by driver 0x17:
    Shell> drvdiag -s 17 28 -c
To run diagnostics in standard mode on child device 0x30 of device 0x28 managed
by driver 0x17:
    Shell> drvdiag -s 17 28 30
```

#### echo

# **Summary**

Controls whether or not script commands are displayed as they are read from the script file and prints the given message to the display.

### **Usage**

```
echo [-on|-off]
echo [message]
```

### **Options**

#### message

Message to display

-on

Enables display when reading commands from script files.

-off

Disables display when reading commands from script files.

### **Description**

The first form of this command controls whether or not script commands are displayed as they are read from the script file. If no argument is given, the current "on" or "off" status is displayed. The second form prints the given message to the display.

### **Note**

This command does not change the value of the environment variable lasterror.

### **Status Codes Returned**

| SHELL_SUCCESS            | The action was completed as requested.                      |
|--------------------------|-------------------------------------------------------------|
| SHELL_SECURITY_VIOLATION | This function was not performed due to a security violation |

# **Examples**

- To display a message string of 'Hello World': fs0:\> echo Hello World Hello World
- To turn command echoing on: fs0:\> echo -on
- To execute HelloWorld.nsh, and display when reading lines from the script file: fs0:\> HelloWorld.nsh +HelloWorld.nsh> echo Hello World Hello World
- To turn command echoing off: fs0:\> echo -off
- To display the current echo setting: fs0:\> echo
   Echo is off

### edit

# **Summary**

Full screen editor for ASCII or UCS-2 files.

# **Usage**

edit [file]

# **Options**

file

Name of file to be edited. If none is specified, then an empty file will be created with a default file name.

# **Description**

This command allows a file to be edited using a full screen editor. The editor supports both UCS-2 and ASCII file types. The following example shows typical output for help on this command.

# **Examples**

To edit the 'shell.log' file: fs0:\> edit shell.log

# eficompress

# **Summary**

Compress a file using EFI Compression Algorithm.

## **Usage**

eficompress infile outfile

# **Options**

#### infile

- Filename for uncompressed input file

#### outfile

- Filename for compressed output file

# **Description**

This command is used to compress a file using EFI Compression Algorithm and write the compressed form out to a new file.

# **Examples**

 To compress a file named 'uncompressed' to file 'compressed': fs0:\> eficompress uncompressed compressed

# efidecompress

# **Summary**

Decompress a file using EFI Decompression Algorithm.

## **Usage**

```
efidecompress infile outfile
```

# **Options**

infile

Filename of compressed input file

outfile

Filename of decompressed output file

# **Description**

This command is used to decompress a file using EFI Decompression Algorithm and write the decompressed form out to a new file.

# **Examples**

 To decompress a file named 'compressed' to file 'uncompressed': fs0:\> efidecompress compressed uncompressed

### exit

# **Summary**

Exits the UEFI Shell or the current script.

## **Usage**

```
exit [/b] [exit-code]
```

# **Options**

/b

Indicates that only the current UEFI shell script should be terminated. Ignored if not used within a script.

exit-code

If exiting a UEFI shell script, the value that will be placed into the environment variable <code>lasterror</code>. If exiting an instance of the UEFI shell, the value that will be returned to the caller. If not specified, then 0 will be returned.

# **Description**

This command exits the UEFI Shell or, if /b is specified, the current script.

### **Status Codes Returned**

| 0         | Exited normally                   |
|-----------|-----------------------------------|
| exit-code | The value specified as an option. |

#### for

### **Usage**

```
for %indexvar in set [;]
  command [arguments]
  [command [arguments]]
  ...
endfor

for %indexvar run (start end [step])
  command [arguments]
  [command [arguments]]
  ...
endfor
```

### **Description**

The **for** command executes one or more *commands* for each item in a *set* of items. The *set* may be text strings or filenames or a mixture of both, separated by spaces (if not in a quotation). If the length of an element in the *set* is between 0 and 256, and if the string contains wildcards, the string will be treated as a file name containing wildcards, and be expanded before *command* is executed.

If after expansion no such files are found, the literal string itself is kept. *Indexvar* is any alphabet character from 'a' to 'z' or 'A' to 'Z', and they are case sensitive. It should not be a digit (0-9) because %digit will be interpreted as a positional argument on the command line that launches the script. The namespace for index variables is separate from that for environment variables, so if *indexvar* has the same name as an existing environment variable, the environment variable will remain unchanged by the **for** loop.

Each command is executed once for each item in the set, with any occurrence of %indexvar in the command replacing with the current item. In the second format of for ... endfor statement, indexvar will be assigned a value from start to end with an interval of step. start and end can be any integer whose length is less than 7 digits excluding sign, and it can also applied to step with one exception of zero. step is optional, if step is not specified it will be automatically determined by following rule, if start <= end then step = 1, otherwise step = -1. start, end and step are divided by space. Use of the same index variable in nested for statements results in undefined behavior.

This command may only be used in scripts.

This command does not change the value of the environment variable lasterror.

# **Examples**

If in current directory, there are 2 files named file1.txt and file2.txt, the output of the sample script will be:

Sample1> echo -off file1.txt exists file2.txt exists

# getmtc

# **Usage**

getmtc

### **Description**

This command displays the current monotonic counter value. The lower 32 bits increment every time this command is executed. Every time the system is reset, the upper 32 bits will be incremented, and the lower 32 bits will be reset to 0. The following example is typical output from help for this command.

### **Status Codes Returned**

| SHELL_SUCCESS            | The action was completed as requested.                      |
|--------------------------|-------------------------------------------------------------|
| SHELL_DEVICE_ERROR       | The underlying device was not working correctly.            |
| SHELL_SECURITY_VIOLATION | This function was not performed due to a security violation |

# **Examples**

fs0:\> getmtc 10000000 fs0:\> getmtc 10000001

### goto

# **Usage**

goto label

## **Description**

The goto command directs script file execution to the line in the script file after the given *label*. The command is not supported from the interactive shell. A *label* is a line beginning with a colon (:). It can appear either after the goto command, or before the goto command. The search for *label* is done forward in the script file, from the current file position. If the end of the file is reached, the search resumes at the top of the file and continues until *label* is found or the starting point is reached. If *label* is not found, the script process terminates and an error message is displayed. If a *label* is encountered but there is no goto command executed, the *label* lines are ignored. Using goto command to jump into another for loop is not allowed, but jumping into an if statement is legal.

### **Note**

The goto command is only valid in script files.

### **Examples**

```
# This is a script
goto Done
...
:Done
cleanup.nsh
```

### help

### Summary

Displays the list of commands that are built into the UEFI Shell.

### **Usage**

```
help [cmd | pattern | special] [-usage] [-verbose] [-section sectionname][-b]
```

### **Options**

cmd

Command to display help about.

pattern

Pattern which describes the commands to be displayed.

special

Displays a list of the special characters used in the shell command line.

-usage

Display the usage information for the command. The same as specifying - section:NAME and -section:SYNOPSIS

-section sectionname

Display the specified section of the help information. Standard section names can be found in Appendix B.

# **Description**

The help command displays information about one or more shell commands.

If no other options are specified, each command will be displayed along with a brief description of its function. If *-verbose* is specified, then all help information for the specified commands. If *-section* is specified, only the help section specified will be displayed (see below). If *-usage* is specified, then the command, a brief description and the usage will be displayed.

The help text is gathered from UCS-2 text files found in the directory where the shell or shell command executable was located. The files have the name *command-name*.man, where *command-name* is the name of the shell command. The files follow a sub-set of the MAN page format, as described below.

If no option is specified, then only the NAME section of the page is reproduced.

### **Status Codes Returned**

| 0 | The help was displayed        |
|---|-------------------------------|
| 1 | No command help was displayed |

# **Examples**

```
To display the list of commands in the UEFI Shell and break after one screen:
    Shell> help -b
                 - Displays commands list or verbose help of a
                   command
    alias
                 - Displays, creates, or deletes aliases in the
                   UEFI Shell
                 - Displays or changes the attributes of files
   attrib
                   or directories
   cd
                  - Displays or changes the current directory
                 - Clears the standard output with an optional
   cls
                   background color
                 - Binds an EFI driver to a device and starts
    connect
                    the driver
                 - Copies one or more files/directories to
    сору
                    another location
    . . .
To display help information of a Shell command - Is:
    Shell> help ls
    Shell> ? ls
   Shell> ls -?
To display the list of commands that start with character 'p':
    Shell> help p*
   pause - Prints a message and suspends for keyboard input
```

### hexedit

### **Summary**

Full screen hex editor for files, block devices, or memory.

## **Usage**

```
hexedit [[-f] filename | [-d diskname offset size] | [-m address size]]
```

## **Options**

```
Name of file to edit

Name of file to edit

Disk block to edit:

DiskName - Name of disk to edit (for example fs0)

Offset - Starting block number (beginning from 0)

Size - Number of blocks to be edited

Memory region to edit:

Address - Starting 32-bit memory address (beginning from 0)

Size - Size of memory region to be edited in bytes
```

### **Description**

This command allows a file, block device, or memory region to be edited. The region being edited is displayed as hexadecimal bytes, and the contents can be modified and saved. The following example shows typical output for help on this command.

# **Examples**

- To edit a file in hex mode: fs0:\> hexedit test.bin
- To edit block device fs0 starting at block 0 with size of 2 blocks: fs0:\> hexedit -d fs0 0 2
- To edit memory region starting at address 0x00000000 with size of 2 bytes: fs0:\> hexedit -m 0 2

### if

Controls which script commands will be executed based on provided conditional expressions.

### **Usage**

```
if [not] exist filename then
   command [arguments]
   [command [arguments]]
   [else
   command [arguments]
   [command [arguments]]
   endif
if [/i] [not] string1 == string2 then
   command [arguments]
   [command [arguments]]
   [e]se
   command [arguments]
   [command [arguments]]
   1
endif
if [/i][/s] ConditionalExpression then
   command [arguments]
   [command [arguments]]
   [else
   command [arguments]
   [command [arguments]]
   1
 Endif
```

# **Options**

ConditionalExpression

Conditional expression, as described in "Expressions", below.

# **Description**

The if command executes one or more *commands* before the else or endif commands, if the specified condition is true; otherwise *commands* between else (if present) and endif are executed.

In the first usage of if, the exist condition is true when the file specified by filename exists. The filename argument may include device and path information. Also wildcard expansion is supported by this form. If more than one file matches the wildcard pattern, the condition evaluates to TRUE.

In the second usage, the string1 = string2 condition is true if the two strings are identical. Here the comparison can be case sensitive or insensitive, it depends on

the optional switch /i. If /i is specified, it will compare strings in the case insensitive manner; otherwise, it compares strings in the case sensitive manner.

In the third usage, general purpose comparison is supported using expressions optionally separated by and or or. Since < and > are used for redirection, the expressions use common two character (FORTRAN) abbreviations for the operators (augmented with unsigned equivalents):

### **Expressions**

Conditional expressions are evaluated strictly from left to right. Complex conditionals requiring precedence may be implemented as nested ifs.

The expressions used in the third usage have the following syntax:

```
conditional-expression := expression
                               expression and expression
                               expression or expression
expression
                       := expr
                               not expr
                           := item binop item |
expr
                               boolfunc(string)
                           := mapfunc(string) |
item
                               string
mapfunc
                       := efierror | pierror | oemerror
boolfunc
                           := isint | exists | available | profile
                           := gt | lt | eq | ne | ge | le | == | ugt | ult | uge | ule
binop
```

## Comparisons

By default, comparisons are done numerically if the strings on both sides of the operator are numbers (as defined below) and in case sensitive character sort order otherwise. Spaces separate the operators from operands.

The /s option forces string comparisons and the /i option forces case-insensitive string comparisons. If either of these is used, the signed or unsigned versions of the operators have the same results. The /s and /i apply to the entire line and

must appear at the start of the line (just after the if itself). The two may appear in either order.

When performing comparisons, the Unicode Byte Ordering Character is ignored at the beginning of any argument.

**Table 23 Comparison Operators** 

| Operator | Definition                             |
|----------|----------------------------------------|
| gt       | Greater than                           |
| ugt      | Unsigned Greater than                  |
| 1t       | Less than                              |
| ult      | Unsigned Less than                     |
| ge       | Greater than or equal                  |
| uge      | Unsigned greater than or equal         |
| le       | Less than or equal                     |
| ule      | Unsigned less than or equal            |
| ne       | Not equal                              |
| eq       | Equals (semantically equivalent to ==) |
| ==       | Equals (semantically equivalent to eq) |

# **Error Mapping Functions**

These functions are used to convert integers into UEFI, PI or OEM error codes, as defined by Appendix D of the UEFI specification.

Table 24 Functions used to convert integers into UEFI, PI or OEM error codes

| Function  | Definition                                        |
|-----------|---------------------------------------------------|
| UefiError | Sets top nibble of parameter to 1000 binary (0x8) |
| PiError   | Sets top nibble of parameter to 1010 binary (0xA) |
| OemError  | Sets top nibble of parameter to 1100 binary (0xC) |

Each function maps the small positive parameter into its equivalent error classification as described in Appendix D of the UEFI Specification. For example,

```
if %lasterror% == EfiError(8) then # Check for write protect.
...
```

These functions may only be used to modify operators in comparisons.

### **Boolean Functions**

The following built-in Boolean functions are also available:

**Table 25 Boolean Functions** 

| Function  | Definition                                                                                                    |
|-----------|----------------------------------------------------------------------------------------------------|
| IsInt     | Evaluates to true if the parameter string that follows is a number (as defined below) and false otherwise.            |
| Exists    | Evaluates to true if the file specified by <i>string</i> exists is in the current working directory or false if not.  |
| Available | Evaluates to true if the file specified by <i>string</i> is in the current working directory or current path.         |
| Profile   | Determines whether the parameter string matches one of the profile names in the <b>profiles</b> environment variable. |

No spaces are allowed between function names and the open parenthesis, between the open parenthesis and the string or between the string and the closed parenthesis. Constant strings containing spaces must be quoted.

**Note:** To avoid ambiguity and current or future incompatibility, users are strongly encouraged to surround constant strings that contain parenthesis with quotes in **if** statements.

### **Conditional Expressions**

**Not** inverts the sense of only the following expression.

### **Numbers**

Allowable number formats are decimal numbers and C-style case insensitive hexadecimal numbers. Numbers may be preceded by a "-" indicating a negative number. Examples:

- 13
- 46
- -0x3FFF
- 0x3fff
- 0x1234

Unsigned values must be less than  $2^{64}$ . Signed integer values are bounded by  $\pm 2^{63}$ . Numbers are internally represented in two's compliment form. The representation of the number in the string has no bearing on the way that number is treated in an numeric expression – type is assigned by the operator. So, for example, -1 1t 2 is true but -1 ult 2 is false.

### **Examples**

```
#
# Example script for "if" command usages 1 and 2
#
if exist fs0:\myscript.nsh then
   myscript myarg1 myarg2
endif
if %myvar% == runboth then
   myscript1
   myscript2
else
   echo ^%myvar^% != runboth
endif
```

In this example, if the script file myscript.nsh exists in fs0:\, this script will be launched with 2 arguments, myarg1 and myarg2. After that, environment variable %myvar% is checked to see if its value is runboth, if so, script myscript1 and myscript2 will be executed one after the other, otherwise a message %myvar% != runboth is printed.

```
Example script for "if" command usage 3
:Redo
echo Enter 0-6 or q to quit
# assumes "input y" stores a character of user input into variable y
InputCh MyVar
if x%MyVar% eq x then
  echo Empty line. Try again
  goto Redo
endif
if IsInt(%MyVar%) and %MyVar% le 6 then
  myscript1 %MyVar%
  goto Redo
endif
if /i %MyVar% ne q then
  echo Invalid input
  goto Redo
endif
```

In this example, the script requests user input and uses the  ${\tt if}$  command for input validation. It checks for empty line first and then range checks the input. Note also the use of the  ${\tt /i}$  in the last comparison so "Q" and "q" are both supported.

**Note:** This command does not change the value of the environment variable lasterror.

**Note:** The **if** command is only available in scripts.

**Note:** The else command is optional in an if/else statement.

### ifconfig

### **Summary**

Modify the default IP address of the UEFI IP4 Network Stack.

### **Usage**

```
ifConfig [-?] [-r [Name]] [-1 [Name]] [-s <Name> dhcp | <static <IP> <SubnetMask>
<GatewayMask>> | <dns <IP [,IP...]>>]
```

### **Options**

#### Name

Adapter name, i.e., eth0

#### -r [Name]

Reconfigure all or specified interface, and set DHCP policy. If specified interface is already set to DHCP, then refresh the IPv4 configuration.

#### -1 [Name]

List the configuration for all or the specified interface.

```
-s < Name> static <IP> <SubnetMask> <GatewayMask>
```

Use static IP4 address configuration for all or specified interface.

```
-s <Name> dhcp
```

Use DHCP4 to request the IP4 address configuration dynamically for all interface or specified interface.

```
-s <Name> dns <IP [,IP...]>
```

Configure DNS server addresses for the specified interface. This setting must under static policy. IPs can be combined distinguished by space.

IP

IP4 address in four integer values (each between 0-255). i.e., 192.168.0.10

#### SubnetMask

Subnet mask in four integer values (each between 0-255), i.e., 255.255.255.0

#### GatewayMask

```
Default gateway in four integer values (each between 0-255), i.e., 192.168.0.1
```

-?

Display the help message

# **Description**

This command is used to modify the default IP address for the UEFI IP4 Network Stack.

# **Examples**

Shell:\> ifconfig -r eth0

### IfConfig6

## Summary

Display or modify IPv6 configuration for network interface.

### **Usage**

```
IfConfig6 -r [Name] | -1 [Name]
IfConfig6 -s <Name> [dad <Num>] [auto | [man [id <Mac>] [host <IPv6> gw <IPv6>] [dns <IPv6>]]]
```

### **Options**

```
Name
```

Adapter name, i.e., eth0

-r [Name]

Reconfigure all or specified interface, and set automatic policy. If specified interface is already set to automatic, then refresh the IPv6 configuration.

-1 [Name]

List the configuration of the specified interface.

-s <Name> dad <Num>

Set dad transmits count of the specified interface.

-s <Name> auto

Set automatic policy of the specified interface.

-s <Name> man id <Mac>

Set alternative interface id of the specified interface.

Must under manual policy.

-s <Name> man host <IPv6> gw <IPv6>

Set static host IP and gateway address of the specified interface.

Must under manual policy.

-s <Name> man dns <IPv6>

Set DNS server IP addresses of the specified interface.

Must under manual policy.

-?

Display Help information.

# Description

This command is used to display or modify IPv6 configuration for network interface.

# **Examples**

```
To list the configuration for the interface eth0:
```

```
Shell: \> ifconfig6 -l eth0
```

To use automatic configuration to request the IPv6 address configuration dynamically for the interface eth0:

```
Shell:\> ifconfig6 -s eth0 auto
```

To set the dad transmits count for eth0 under automatic policy:

```
Shell:\> ifconfig6 -s eth0 auto dad 10
```

To set the alternative interface id of ethO under manual policy: Shell:\> ifconfig6 -s ethO man id ff:dd:aa:88:66:cc

To use the static IP6 addresses configuration for the interface eth0, and this configuration survives the network reload:
Shell:\> ifconfig6 -s eth0 man host 2002::1/64 2002::2/64 gw 2002::3/64

### load

# **Summary**

Loads a UEFI driver into memory.

## **Usage**

```
load [-nc] file [file...]
```

# **Options**

-nc

Load the driver, but do not connect the driver.

File

File that contains the image of the UEFI driver (wildcards are permitted)

# **Description**

This command loads an driver into memory. It can load multiple files at one time, and the file name supports wildcards.

If the -nc flag is not specified, this command will try to connect the driver to a proper device; it may also cause already loaded drivers be connected to their corresponding devices.

### **Status Codes Returned**

| SHELL_SUCCESS             | The action was completed as requested.                                                    |
|---------------------------|-------------------------------------------------------------------------------------------|
| SHELL_INVALID_PARAME TER  | One of the passed in parameters was incorrectly formatted or its value was out of bounds. |
| SHELL_SECURITY_VIOLA TION | This function was not performed due to a security violation                               |
| SHELL_NOT_FOUND           | The requested file was not found                                                          |

# **Examples**

```
fs0:\> load Isabus.efi
load: Image 'fs0:\Isabus.efi' loaded at 18FE000 - Success

fs0:\> load Isabus.efi IsaSerial.efi
load: Image 'fs0:\Isabus.efi' loaded at 18E5000 - Success
load: Image 'fs0:\IsaSerial.efi' loaded at 18DC000 - Success

fs0:\> load Isa*.efi
load: Image 'fs0:\IsaBus.efi' loaded at 18D4000 - Success
load: Image 'fs0:\IsaSerial.efi' loaded at 18CB000 - Success

fs0:\> load -nc IsaBus.efi
load: Image 'fs0:\Isabus.efi' loaded at 18FE000 - Success
```

# loadpcirom

# **Summary**

Loads a UEFI driver from a file in the format of a PCI Option ROM.

## **Usage**

```
loadpcirom [-nc] romfile [romfile...]
```

# **Options**

-nc

- Load the ROM image but do not connect the driver

romfile

- PCI option ROM image file (wildcards are permitted)

### **Description**

This command is used to load PCI option ROM images into memory for execution. The file can contain legacy images and multiple PE32 images, in which case all PE32 images will be loaded. The example below shows typical output from help for this command.

### **Examples**

```
To load a rom file `rom.bin':
   fs0:\> LoadPciRom rom.bin
To load `*.bin' files but do not connect the driver
   fs0:\> LoadPciRom -nc *.bin
```

#### ls

### **Summary**

Lists a directory's contents or file information.

### **Usage**

```
ls [-r] [-a[attrib]][-sfo][file]
```

## **Options**

-r

Displays recursively (including subdirectories)

-a

Display only those files with the attributes which follow. If no attributes are listed, then all files will be listed. If —a is not specified, then all non-system and non-hidden files will be listed. The attributes (attrib) may be one or more of the following:

- 1. a Archive
- 2. s System
- 3. h Hidden
- 4. r Read-only
- 5. d Directory

Display information as described in "Standard-Format Output" below.

file

Name of file/directory (wildcards are permitted)

## **Description**

This command lists directory contents or file information. If no file name or directory name is specified, then the current working directory is assumed. The contents of a directory are listed if all of the following are true:

- If option -r is not specified
- If no wildcard characters are specified in the file parameter
- If file represents an existing directory

In all other cases, the command functions as follows:

- All files/directories that match the specified name are displayed.
- The -r flag determines whether a recursive search is performed.
- The option flag <code>-a[attrib]</code> tells the command to display only those files with the attributes that are specified by <code>[attrib]</code>. If more than one attribute is specified, only the files that have all those attributes will be listed. If <code>-a</code> is

followed by nothing, then all files/directories are displayed, regardless of their attributes. If -a itself is not specified, then all files except system and hidden files are displayed.

### **Status Codes Returned**

| SHELL_SUCCESS            | The action was completed as requested.                                                    |
|--------------------------|-------------------------------------------------------------------------------------------|
| SHELL_INVALID_PARAMETER  | One of the passed in parameters was incorrectly formatted or its value was out of bounds. |
| SHELL_SECURITY_VIOLATION | This function was not performed due to a security violation                               |
| SHELL_NOT_FOUND          | The requested file or directory was not found.                                            |

## **Examples**

To hide files by adding the hidden or system attribute to them:

```
fs0:\> attrib +s +h *.efi
ASH fs0:\IsaBus.efi
ASH fs0:\IsaSerial.efi
```

To display all, except the files/directories with 'h' or 's' attribute: fs0:\> 1s

```
Directory of: fs0:\

06/18/01 09:32p 153 for.nsh
06/18/01 01:02p <DIR> 512 efi
06/18/01 01:02p <DIR> 512 test1
06/18/01 01:02p <DIR> 512 test2
06/18/01 08:04p 29 temp.txt
06/18/01 08:05p <DIR> 512 test
01/28/01 08:24p r 29 readme.txt
3 File(s) 211 bytes
4 Dir(s)
```

To display files with all attributes in the current directory:

To display files with read-only attributes in the current directory:

To display all in fs0:\efi directory recursively:
fs0:\> ls -r -a efi

To search for files with the specified type in the current directory recursively:

fs0:\> ls -r -a \*.efi -b

## **Standard-Format Output**

The Is command will produce at least two tables: VolumeInfo and FileInfo. The VolumeInfo table reports one row for each file system volume reported. The FileInfo table reports one row for each file, including directories. The following tables describe the standard table column headings and their description. For more information on "Standard-Format Output", see Appendix D.

**Table 26 Is Standard Formatted Output (VolumeInfo)** 

| Column<br>Number | Description                                                                  |
|------------------|------------------------------------------------------------------------------|
| 1                | The name of the table. The name is VolumeInfo.                               |
| 2                | Name. Standard volume label                                                  |
| 3                | Total Size. Total number of bytes in the volume.                             |
| 4                | Read Only. "True" if the volume is read-only, otherwise "False".             |
| 5                | Free Space. Total number of free bytes in the volume.                        |
| 6                | Block Size. Nominal block size by which files are typically grown, in bytes. |

**Table 27 Is Standard Formatted Output (FileInfo)** 

| Column<br>Number | Description                                                                                                 |
|------------------|----------------------------------------------------------------------------------------------------|
| 1                | The name of the table. The name is FileInfo.                                                                |
| 2                | Name. Complete file name & directory, including the file system's mapped name.                              |
| 3                | Logical Size. Size of the file, in bytes.                                                                   |
| 4                | Physical Size. Size of the file in the volume, including any padding, in bytes.                             |
| 5                | Attributes. List of file attributes. The string can contain zero or more of the following (but no repeats): |
|                  | a – Archive                                                                                                 |
|                  | d – Directory                                                                                               |
|                  | h – Hidden                                                                                                  |
|                  | r – Read-Only                                                                                               |
|                  | s – System                                                                                                  |
| 6                | File Creation Time. Time when the file was created, in the format: hh:mm:ss.                                |
| 7                | File Creation Date. Date when the file was created, in the format: dd.mm.yyyy.                              |
| 8                | File Access Time. Time when the file was accessed, in the format: hh: mm: ss                                |
| 9                | File Access Date. Date when the file was accessed, in the format: dd.mm.yyyy                                |
| 10               | File Modification Time. Time when the file was modified, in the format: hh: mm: ss                          |
| 11               | File Modification Date. Date when the file was modified, in the format: dd.mm.yyyy.                         |

### map

### **Summary**

Defines a mapping between a user-defined name and a device handle.

### **Usage**

```
map [-d <sname>]
map [[-r][-v][-c][-f][-u][-t <type[,type...]>][sname]]
map [sname handle | mapping]
```

### **Options**

#### sname

MappingMapped name

#### handle

The number of handle, which is same as dumped from 'dh'

#### mapping

The device's mapped name. Use this parameter to assign a new mapping to a device. The mapping must end with a ':'.

#### -sfo

Output will be formatted according to "Standard-Format Output" below.

-t

Shows the device mappings, filtered according to the device type. The supported types are fp (floppy), hd (hard disk) and cd (CD-ROM). Types can be combined by putting a comma between two types. Spaces are not allowed between types.

-d

Deletes a mapping

-r

Resets to default mappings

-v

Lists verbose information about all mappings.

-c

Shows the consistent mapping.

-f

Shows the normal mapping (not the consistent mapping).

-u

This option will add mappings for newly installed devices and remove mappings for uninstalled devices but will not change the mappings of existing devices. The user-defined mappings are also preserved.

### **Description**

This command creates a mapping between a user-defined name and a device. The most common use of this command is to create a the mapped name for devices that support a file system protocol. Once these mappings are created, the names can be used with all the file manipulation commands.

The UEFI Shell environment creates default mappings for all of the devices that support a recognized file system.

This command can be used to create additional mappings, or it can be used to delete an existing mapping with the -d option. If the map command is used without any parameters, all of the current mappings will be listed. If the -v option is used, the mappings will be shown with additional information about each device.

The **-r** option is used to reset all the default mappings in a system; this option is useful if the system configuration has changed since the last boot.

The -u option will add mappings for newly installed devices and remove mappings for uninstalled devices but will not change the mappings of existing devices. The user-defined mappings are also preserved. A mapping history will be saved so that the original mapping name is used for a device with a specific device path if that mapping name was used for that device path last time. The current directory is also preserved if the current device is not changed.

Each device in the system has a consistent mapping. If the hardware configuration has not changed, the device's consistent mappings do not change. If two or more machines have the same hardware configurations, the device's consistent mapping will be the same. Use the **-c** option to list all the consistent mappings in the system.

The mapping consist of digits and characters. Other characters are illegal.

This command support wildcards. You can use the wildcards to delete or show the mapping . However, when you assign the mapping, wildcards are forbidden.

#### Status Codes Returned

| SHELL_SUCCESS            | The action was completed as requested.                                                    |
|--------------------------|-------------------------------------------------------------------------------------------|
| SHELL_SECURITY_VIOLATION | This function was not performed due to a security violation                               |
| SHELL_INVALID_PARAMETER  | One of the passed in parameters was incorrectly formatted or its value was out of bounds. |

# **Standard-Format Output**

If -sfo is specified, then the map command will output a single table: Mappings. The following table describes the table columns for this table:

# **Table 28 Standard Formatted Output (Mappings)**

| Column Number | Description                                                                                                    |
|---------------|----------------------------------------------------------------------------------------------------|
| 1             | The name of the table. The name is Mappings.                                                                                                    |
| 2             | Mapped Name. The mapped device name.                                                                                                    |
| 3             | Device Path. The device path which corresponds to the mapped device name.                                                                                                    |
| 4             | Consistent Name. The consistent mapped name (if any) which is equivalent to <a href="MappedName">MappedName</a> . If <a href="MappedName">MappedName</a> is already a consistent mapped name, then this column is empty. |

## md

# **Summary**

An internal alias for the mkdir command.

### mem

## **Summary**

This is a built-in alias for dmem.

### memmap

## Summary

Displays the memory map maintained by the EFI environment.

### **Usage**

```
memmap [-b] [-sfo]
```

## **Options**

-b

Display one screen at a time

-sfo

Standard-format output. See "Related Definitions" below.

## **Description**

This command displays the memory map that is maintained by the UEFI environment. The UEFI environment keeps track all the physical memory in the system and how it is currently being used. The UEFI Specification defines a set of Memory Type Descriptors. Please see the *UEFI Specification* for a description of how each of these memory types is used.

Total Memory size is calculated by adding LoaderCode, LoaderData, BootServiceCode, BootServiceData, RuntimeCode, RuntimeData, Available, Persistent, ACPIReclaimMemory, ACPIMemoryNVS, and PalCode.

## **Examples**

To display the system memory map:

#### fs0:\> memmap

```
# Pages
                   End
                                            Attributes
        Start
available 000000000750000-000000001841FFF 0000000000010F2 00000000000000
LoaderCode 000000001842000-0000000018A3FFF
                                             000000000000062 000000000000009
available 0000000018A4000-0000000018C1FFF
                                             00000000000001E 000000000000009
LoaderData 0000000018C2000-0000000018CAFFF
                                             000000000000000 0000000000000000
          0000000018CB000-000000001905FFF
                                             00000000000003B 000000000000009
BS_code
BS_data
          000000001906000-0000000019C9FFF
                                             00000000000000C4 000000000000009
RT_data
          000000001B2B000-00000001B2BFFF 0000000000001 8000000000000
BS_data
          000000001B2C000-000000001B4FFFF
                                             000000000000024 000000000000009
reserved
          000000001B50000-000000001D4FFFF
                                             000000000000200 0000000000000009
  reserved :
                 512 Pages (2,097,152)
                98 Pages (401,408)
  LoaderCode:
  LoaderData:
                  32 Pages (131,072)
  BS_code :
                 335 Pages (1,372,160)
  BS_data : 267 Pages (1,093,632)
RT_data : 19 Pages (77,824)
 available: 4,369 Pages (17,824)
Persistent: 0 Pages (0)
Total Memory: 20 MB (20,971,520) Bytes
```

## **Standard-Format Output**

The standard-format output produced with the –sfo option produces two tables: MemoryMap and Summary.

Table 29 Standard-Format Output for memmap (MemoryMap)

| Column Number | Description                                   |
|---------------|-----------------------------------------------|
| 1             | The name of the table. The name is MemoryMap. |
| 2             | Type.                                         |
|               | Available                                     |
|               | Persistent                                    |
|               | LoaderCode                                    |
|               | LoaderData                                    |
|               | BootServiceCode                               |
|               | BootServiceData                               |
|               | RuntimeCode                                   |
|               | RuntimeData                                   |
|               | Reserved                                      |
|               | MemoryMappedIO                                |
|               | MemoryMappedIOPortSpace                       |
|               | UnusableMemory                                |
|               | ACPIReclaimMemory                             |
|               | ACPIMemoryNVS                                 |
|               | PalCode                                       |
| 3             | Starting Address                              |
| 4             | Ending Address                                |
| 5             | Number Of 4KB Pages                           |
| 6             | Attributes                                    |

Table 30 Standard-Format Output for memmap (Summary)

| Column Number | Description                                          |
|---------------|------------------------------------------------------|
| 1             | The name of the table. The name is MemoryMapSummary. |
| 2             | Total Memory Size (bytes)                            |
| 3             | Reserved Memory Total Size (bytes)                   |
| 4             | Boot Service Code Total Size (bytes)                 |
| 5             | Boot Service Data Total Size (bytes)                 |
| 6             | Runtime Code Total Size (bytes)                      |
| 7             | Runtime Data Total Size (bytes)                      |
| 8             | Loader Code Total Size (bytes)                       |
| 9             | Loader Data Total Size (bytes)                       |
| 10            | Available Total Size (bytes)                         |
| 11            | Memory Mapped IO Total Size (bytes)                  |
| 12            | Memory Mapped IO Port Total Size (bytes)             |
| 13            | Unusable Total Size (bytes)                          |
| 14            | ACPI Reclaim Total Size (bytes)                      |
| 15            | ACPI NVS Total Size (bytes)                          |
| 16            | PAL Code Total Size (bytes)                          |
| 17            | Available Persistent Total Size (bytes)              |

#### mkdir

## **Summary**

Creates one or more new directories.

## **Usage**

```
mkdir dir [dir...]
```

## **Options**

dir

Name of directory or directories to be created. Wildcards are not allowed.

### **Description**

This command creates one or more new directories. If dir includes nested directories, then parent directories will be created before child directories. If the directory already exists, then the command will exit with an error.

## **Status Codes Returned**

| SHELL_SUCCESS            | The action was completed as requested.                                                    |
|--------------------------|-------------------------------------------------------------------------------------------|
| SHELL_INVALID_PARAMETER  | One of the passed in parameters was incorrectly formatted or its value was out of bounds. |
| SHELL_OUT_OF_RESOURCES   | There was insufficient space on the destination to create the requested directory.        |
| SHELL_SECURITY_VIOLATION | This function was not performed due to a security violation                               |
| SHELL_WRITE_PROTECTED    | An attempt was made to create a directory when the target media was write-protected.      |

## **Examples**

• To create multiple directories:

#### mm

## Summary

Displays or modifies MEM/MMIO/IO/PCI/PCIE address space.

### **Usage**

```
{\tt mmm} address [value] [-w 1|2|4|8] [-MEM | -PMEM | -MMIO | -IO | -PCI | -PCIE] [-n]
```

### **Options**

#### address

Starting address in hexadecimal format.

#### value

The value to write in hexadecimal format. If not specified, then the current value will be displayed.

#### -MEM

Memory Address type.

#### -PMEM

Persistent Memory Address type.

#### -MMIO

Memory-Mapped IO Address type.

-IO

10 Address type

-PCI

PCI Configuration Space. The address will have the format ssssbbddffrr, where ssss = Segment, bb = Bus, dd = Device, ff = Function and rr = Register.

#### -PCIE

PCI Express Configuration Space. The address will have the format ssssbbddffrrr, where ssss = Segment, bb = Bus, dd = Device, ff = Function and rrr = Register.

-w

Access Width, in bytes. 1 = byte, 2 = 2 bytes, 4 = 4 bytes, 8 = 8 bytes. If not specified, then 1 is assumed.

-n

Non-interactive mode.

## **Description**

This command allows the user to display or modify I/O register, memory contents, or PCI configuration space. The user can specify the start address and the access

size they wish to perform using the *address* parameter and **-w** option. The *address* should be typed in hex format.

- -MEM accesses system memory
- -PMEM accesses through persistent memory (only needed when modifying persistent memory)
- -MMIO accesses device memory,
- -IO accesses device I/O ports,
- -PCI accesses PCI Configuration Space
- -PCIE accesses PCIE Configuration Space

If -MEM, -PMEM, -MMIO, -IO, -PCI, and -PCIE are not specified, then -MEM is assumed. Use -PMEM to indicate that persistent memory is being modified; so firmware can perform correct operations to flush or store the new data to hardware.

If *value* is specified, which should be typed in hex format, this command will write this value to specified address. Otherwise when this command is executed, the current contents of *address* are displayed. If *value* is specified, then -n is assumed.

If -n is not specified, the command will run in interactive mode and the user has the option of modifying the contents by typing in a hex value. When the user presses 'ENTER', then next address is displayed. This is continued until the user enters 'q'.

### **Examples**

To display or modify memory: Address 0x1b07288, default width=1 byte: fs0:\> mm 1b07288 MEM 0x000000001B07288 : 0x6D > MEM 0x000000001B07289 : 0x6D >MEM 0x000000001B0728A : 0x61 > 80MEM  $0 \times 0000000001B0728B : 0 \times 70 > q$ fs0:\> mm 1b07288 MEM 0x000000001B07288 : 0x6D > MEM 0x000000001B07289 : 0x6D >MEM 0x000000001B0728A : 0x80 > \*Modified MEM 0x000000001B0728B : 0x70 > qTo modify memory: Address 0x1b07288, width = 2 bytes: Shell> mm 1b07288 -w 2 MEM 0x000000001B07288 : 0x6D6D > MEM 0x000000001B0728A : 0x7061 > 55aaMEM 0x000000001B0728C : 0x358C > qShell> mm 1b07288 -w 2 MEM 0x000000001B07288 : 0x6D6D > MEM 0x000000001B0728A : 0x55AA > \*Modified MEM 0x000000001B0728C : 0x358C > q

To display IO space: Address 80h, width = 4 bytes:

To modify IO space using non-interactive mode:

 To display PCI configuration space, ssss=0000, bb=00, dd=00, ff=00, rr=00: shell> mm 00000000000 -PCI

```
PCI 0x0000000000000000000 : 0x86 >
PCI 0x0000000000000001 : 0x80 >
PCI 0x00000000000000002 : 0x30 >
PCI 0x0000000000000003 : 0x11 >
PCI 0x0000000000000004 : 0x06 >
PCI 0x0000000000000005 : 0x00 > q
```

These contents can also be displayed by 'PCI 00 00 00'.

To modify persistent memory and indicate to firmware that new data needs to be flushed/stored to HW:

```
Shell> mm 1b07288 80 -PMEM
```

#### mode

## Summary

Displays or changes the console output device mode.

### **Usage**

```
mode [col row]
```

## **Options**

row

Number of rows

col

Number of columns

### **Description**

This command is used to change the display mode for the console output device. When this command is used without any parameters, it shows the list of modes that the standard output device currently supports. The mode command can then be used with the row and col parameter to change the number of rows and columns on the standard output device. The following examples show how the mode command can be used. The first example lists all modes that are currently available, and the current selected mode is indicated by an '\*'. The second example changes the mode to an 80 X 50 text mode display. The display is cleared every time the mode command is used to change the currently selected display mode.

#### **Status Codes Returned**

| SHELL_SUCCESS            | The action was completed as requested.                                                    |
|--------------------------|-------------------------------------------------------------------------------------------|
| SHELL_SECURITY_VIOLATION | This function was not performed due to a security violation                               |
| SHELL_INVALID_PARAMETER  | One of the passed in parameters was incorrectly formatted or its value was out of bounds. |

## **Examples**

To display all available modes on standard output:

```
Available modes on standard output
col 80 row 25 *
col 80 row 50
col 80 row 43
col 100 row 100
```

To change the current mode setting:

```
Shell> mode 80 50
Available modes on standard output
col 80 row 25
col 80 row 50 *
col 80 row 43
col 100 row 100
```

#### mv

### **Summary**

Moves one or more files to a destination within a file system.

### **Usage**

```
mv src [src...] [dst]
```

### **Options**

src

Source file/directory name (wildcards are permitted)

dst

Destination file/directory name (wildcards are permitted). If not specified, then the current working directory is assumed to be the destination. If there is more than one argument on the command line, the last one will always be considered the destination.

### **Description**

This command moves one or more files to a destination within a file system. If the destination is an existing directory, then the sources are moved into that directory. Otherwise, the sources are moved to the destination, as if the directory has been renamed. If a destination is not specified, the current directory is assumed to be the destination.

Attempting to move a read-only file/directory will result in an error. Moving a directory that contains read-only files is allowed. You cannot move a directory into itself or its subdirectories. You cannot move a directory if the current working directory is itself or its subdirectories.

If an error occurs, the remaining files or directories will still be moved.

| SHELL_SUCCESS            | The action was completed as requested.                                                    |
|--------------------------|-------------------------------------------------------------------------------------------|
| SHELL_INVALID_PARAMETER  | One of the passed in parameters was incorrectly formatted or its value was out of bounds. |
| SHELL_NOT_FOUND          | The source file was not able to be found                                                  |
| SHELL_OUT_OF_RESOURCES   | There was insufficient free space to move the requested file to its destination.          |
| SHELL_SECURITY_VIOLATION | This function was not performed due to a security violation                               |
| SHELL_WRITE_PROTECTED    | An attempt was made to create a file on media that was write-protected.                   |

# **Examples**

```
To rename a file:
    fs0:\> mv IsaBus.efi Bus.efi
    moving fs0:\IsaBus.efi -> \Bus.efi
    - [ok]
```

## openinfo

## **Summary**

Displays the protocols and agents associated with a handle.

## **Usage**

openinfo Handle [-b]

## **Options**

#### Handle

Display open protocol information for specified handle

-b

Display one screen at a time

## **Description**

This command is used to display the open protocols on a given handle. The example below is typical output from help for this command.

**Table 31 Open Protocol Information Layout** 

| Column<br>Index | Description                                                                           |
|-----------------|---------------------------------------------------------------------------------------|
| 1               | Agent handle that opens the protocol                                                  |
| 2               | Controller handle that requires the protocol interface                                |
| 3               | Open count                                                                            |
| 4               | Open type: HandProt, GetProt, TestProt, Child, Driver, Exclusive, DriverEx Of Unknown |
| 5               | Name of image of the agent if available                                               |

| SHELL_SUCCESS           | The action was completed as requested.                                                    |
|-------------------------|-------------------------------------------------------------------------------------------|
| SHELL_INVALID_PARAMETER | One of the passed in parameters was incorrectly formatted or its value was out of bounds. |
| SHELL_NOT_FOUND         | The passed-in handle was not found.                                                       |

## **Examples**

```
To show open protocols on handle 0x23:
    Shell> openinfo 23
Handle 23 (07DEE108)
    PciRootBridgeIo
     Drv[1D] Ctrl[23] Cnt(01) Driver
                                         Image(PciBus)
     Drv[1D] Ctrl[28] Cnt(01) Child
                                         Image(PciBus)
     Drv[1D] Ctrl[29] Cnt(01) Child
                                         Image(PciBus)
     Drv[1D] Ctrl[2A] Cnt(01) Child
                                         Image(PciBus)
     Drv[1D] Ctrl[2B] Cnt(01) Child
                                         Image(PciBus)
     Drv[1D] Ctrl[2C] Cnt(01) Child
                                         Image(PciBus)
      Drv[1D] Ctrl[2D] Cnt(01) Child
                                         Image(PciBus)
                                         Image(PciBus)
     Drv[1D] Ctrl[2E] Cnt(01) Child
     Drv[00] Ctrl[ ] Cnt(01) HandProt
    dpath
     Drv[1D] Ctrl[23] Cnt(01) Driver
                                         Image(PciBus)
     Drv[00] Ctrl[ ] Cnt(0D) HandProt
```

#### parse

### **Summary**

Command used to retrieve a value from a particular record which was output in a standard formatted output.

### **Usage**

```
parse filename tablename column [-i <Instance>] [-s <Instance>] < filename
command-name | parse tablename column [-i <Instance>] [-s <Instance>]
```

## **Options**

#### filename

Source file name

#### tablename

The name of the table being parsed.

#### column

The one-based column index to use to determine which value from a particular record to parse.

#### -i <Instance>

Start parsing with the nth instance of specified tablename, after the specified instance of ShellCommand. If not present, then all instances will be returned.

#### -s <Instance>

Start parsing with the nth instance of the ShellCommand table. If not present, then 1 is assumed.

### **Description**

This command will enable the parsing of data from a file which contains data which has been output from a command having used the –sfo parameter. Since the standard formatted output has a well known means of parsing, this command is intended to be used as a simplified means of having scripts consume such constructed output files and use this retrieved data in logic of the scripts being written for the UEFI shell.

## **Examples**

The following data is contained in a temporary file (temp.txt):

```
ShellCommand,"ls"
VolumeInfo,"MikesVolume","400000000","FALSE","32000000","16000000"
FileInfo,"FS0:\efi\boot\winloader.efi","45670","45900","arsh","08:30:12","01.08
.2013","00:00:00","01.08.2013","08:30:12","01.08.2013"
FileInfo,"FS0:\efi\boot\mikesfile.txt","1250","1280","a","08:30:12","01.08.2013
","00:00:00","01.08.2013","08:30:12","01.08.2013"
FileInfo,"FS0:\efi\boot\readme.txt","795","900","a","08:30:12","01.08.2013","00:00:00","01.08.2013","08:30:12","01.08.2013"
The following shows the parse command being used:
    fs0:\> parse temp.txt VolumeInfo 2
    MikesVolume

Below is an example using the Index parameter:
    fs0:\> parse temp.txt FileInfo 3 -i 3
    795
```

| SHELL_SUCCESS            | The action was completed as requested.                                                    |
|--------------------------|-------------------------------------------------------------------------------------------|
| SHELL_INVALID_PARAMETER  | One of the passed in parameters was incorrectly formatted or its value was out of bounds. |
| SHELL_NOT_FOUND          | The source file was not able to be found                                                  |
| SHELL_SECURITY_VIOLATION | This function was not performed due to a security violation                               |

### pause

## **Usage**

```
pause [-q]
```

### **Description**

The pause command prints a message to the display and then suspends script file execution and waits for keyboard input. Pressing any key resumes execution, except for  $\mathbf{q}$  or  $\mathbf{Q}$ . If  $\mathbf{q}$  or  $\mathbf{Q}$  is pressed, script processing terminates; otherwise execution continues with the next line after the pause command.

The pause command is available only in scripts. Switch  $-\mathbf{q}$  can hide the message and it's optional.

## **Examples**

```
Following script is a sample of 'pause' command:
    fs0:\> type pause.nsh
      Example script for 'pause' command
    echo pause.nsh begin..
    date
    time
    pause
    echo pause.nsh done.
To execute the script with echo on:
    fs0:\> pause.nsh
    +pause.nsh> echo pause.nsh begin..
    pause.nsh begin..
    +pause.nsh> date
    06/19/2001
    +pause.nsh> time
    00:51:45
    +pause.nsh> pause
    Enter 'q' to quit, any other key to continue:
    +pause.nsh> echo pause.nsh done.
    pause.nsh done.
To execute the script with echo off:
    fs0:\> echo -off
    fs0:\> pause.nsh
    pause.nsh begin..
    06/19/2001
    00:52:50
    Enter 'q' to quit, any other key to continue: q
    fs0:\>
```

### pci

### **Summary**

Displays PCI device list, or PCI function configuration space and PCIe extended configuration space.

### **Usage**

```
pci [Bus Dev [Func] [-s Seg] [-i | [-ec ID]]]
```

## **Options**

Bus

Bus number (hexadecimal number)

Dev

Device number (hexadecimal number)

Func

Function number (hexadecimal number)

-8

Optional segment number seg (hexadecimal number) specified

-i

Information interpreted

-ec

Display detailed interpretation of specified PCIe extended capability **ID** (hexadecimal number)

## **Description**

This command will display all the PCI devices found in the system. And it can also display the configuration space of a PCI device according to the specified bus ( $\mathtt{Bus}$ ), device ( $\mathtt{Dev}$ ), and function ( $\mathtt{Func}$ ) numbers. If the function number is not specified, it will default to 0. The  $-\mathtt{i}$  option is used to display verbose information for the specified PCI device. The PCI configuration space and PCIe extended configuration space (if available) for the device will be dumped with a detailed interpretation. The -ec ID option is used to display verbose information for a specific PCIe extended capability ID.

## **Examples**

To display all PCI devices in the system: Shell> PCI

```
Seg
    Bus
         Dev Func
     ---
 00
      00
          0.0
               00 ==> Bridge Device - Host/PCI bridge
          Vendor 8086 Device 1130 Prog Interface 0
      0.0
 0.0
          01
                00 ==> Bridge Device - PCI/PCI bridge
          Vendor 8086 Device 1131 Prog Interface 0
                 00 ==> Bridge Device - PCI/PCI bridge
 00
      00
          Vendor 8086 Device 244E Prog Interface 0
 00
      00
          1F
                 00 ==> Bridge Device - PCI/ISA bridge
          Vendor 8086 Device 2440 Prog Interface 0
 00
                 01 ==> Mass Storage Controller - IDE controller
      00
          1F
          Vendor 8086 Device 244B Prog Interface 80
 00
      00
                 02 ==> Serial Bus Controllers - USB
          1F
          Vendor 8086 Device 2442 Prog Interface 0
                 03 ==> Serial Bus Controllers - System Management Bus
 00
          Vendor 8086 Device 2443 Prog Interface 0
 00
      00
                 04 ==> Serial Bus Controllers - USB
          Vendor 8086 Device 2444 Prog Interface 0
 0.0
      0.0
          1F
                 05 ==> Multimedia Device - Audio device
          Vendor 8086 Device 2445 Prog Interface 0
 00
      00
                 06 ==> Simple Communications Controllers - Modem
          Vendor 8086 Device 2446 Prog Interface 0
 00
      01
          0.0
                 00 ==> Display Controller - VGA/8514 controller
          Vendor 1002 Device 5246 Prog Interface 0
                 00 ==> Multimedia Device - Audio device
 00
      02
          07
          Vendor 1274 Device 1371 Prog Interface 0
 00
      02
                 00 ==> Bridge Device - CardBus bridge
          0A
          Vendor 1180 Device 0476 Prog Interface 0
 00
          0A 01 ==> Bridge Device - CardBus bridge
          Vendor 1180 Device 0476 Prog Interface 0
```

To display the configuration space of Bus 0, Device 0, Function 0:

```
Shell> PCI 00 00 00 -i
 PCI Segment 00 Bus 00 Device 00 Func 00
 00000000: 86 80 30 11 06 00 90 20-02 00 00 06 00 00 00 0 *.....*
 00000010: 08 00 00 20 00 00 00 00-00 00 00 00 00 00 00 *....*
 00000030: 00 00 00 08 00 00 00-00 00 00 00 00 00 00 *.....*
 00000050: 50 00 09 38 00 00 00 00-00 00 00 00 00 00 00
                                                *P..8....*
 *....*
 00000070: 00 00 18 00 00 00 00 00-00 00 00 00 00 00 00 *....*
 00000080: DE 2C CF 00 00 00 00 00-09 A0 04 F1 00 00 00 00 *.,....*
 00000090: 00 00 D6 FF FE FF 00 00-33 80 33 80 85 84 C4 00
 000000A0: 02 00 20 00 07 02 00 1F-00 00 00 00 00 00 00 00
                                                *...*
 000000B0: 00 00 00 00 30 00 00-00 00 00 00 00 00 08 00 *...0....*
 000000CO: 00 00 00 00 00 00 00-00 08 00 00 00 00 00
                                                *....*
 000000E0: 00 00 00 00 00 00 00 00 00 -00 00 90 14 00 00 00 0 *.....*
 000000F0: 00 00 00 00 74 F8 00 00-00 00 00 08 00 00 00 *....t......*
Vendor ID(0): 8086
                              Device ID(2): 1130
Command(4): 0006
 (00)I/O space access enabled: 0 (01)Memory space access enabled: 1 (02)Behave as bus master: 1 (03)Monitor special cycle enabled: 0
 (04)Mem Write & Invalidate enabled: 0 (05)Palette snooping is enabled:
                                                             0
 (06)Assert PERR# when parity error: 0 (07)Do address/data stepping:
                                                             0
                         0 (09)Fast back-to-back transact...: 0
 (08)SERR# driver enabled:
Status(6): 2090
 (04)New Capabilities linked list: 1 (05)66MHz Capable:
 (07)Fast Back-to-Back Capable: 1 (08)Master Data Parity Error:
 (09)DEVSEL timing: Fast (11)Signaled Target Abort: (12)Received Target Abort: 0 (13)Received Master Abort: (14)Signaled System Error: 0 (15)Detected Parity Error:
                                                             0
                                                             0
Revision ID(8): 02
                              BIST(0F): Incapable
Cache Line Size(C): 00
                              Latency Timer(D): 00
Header Type(0E): 0, Single function, PCI device
Class: Bridge Device - Host/PCI bridge -
Base Address Registers(10):
                       Prefetchable?
                                     Size
  Start Type Space
                                               Limit
 ______
 20000000 Mem 32 bits YES
                            04000000 24000000
 ______
No Expansion ROM(30)
Cardbus CIS ptr(28): 00000000
                  0000
                             Subsystem ID(2E):
                                              0000
Sub VendorTD(2C):
```

To display configuration space of Segment 0, Bus 0, Device 0, Function 0:

Interrupt Pin(3D):

Max\_Lat(3F):

00

0.0

88

00

0.0

Capabilities Ptr(34):

Min\_Gnt(3E):

Interrupt Line(3C):

Shell> PCI 00 00 00 -s 0

```
PCI Segment 00 Bus 00 Device 00 Func 00
00000000: 86 80 30 11 06 00 90 20-02 00 00 06 00 00 00 0 *.....*
00000010: 08 00 00 20 00 00 00 00-00 00 00 00 00 00 00 *....*
00000030: 00 00 00 08 00 00 00-00 00 00 00 00 00 00 *.....*
00000050: 50 00 09 38 00 00 00 00-00 00 00 00 00 00 00 00
                                      *P..8....*
*....*
00000070: 00 00 18 00 00 00 00 00-00 00 00 00 00 00 00 0 *....*
00000080: DE A8 CE 00 00 00 00 00-09 A0 04 F1 00 00 00 00 *.....*
00000090: 00 00 D6 FF FE FF 00 00-33 80 33 80 85 84 C4 00
000000A0: 02 00 20 00 07 02 00 1F-00 00 00 00 00 00 00 00
                                      *.. .....*
000000B0: 00 00 00 00 30 00 00-00 00 00 00 00 00 08 00
                                     *....*
00000000: 00 00 00 00 00 00 00-00 08 00 00 00 00 00
                                      *....*
*....*
000000E0: 00 00 00 00 00 00 00 00-00 00 A0 18 00 00 00 *....*
000000F0: 00 00 00 074 F8 00 00-00 00 00 08 00 00 00 *....t....*
```

To display PCIe extended capability ID 000Eh (ARI Capability) for Bus 9, Device 0, Function 0:

Shell> pci 9 0 0 -ec E

| SHELL_SUCCESS      | Data was displayed as requested.                                               |
|--------------------|--------------------------------------------------------------------------------|
| SHELL_DEVICE_ERROR | The specified device parameters did not match a physical device in the system. |

### ping

## **Summary**

Ping the target host with IPv4 stack.

### **Usage**

```
Ping [-n count] [-l size] [-s SourceIp] TargetIp
```

## **Options**

```
-n count
```

Number of echo request datagram to be sent.

-1 size

Size of data buffer in echo request datagram.

-s SourceIp

Specifies the source adapter as IPv4 address.

TargetIp

IPv4 address of the target machine.

-?

Display the help message

## **Description**

This command uses the ICMPv4 ECHO\_REQUEST datagram to elicit ECHO\_REPLY from a host.

## **Examples**

To ping the target host with 64 bytes data:

```
Shell:\> ping -1 64 192.168.0.1
```

To ping the target host by sending 20 echo request datagram:

```
Shell:\> ping -n 20 202.120.100.1
```

To ping the target host by specifying the source adapter as IPv4 address:

```
Shell:\> ping -s 202.120.100.12 202.120.100.1
```

| SHELL_SUCCESS           | The action was completed as requested.                                                    |
|-------------------------|-------------------------------------------------------------------------------------------|
| SHELL_INVALID_PARAMETER | One of the passed in parameters was incorrectly formatted or its value was out of bounds. |
| SHELL_NOT_FOUND         | No configured interfaces were found.                                                      |

## Ping6

## **Summary**

Ping a target machine with UEFI IPv6 network stack.

## **Usage**

```
Ping6 [-l size] [-n count] [-s SourceIp] TargetIp
```

## **Options**

# Description

This command is used to ping a target machine with UEFI IPv6 network stack.

## **Examples**

```
To ping the target host by sending 5 request with 1000 bytes from 2002::1 Shell:\> Ping6 -s 2002::1 2002::2 -l 1000 -n 5

To ping the target host with 1000 bytes Shell:\> Ping6 2002::2 -l 1000
```

#### reconnect

### Summary

Reconnects drivers to the specific device.

### **Usage**

```
reconnect DeviceHandle [DriverHandle [ChildHandle]]
reconnect -r
```

## **Options**

#### *DeviceHandle*

Device handle (a hexadecimal number)

#### DriverHandle

Driver handle (a hexadecimal number). If not specified, all drivers on the specified device will be reconnected.

#### ChildHandle

Child handle of device (a hexadecimal number). If not specified, then all child handles of the specified device will be reconnected.

-r

Reconnect drivers to all devices.

## **Description**

This command reconnects drivers to the specific device. It will first disconnect the specified driver from the specified device and then connect the driver to the device recursively.

If the **-r** option is used, then all drivers will be reconnected to all devices. Any drivers that are bound to any devices will be disconnected first and then connected recursively. See the **connect** and **disconnect** commands for more details.

#### **Status Codes Returned**

| SHELL_SUCCESS            | The action was completed as requested.                                                    |
|--------------------------|-------------------------------------------------------------------------------------------|
| SHELL_SECURITY_VIOLATION | This function was not performed due to a security violation                               |
| SHELL_INVALID_PARAMETER  | One of the passed in parameters was incorrectly formatted or its value was out of bounds. |

## **Examples**

To reconnect all drivers to all devices:

```
Shell> reconnect -r
```

To reconnect all drivers to device 0x28:

```
fs0:\> reconnect 28
```

To disconnect 0x17 from 0x28 then reconnect drivers with 0x17 as highest priority to device 0x28:

```
fs0:\> reconnect 28 17
```

To disconnect 0x17 from 0x28 destroying child 0x32 then reconnect drivers with 0x17 as highest priority to device 0x28
fs0:\> reconnect 28 17 32

#### reset

## Summary

Resets the system.

## **Usage**

```
reset [-w|-s|-c [string]] [-fwui]
```

## **Options**

-8

- Performs a shutdown

-w

- Performs a warm boot

-C

- Performs a cold boot

string

- String to be passed to reset service

-fwui

If the system firmware supports it, perform a reset back to the firmware user interface (FW UI)

## **Description**

This command resets the system. The default is to perform a cold reset. If <code>string</code> is specified, then it is passed into the <code>systemTable ResetSystem()</code> function, informing the system of the reason for the system reset.

If <code>-fwui</code> is specified and system firmware supports it, on the next boot stop at the firmware user interface. If system firmware does not support booting to FW UI, the command returns <code>shell\_unsupported</code>.

| SHELL_INVALID_PARAMETER | One of the passed in parameters was incorrectly formatted or its value was out of bounds. |
|-------------------------|-------------------------------------------------------------------------------------------|
| SHELL_UNSUPPORTED       | The command operation is not supported by the system firmware.                            |

# **Examples**

```
To shut down the system:

Shell> reset -s
```

To cold reset the system and stop boot at the firmware user interface:  ${\tt Shell} > {\tt reset} - {\tt c} - {\tt fwui}$ 

#### rm

## Summary

Deletes one or more files or directories.

### **Usage**

```
rm [-q] file/directory [file/directory ...]
```

## **Options**

-q

Quiet mode; does not prompt user for a confirmation

file

File name (wildcards are permitted)

directory

Directory name (wildcards are permitted)

### **Description**

This command deletes one or more files or directories. If the target is a directory, it will delete the directory, including all its subdirectories. It is not allowed to redirect a file whose parent directory (or the file itself) is being deleted.

Removing a read-only file/directory will result in a failure. Removing a directory containing read-only file(s) will result in a failure. If an error occurs, rm will exit immediately and later files/directories will not be removed.

You cannot remove a directory when the current directory is itself or its subdirectory. If file contains wildcards, it will not ask user for confirmation.

You cannot remove the root directory. You cannot remove the current directory or its ancestor.

#### **Status Codes Returned**

| SHELL_SUCCESS            | The action was completed as requested.                      |
|--------------------------|-------------------------------------------------------------|
| SHELL_NOT_FOUND          | The target file or directory was not able to be found       |
| SHELL_SECURITY_VIOLATION | This function was not performed due to a security violation |
| SHELL_WRITE_PROTECTED    | The target media was write-protected.                       |

## **Examples**

To remove multiple directories at a time:

```
fs0:\> ls test
    Directory of: fs0:\test
      06/18/01 01:01p <DIR>
                                        512 .
      06/18/01 01:01p <DIR>
06/19/01 12:59a <DIR>
06/19/01 12:59a <DIR>
                                        0 ..
512 temp1
                               51
0 bytes
                                        512 temp2
              0 File(s)
              4 Dir(s)
Error occurs and RM will exit:
    fs0:\> rm test\temp11 temp2
    rm/del: Cannot find 'fs0:\test\temp11' - Not Found
To remove multiple directories with wildcards:
   fs0:\> rm test\temp*
    rm/del: Remove subtree 'fs0:\test\temp1' [y/n]? y
    removing fs0:\test\temp1\temp1.txt
     - [ok]
    removing fs0:\test\temp1\boot\nshell.efi
     - [ok]
    removing fs0:\test\temp1\boot
     - [ok]
    removing fs0:\test\temp1
    - [ok]
   rm/del: Remove subtree 'fs0:\test\temp2' [y/n]? y
    removing fs0:\test\temp2\temp2.txt
     - [ok]
    removing fs0:\test\temp2
     - [ok]
Removing a directory that contains a read-only file will fail:
    fs0:\> attrib +r test\temp1\readme.txt
     A R fs0:\test\temp1\readme.txt
   fs0:\> rm test\temp1
   rm/del: Cannot open 'readme.txt' under 'fs0:\test\temp1' in
    writable mode
    - [error] - Access Denied
    Exit status code: Access Denied
```

#### sermode

### **Summary**

Sets serial port attributes.

### **Usage**

sermode [handle [baudrate parity databits stopbits]]

## **Options**

#### handle

Device handle for a serial port in hexadecimal. The dh command can be used to retrieve the right handle.

#### baudrate

Baud rate for specified serial port. The following values are supported: 50, 75, 110, 150, 300, 600, 1200, 1800, 2000, 2400, 3600, 4800, 7200, 9600(default), 19200, 38400, 57600, 115200, 230400, and 460800. All other values will be converted to the next highest setting.

#### parity

Parity bit settings for specified serial port. Any one of the following:

- d Default parity
- n No parity
- e Even parity
- Odd parity
- m Mark parity
- s Space parity

#### databits

Data bits for the specified serial port. The following settings are supported: 4, 7, 8 (default). All other settings are invalid.

#### stopbits

Stop bits for the specified serial port. The following settings are supported:

- o (0 stop bits default setting)
- 1 (1 stop bit)
- 2 (2 stop bits)
- **15** (1.5 stop bits)

Note: All other settings are invalid.

## **Description**

This command displays or sets baud rate, parity attribute, data bits and stop bits of serial ports. If no attributes are specified, then the current settings are displayed. If no handle is specified, then all serial ports are displayed.

## **Examples**

To display the settings for all serial port devices:

```
Shell> sermode
4F06B08 - (115200, N, 8, 1)
4F05F88 - (115200, N, 8, 1)
```

To display the settings for the serial port device whose handle is 0x6B: Shell> sermode 6B

```
4F06B08 - (115200, N, 8, 1)
```

To configure the serial port settings for handle 0x6B to 9600bps, even parity, 8 data bits, and 1 stop bit:

```
Shell> sermode 6B 9600 e 8 1
sermode: Mode set on handle 04F06B08
```

| SHELL_SUCCESS           | The new attributes were set on the serial device.       |
|-------------------------|---------------------------------------------------------|
| SHELL_INVALID_PARAMETER | One or more of the attributes has an unsupported value. |
| SHELL_DEVICE_ERROR      | The serial device is not functioning correctly          |

#### set

## Summary

Displays, changes or deletes a UEFI Shell environment variables.

### **Usage**

```
set [-v] [sname [value]]
set [-d <sname>]
```

## **Options**

-d

Deletes the environment variable

 $\tau$ 

Volatile variable

sname

Environment variable name

value

Environment variable value

## **Description**

This command is used to maintain the UEFI Shell environment variables. This command can do the following:

- Display the environment variables.
- Create new environment variables.
- Change the value of existing environment variables.
- Delete environment variables.

The **set** command will set the environment variable that is specified by **sname** to **value**. This command can be used to create a new environment variable or to modify an existing environment variable.

If the **set** command is used without any parameters, then all the environment variables are displayed. If the **set** command is used with the **-d** option, then the environment variable that is specified by **sname** will be deleted.

**Note:** This command does not change the value of the environment variable lasterror.

| SHELL_SUCCESS            | The action was completed as requested.                      |
|--------------------------|-------------------------------------------------------------|
| SHELL_SECURITY_VIOLATION | This function was not performed due to a security violation |

A request to set a variable in a non-volatile fashion could not be completed. The resulting non-volatile request has been converted into a volatile request.

### **Examples**

```
To add an environment variable:
    Shell> set DiagnosticPath fs0:\efi\diag;fs1:\efi\diag
To display environment variables:
    Shell> set
      * path
        diagnosticPath : fs0:\efi1.1\diag;fs1:\efi1.1\diag
To delete an environment variable:
    Shell> set -d diagnosticpath
    Shell> set
      * path
                       : .
To change an environment variable:
   fs0:\> set src efi
    fs0:\> set
      * path : .;fs0:\efi\tools;fs0:\efi\boot;fs0:\
       src : efi
    fs0:\> set src efil.1
   fs0:\> set
      * path : .;fs0:\efi\tools;fs0:\efi\boot;fs0:\
       src : efi1.1
To append an environment variable:
    Shell> set
     * path
    Shell> set path %path%;fs0:\efi\tools;fs0:\efi\boot;fs0:\
    Shell> set
      * path
                       : .;fs0:\efi\tools;fs0:\efi\boot;fs0:\
To set a volatile variable that will disappear at the next
   boot:
    Shell> set -v EFI_SOURCE c:\project\EFI1.1
    Shell> set
      * path
                   : .;fs0:\efi\tools;fs0:\efi\boot;fs0:\
      * EFI_SOURCE : c:\project\EFI1.1
```

#### setsize

# **Summary**

Adjusts the size of a file.

# **Usage**

```
setsize size file [file...]
```

# **Options**

file

The file or files which will have its size adjusted.

size

The desired size of the file once it is adjusted. Setting the size smaller than the actual data contained in this file will truncate this data.

# **Description**

This command adjusts the size of a particular target file. When adjusting the size of a file, it should be noted that it will automatically truncate or extend the size of a file based on the passed in parameters. If the file does not exist, it will be created.

| SHELL_SUCCESS           | The action was completed as requested.                                                    |
|-------------------------|-------------------------------------------------------------------------------------------|
| SHELL_VOLUME_FULL       | The media has insufficient space to complete the request.                                 |
| SHELL_INVALID_PARAMETER | One of the passed in parameters was incorrectly formatted or its value was out of bounds. |

#### setvar

#### **Summary**

Display, create, delete, or modify a UEFI variable.

#### **Usage**

setvar variable-name [-guid quid][-bs][-rt][-nv] [=data [=data...]]

#### **Options**

#### variable-name

The name of the UEFI variable to display, create, delete, or modify.

#### -guid

Specifies the GUID of the UEFI variable to display, create, delete, or modify. If not present, defaults to the GUID EFI\_GLOBAL\_VARIABLE, as defined in the UEFI Specification.

-bs

Indicates that the variable is a boot service (BS) variable. Effective only for new variables, otherwise it is ignored.

-rt

Indicates that the variable is a runtime (RT) variable. Effective only for new variables, otherwise it is ignored.

-nv

Indicates that the variable is non-volatile (NV). If not present, then the variable is assumed to be volatile. Effective only for new variables, otherwise it is ignored.

#### =data

If '=' is not present, then the current value of the variable is displayed as hexadecimal bytes. If there is nothing after the '=', the variable is deleted. More than one =data argument can be provided, and data from each argument is concatenated. Here are the possible values. Unless specifically indicated, the '=' delimiters are case-sensitive (EX: =L not =I):

#### =0xhexnumber OR =0Xhexnumber

Hexadecimal number. For example =0x1234567890abcdef will store this hexadecimal number in the UEFI variable. Hexadecimal characters are case-insensitive.

#### =Hhexbytearray OR =hexbytearrayxx[xx]

Hexadecimal byte array, where left most byte is byte 0 and right most byte is byte n. For example, =H12345678 means byte 0 is 0x12, byte 1 is 0x34, byte 2 is 0x56, and byte 3 is 0x78 when stored in the UEFI variable. Must provide two hexadecimal digits for each byte. For example =H01 not =H1. Hexadecimal characters are case-insensitive.

#### =S"ascii-string" OR ="ascii-string"

ASCII-string with no null-terminator by default. Add =0x00 on the command line to provide null-terminator. For example, =S"this is a test" will result in "this is a test" (not including double-quotes) being stored in the UEFI variable without a null-terminator. To store the same string with a null-terminator, provide =S"this is a test" =0x00. If ="ascii-string" only contains hexadecimal characters (0-9, a-f, A-F), it will be treated as a hexadecimal byte array.

#### =L"UCS2-string"

UCS-2 encoded string with no null-terminator by default. Add =0x0000 on the command line to provide null-terminator. For example, =L"this is a test" will result in "this is a test" (not including double-quotes) being stored in the UEFI variable without a null-terminator. To store the same string with a null-terminator, provide =L"this is a test" =0x0000.

#### =P"devicepath" OR =--devicepath

Device path text format, as specified by the EFI Device Path Display Format Overview section of the UEFI Specification. The EFI\_DEVICE\_PATH\_FROM\_TEXT\_PROTOCOL is used to convert text to the binary representation of the device path. For example, =P"PciRoot(0)/Pci(31,2)/USB(0,0)" will result in byte array 02010C00D041030A0000... being stored in the UEFI variable. If device path text does not match exact case in UEFI Specification (EX: "pci" instead of "Pci"), the behavior is undefined.

# **Description**

This command displays, creates, deletes or modifies the UEFI variable specified by name and guid.

If = is not specified, then the current variable contents are displayed.

If = is specified, but data is not, the variable is deleted.

If =data is specified and variable does not exist, then the variable is created using specified -bs, -rt, and/or -nv attributes.

If =data is specified and variable exists, then the variable's value is changed to the value specified by <code>data</code>.

-bs, -rt and -nv are only useful if the variable does not exist. If the variable already exists, the attributes cannot be changed, and the flags will be ignored. To change a variable's attributes, first delete, then recreate with the desired attributes.

# **Examples**

To display the 'BootOrder' EFI\_GLOBAL\_VARIABLE Variable: Shell> setvar BootOrder

To create a BS variable named 'test1' with GUID '158DEF5A-F656-419C-B027-7A3192C079D2' and data that has 1234567890ab (hexadecimal number):

Shell> setvar test1 -guid 158DEF5A-F656-419C-B027-7A3192C079D2 -bs =0x1234567890ab

To modify 'test1' variable to be BS+NV, first delete then recreate: Shell> setvar test1 -guid 158DEF5A-F656-419C-B027-7A3192C079D2 = Shell> setvar test1 -guid 158DEF5A-F656-419C-B027-7A3192C079D2 -bs -nv =0x1234567890ab

To create a BS+RT+NV variable named 'test2' with GUID '158DEF5A-F656-419C-B027-7A3192C079D2' and data that has UCS-2 null-terminated string "this is a test": Shell> setvar test2 -guid 158DEF5A-F656-419C-B027-7A3192C079D2 -bs -rt -nv =L"this is a test" =0x0000

To modify 'test2' variable to null-terminated string "this is another test": Shell> setvar test2 -guid 158DEF5A-F656-419C-B027-7A3192C079D2 =L"this is another test" =0x0000

| SHELL_SUCCESS           | The shell has stored the variable and its data with the defined attributes.  |
|-------------------------|------------------------------------------------------------------------------|
| SHELL_INVALID_PARAMETER | Incorrect attributes were used.                                              |
| SHELL_OUT_OF_RESOURCES  | Insufficient resources were available for storing the variable and its data. |
| SHELL_DEVICE_ERROR      | The variable could not be saved due to a hardware error.                     |
| SHELL_WRITE_PROTECTED   | The variable in question is read-only.                                       |
| SHELL_WRITE_PROTECTED   | The variable in question cannot be deleted.                                  |
| SHELL_NOT_FOUND         | The variable could not be found                                              |

#### shift

# **Usage**

shift

# **Description**

The **shift** command shifts the contents of a UEFI Shell script's positional parameters so that **%1** is discarded, **%2** is copied to **%1**, **%3** is copied to **%2**, **%4** is copied to **%3** and so on. This allows UEFI Shell scripts to process script parameters from left to right.

**Note:** This command does not change the UEFI shell environment variable lasterror.

**Note:** The **shift** command is available only in UEFI Shell scripts.

# **Examples**

```
Following script is a sample of 'shift' command:
fs0:\> type shift.nsh
#
  Example script for 'shift' command
echo %1 %2 %3
shift
echo %1 %2
To execute the script with echo on:
fs0:\> shift.nsh welcome EFI world
shift.nsh> echo welcome EFI world
welcome EFI world
shift
echo EFI world
  EFI world
To execute the script with echo off:
fs0:\> echo -off
fs0:\> shift.nsh welcome EFI world
welcome EFI world
EFI world
```

#### smbiosview

#### **Summary**

Displays SMBIOS information.

#### **Usage**

```
smbiosview [-t SmbiosType]|[-h SmbiosHandle]|[-s]|[-a]
```

# **Options**

-t

Display all structures of SmbiosType. The following values are supported:

- 0 BIOS Information
- 1 System Information
- 3 System Enclosure
- 4 Processor Information
- 5 Memory Controller Information
- 6 Memory Module Information
- 7 Cache Information
- 8 Port Connector Information
- 9 System Slots
- 10 On Board Devices Information
- 15 System Event Log
- 16 Physical Memory Array
- 17 Memory Device
- 18 32-bit Memory Error Information
- 19 Memory Array Mapped Address
- 20 Memory Device Mapped Address
- 21 Built-in Pointing Device
- 22 Portable Battery
- 34 Management Device
- 37 Memory Channel
- 38 IPMI Device Information
- 39 System Power Supply

-h

Display the structure of <code>smbiosHandle</code>, the unique 16-bit value assigned to each SMBIOS structure. <code>smbiosHandle</code> can be specified in either decimal or hexadecimal format. Use the 0x prefix for hexadecimal values.

-s

Display statistics table.

-a

Display all information.

# **Description**

This command displays the SMBIOS information. Users can display the information of SMBIOS structures specified by type or handle. When no flags are provided on the command line, display SMBIOS Table Entry Point Structure.

| SHELL_SUCCESS      | Data was displayed as requested.       |
|--------------------|----------------------------------------|
| SHELL_DEVICE_ERROR | The requested structure was not found. |

#### stall

# **Summary**

Stalls the operation for a specified number of microseconds.

# **Usage**

stall time

# **Options**

time

The number of microseconds for the processor to stall.

# **Description**

This command would be used to establish a timed stall of operations during a script.

| SHELL_SUCCESS           | The action was completed as requested.                                                    |
|-------------------------|-------------------------------------------------------------------------------------------|
| SHELL_DEVICE_ERROR      | There was a hardware error associated with this request.                                  |
| SHELL_INVALID_PARAMETER | One of the passed in parameters was incorrectly formatted or its value was out of bounds. |

#### time

#### **Summary**

Displays or sets the current time for the system.

#### **Usage**

```
time [hh:mm[:ss]] [-tz tz] [-d dl]
```

#### **Options**

hh

New hour (0-23) (required)

mn

New minute (0-59) (required)

SS

New second (0-59) If not specified, then zero will be used.

-tz

Timezone adjustment, measured in minutes offset from GMT. Valid values can be between -1440 and 1440 or 2047. If not present or set to 2047, time is interpreted as local time.

-d

Indicates that time is not affected by daylight savings time (0), time is affected by daylight savings time but time has not been adjusted (1), or time is affected by daylight savings time and has been adjusted (3).. All other values are invalid. If no value follows –d, then the current daylight savings time will be displayed.

# **Description**

This command displays or sets the current time for the system. If no parameters are used, it shows the current time. If valid hours, minutes, and seconds are provided, then the system's time will be updated.

Note the following rules:

Except for numeric characters and the : character, all other characters in the argument are invalid. The Shell will report an error if the number is in the wrong hour/minute/second range.

Spaces before or after the numeric character are not allowed. Spaces inserted into the number are not allowed either.

The seconds parameter is optional. If there is no seconds number, it will set to zero by default.

| SHELL_SUCCESS The action was completed as requested. |
|------------------------------------------------------|
|------------------------------------------------------|

| SHELL_DEVICE_ERROR       | There was a hardware error preventing the completion of this command                      |
|--------------------------|-------------------------------------------------------------------------------------------|
| SHELL_SECURITY_VIOLATION | This function was not performed due to a security violation                               |
| SHELL_INVALID_PARAMETER  | One of the passed in parameters was incorrectly formatted or its value was out of bounds. |

# **Examples**

```
Shell > time 17:23
Shell > time
17:23:00 (GMT+08:00)
Shell > time 17:23:
Shell > time
17:23:00 (GMT+08:00)

To display current time:
    fs0:\> time
    16:51:03 (GMT+08:00)

To set the system time:
    fs0:\> time 9:51:30
    fs0:\> time
    09:51:31 (GMT+08:00)
To get the time, including daylight savings time:
fs0:\> time 9:51:30
fs0:\> time -d
09:51:31 (GMT+08:00) DST: Not Affected
```

#### timezone

# **Summary**

Displays or sets time zone information.

# **Usage**

```
timezone [-s hh:mm | -1] [-b] [-f]
```

# **Options**

-s
Set time zone associated with hh:mm offset from GMT

-1 Display list of all time zones

-b Display one screen at a time

Display full information for specified timezone

# **Description**

-f

This command displays and sets the current time zone for the system. If no parameters are used, it shows the current time zone. If a valid hh:mm parameter is provided, then the system's time zone information will be updated.

# **Examples**

To display all available time zones:

```
Shell> timezone -1
    GMT-12:00, International Date Line West
   GMT-11:00, Midway Island, Samoa
    GMT-10:00, Hawaii
    GMT-09:00, Alaska
    GMT-08:00, Pacific Time(US & Canada); Tijuana
   GMT-07:00, Arizona, Chihuahua, La Paz, Mazatlan
    GMT-06:00, Central America, Central Time(US & Canada)
    GMT-05:00, Bogota, Lima, Quito, Eastern Time(US & Canada)
   GMT-04:00, Atlantic Time(Canada), Caracas, Santiago
   GMT-03:30, Newfoundland
    GMT-03:00, Brasilia, Buenos Aires, Georgetown, Greenland
    GMT-02:00, Mid-Atlantic
   GMT-01:00, Azores, Cape Verde Is.
               Greenwich Mean Time, Casablanca, Monrovia, Dublin, London
    GMT+01:00, Amsterdam, Berlin, Bern, Rome, Paris, West Central Africa
   GMT+02:00, Athens, Istanbul, Bucharest, Cairo, Jerusalem
    GMT+03:00, Baghdad, Kuwait, Riyadh, Moscow, Nairobi
    GMT+03:30, Tehran
    GMT+04:00, Abu Dhabi, Muscat, Baku, Tbilisi, Yerevan
   GMT+04:30, Kabul
    GMT+05:00, Ekaterinburg, Islamabad, Karachi, Tashkent
    GMT+05:30, Chennai, Kolkata, Mumbai, New Delhi
   GMT+05:45, Kathmandu
   GMT+06:00, Almaty, Novosibirsk, Astana, Dhaka, Sri Jayawardenepura
    GMT+06:30, Rangoon
    GMT+07:00, Bangkok, Hanio, Jakarta, Krasnoyarsk
   GMT+08:00, Beijing, Chongqing, Hong Kong, Urumqi, Taipei, Perth
    GMT+09:00, Osaka, Sapporo, Tokyo, Seoul, Yakutsk
    GMT+09:30, Adelaide, Darwin
   GMT+10:00, Canberra, Melbourne, Sydney, Guam, Hobart, Vladivostok
   GMT+11:00, Magadan, Solomon Is., New Caledonia
   GMT+12:00, Auckland, Wellington, Fiji, Kamchatka, Marshall Is.
   GMT+13:00, Nuku'alofa
To set the time zone:
    Shell> timezone -s -7:00
    Shell> timezone
   GMT-07:00
    Shell> timezone -s 5:00
    Shell> timezone
    GMT+05:00
To display detailed information for the current time zone:
    Shell'> timezone -f
    GMT+05:00, Ekaterinburg, Islamabad, Karachi, Tashkent
    Shell> timezone
   GMT+05:00
```

| SHELL_SUCCESS           | The operation completed successfully.                    |
|-------------------------|----------------------------------------------------------|
| SHELL_INVALID_PARAMETER | A time field is out of range                             |
| SHELL_DEVICE_ERROR      | The timezone could not be saved due to a hardware error. |

#### touch

# **Summary**

Updates the time and date on a file to the current time and date.

# **Usage**

```
touch [-r] file [file ...]
```

# **Options**

file

The name or pattern of the file or directory. There can be multiple files on the command-line.

-r

Recurse into subdirectories

# **Description**

This command updates the time and date on the file that is specified by the **file** parameter to the current time and date.

If multiple files are specified on the command line, it will continue processing. It will touch the files one by one and errors will be ignored.

Touch cannot change the time and date of read-only files and directories.

| SHELL_SUCCESS            | The action was completed as requested.                                                 |
|--------------------------|----------------------------------------------------------------------------------------|
| SHELL_NOT_FOUND          | The target file or set of files were not found.                                        |
| SHELL_SECURITY_VIOLATION | This function was not performed due to a security violation                            |
| SHELL_WRITE_PROTECTED    | The media was write-protected or the file had a readonly attribute associated with it. |

#### type

# **Summary**

Sends the contents of a file to the standard output device.

# **Usage**

```
type file [file...]
```

# **Options**

file

Name of the file to display.

# **Description**

This command sends the contents of a file to the standard output device. If no options are used, then the command attempts to detect the file type. If it fails, then UCS-2 is presumed.

#### **Status Codes Returned**

| SHELL_SUCCESS            | The action was completed as requested.                                                    |
|--------------------------|-------------------------------------------------------------------------------------------|
| SHELL_INVALID_PARAMETER  | One of the passed in parameters was incorrectly formatted or its value was out of bounds. |
| SHELL_SECURITY_VIOLATION | This function was not performed due to a security violation                               |
| SHELL_NOT_FOUND          | The target file or set of files were not found.                                           |

# **Examples**

```
To display a file in format:
fs0:\> type pause.nsh

#
# Example script for 'pause' command
#
echo pause.nsh begin..
date
time
pause
echo pause.nsh done.

To display multiple files:
fs0:\> type test.*
How to Install?
time
stall 3000000
time
```

#### unload

# **Summary**

Unloads a driver image that was already loaded.

# **Usage**

```
unload [-n] [-v|-verbose] Handle
```

# **Options**

-n

Skips all prompts during unloading, so that it can be used in a script file.

-v, -verbose

Dump verbose status information before the image is unloaded.

Handle

Handle of driver to unload, always taken as hexadecimal number

# **Description**

This command unloads a driver image that was already loaded and which supports the unloading option (see EFI\_LOADED\_IMAGE\_PROTOCOL'S Unload() member.)

| SHELL_SUCCESS            | The action was completed as requested.                                                    |
|--------------------------|-------------------------------------------------------------------------------------------|
| SHELL_SECURITY_VIOLATION | This function was not performed due to a security violation                               |
| SHELL_INVALID_PARAMETER  | One of the passed in parameters was incorrectly formatted or its value was out of bounds. |

#### ver

#### **Summary**

Displays the version information for the UEFI Shell and the underlying UEFI firmware.

#### **Usage**

```
ver [-s|-terse]
```

#### **Options**

-s

Displays only the UEFI Shell version

-terse

The shell command will restrict additional informative content.

#### **Description**

This command displays the version information for this EFI Firmware or the version information for the UEFI Shell itself. The information is retrieved through the EFI System Table or the Shell image.

delimited fields. The first field is the upper 16-bits of this field, represented as a decimal unsigned integer. The second field is the lower 16-bites of this field, represented as a two-digit, zero-filled decimal unsigned integer.

```
<firmware vendor name>
```

From the EFI System Table's FirmwareVendor field

#### <firmware vendor version>

From the EFI System Table's FIrmwareRevision field

| SHELL_SUCCESS | The action was completed as requested. |
|---------------|----------------------------------------|
|---------------|----------------------------------------|

#### vol

# **Summary**

Displays the volume information for the file system that is specified by fs.

#### **Usage**

```
vol [fs] [-n <VolumeLabel>]
vol [fs] [-d]
```

# **Options**

fs

The name of the file system.

#### VolumeLabel

```
The name of the file system. The following characters cannot be used: \% ^* + = [\ ]\ |\ :\ ;\ "<>?/ . No spaces are allowed in the volume label.
```

-d

Empty volume label.

#### **Description**

This command displays the volume information for the file system that is specified by fs. If fs is not specified, the current file system will be used. If -n is specified, then the volume label for fs will be set to volumeLabel. The maximum length for volumeLabel is 11 characters.

#### **Status Codes Returned**

| SHELL_SUCCESS            | The action was completed as requested.                                                    |
|--------------------------|-------------------------------------------------------------------------------------------|
| SHELL_INVALID_PARAMETER  | One of the passed in parameters was incorrectly formatted or its value was out of bounds. |
| SHELL_SECURITY_VIOLATION | This function was not performed due to a security violation                               |
| SHELL_NOT_FOUND          | The target file-system was not found                                                      |

# **Examples**

```
To display the volume of the current fs:
fs0:\> vol
Volume has no label (rw)
1,457,664 bytes total disk space
1,149,440 bytes available on disk
512 bytes in each allocation unit
```

To change the label of fs0:

shell> vol fs0 -n help\_test
Volume HELP\_TEST (rw)
1,457,664 bytes total disk space
1,149,440 bytes available on disk
512 bytes in each allocation unit

To get rid of the label of fs0: fs0:\> vol fs0 -d Volume has no label (rw) 1,457,664 bytes total disk space 220,160 bytes available on disk 512 bytes in each allocation unit

# Appendix A UEFI Shell Consistent Mapping Design

This appendix describes how device assignments are created.

# A.1 **Requirement:**

The shell shall support consistent device assignments across (through)
reboots.

e.g. same concept as how you assign the letter D: to a partition under DOS/Windows.

2. The shell commands shall support defining mappings.

For identical machines with the same hardware configurations the mapping result should always be the same.

3. Not use the NV storage.

In the OS, it is easy to implement the consistent mapping, because it can store the mapping info on the hard disk or other storage. The firmware has no large storage to store all of this system info. To save space, it is strongly desired that such mapping data does not use NV storage to maintain this data.

# A.2 **Design**

# A.2.1 What does consistent mapping mean?

If hardware configuration is not changed, the mappings should not change. EXAMPLE: map -r, reboot, map -r will not change the mappings.

If two or more machines have the same hardware configurations, mapping result should be the same.

# A.2.2 Hardware configuration change:

Generally, buses, controllers, hubs or bridges changing mean hardware configuration change.

The change of the number or physical connection of hardware which can have child hardware devices will be considered as hardware configuration change.

#### **Example:**

#### A.2.2.1 Hardware configuration change example

- 1. Change IDE disk from IDE primary master to slave
- 2. Change USB device from port0 to port1
- 3. Add or remove a SCSI controller adapt card

#### A.2.2.2 Hardware configuration not change example

- 1. Remove floppy/cdrom disk in drive will not affect mapped names of other existing names
- 2. Remove floppy/cdrom, then insert back, the newly mapped name will be the same as the last time it was mapped.
- 3. Unplugging a usb device will not affect mapped names of other existing names
- 4. Unplug usb device, then plug back to the same port, the newly mapped will be the same as the last time it was mapped.

#### A.2.3 Mapping generated from device path

The device path is used to generate the mapping, because in a platform, the device path is unique and if the hardware configuration doesn't change, the device's device path doesn't change.

# A.2.4 Consistent Mapping

A consistent mapping consists of 3 parts:

MTD(Media Type Descriptor): A string carries device's media info (harddisk, CD-ROM, ...etc.)

- 1. Auxiliary name of media type, determined by device path
- 2. Matches with EFI device path specification
- 3. Proposed name (hd for harddisk, cd for CD-ROM, fp for floppy, etc.)

HI(Hardware Index): The index of the hardware device path node described in current device path. The index is determined by the position of the whole sorted hardware device path node in system.

- 1. Extract the hardware device path node and ACPI device path node from each device path in system, make a condensed device path.
- 2. Use certain algorithm to sort all the condensed device paths

3. Adding/Removing controller(s) would change the index (hardware configuration change)

CSD(Connection Specific Descriptor): A string of numbers and characters, which identifies how the device connects to parent controller.

- 1. Specify the connection of device
- use one or several numbers or characters to describe each media and messaging device path node in device path to specify the connection

#### A.2.5 Example (USB Devices)

Hardware Configuration (USB part)

4 UHC

7 USB devices: 4 Hard disks, 3 hub

Other hardware are ignored when mapping usb subsystem

Device Path (controllers are underlined)

```
acpi(pnp0a03,0)/pci(1d,0)/usb(0,1)/usb(1,1)/HD(Part4, sigxxx)
acpi(pnp0a03,0)/pci(1d,3)/usb(0,1)/usb(5,1)/HD(Part2, sigxxx)
acpi(pnp0a03,0)/pci(1d,1)/usb(1,0)/HD(Part3, sigxxx)
acpi(pnp0a03,0)/pci(1d,2)/usb(1,0)/ usb(2,0)/HD(Part1, sigxxx)
```

Steps to determine the consistent mapping for devices:

- 1. Determine the MTD
- 2. Determine the HI
- 3. Determine the CSD
- 4. Make the final mapping

#### A.2.5.1 Step 1: Determine MTD

MTD for all devices:

- hd is defined for harddisk.
- cd is defined for CD-ROM.
- fp is defined for floppy.
- f is defined for unknown device.

...

More names will be added according to the evolution of UEFI specification

The 4 USB devices are the hard disks, so their MTDs are "hd".

#### A.2.5.2 Step 2: Determine HI

HI is determined by ACPI device path node and hardware device path node

- 1. Algorithm to calculate the HI
- 2. Enumerate all device path exist in system, whether there is a file system on it or not
- 3. Split the device path: the hardware and ACPI device path node part consists of the HI device path that generates the HI and the remain device path consist the CSD device path which generate the CSD.

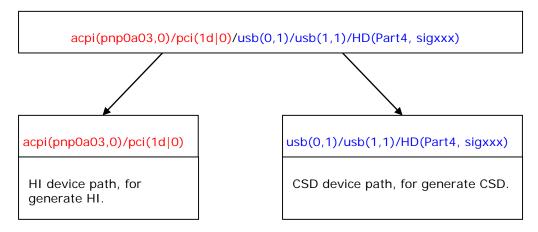

Each kind of device path node has its own compare algorithm.

```
For acpi device path node, the compare algorithm is:
    acpi(h1, u1) > acpi(h2, u2) only if h1 > h2 or (h1 = h2 and u1 > u2)

For pci device path node, the compare algorithm is:
    pci(d1, f1) > pci (d2, f2) only if d1 > d2 or (d1 = d2 and f1>f2)

For example:
    acpi(pnp0a03,0)/pci(1d|0) <....< acpi(pnp0a03,0)/pci(1d|1)<....< acpi(pnp0a03,0)/pci(1d|2) <....< apci(pnp0a03,0)/pci(1d|3)

Use decimal number for HI (0, 1, 2, 3, ...)</pre>
```

After sorting we can assign HI for each hardware device path node part:

```
UHC1 acpi(pnp0a03,0)/pci(1d|0) - 5
UHC2 acpi(pnp0a03,0)/pci(1d|1) - 8
UHC3 acpi(pnp0a03,0)/pci(1d|2) - 12
UHC4 acpi(pnp0a03,0)/pci(1d|3) - 20
```

#### A.2.5.3 Step 3: Determine CSD

For each kind device path node, there are rules to translate the device path node to the CSD.

#### A.2.5.3.1 Rules for USB device path node

Use interface number and port number for usb node

Numbers in device path will be mapped at intervals to characters or numbers

When mapping from numbers to characters: use a - 0, b - 1, ..., z - 25

```
Sample: usb(0,1) \rightarrow a1 \text{ or } 0b.
```

#### A.2.5.3.2 Rules for hard drive device path node

Use partition number for hard drive device node

```
Sample:

HD(Part4, sigxxx) → e or 4.

The CSD device paths of the 4 harddisk in our sample are:

usb(0,1)/usb(1,1)/HD(Part4, sigxxx)

usb(0,1)/usb(5,1)/HD(Part2, sigxxx)

usb(1,0)/HD(Part3, sigxxx)

usb(1,0)/usb(2,0)/HD(Part1, sigxxx)
```

#### A.2.5.3.3 Corresponding CSDs

#### A.2.5.3.4 Step 4: Make the whole mapping

```
Whole mapping rule:
<USB mapping >::=[<MTD>]<HI><CSD>
<MTD> ::= {hd, fp, cd...}
<HI>::={0, 1, 2, ...}
<CSD> ::=<node sequence>
```

Put the three parts (MTD, HI and CSD) together to get final mapping for the four hard disks

```
 \begin{array}{l} \text{acpi(pnp0a03,0)/pci(1d,0)/usb(0,1)/usb(1,1)/HD(Part4, sigxxx)} \rightarrow \text{hd5alble} \\ \text{acpi(pnp0a03,0)/pci(1d,3)/usb(0,1)/usb(5,1)/HD(Part2, sigxxx)} \rightarrow \text{hd8aldlc} \\ \text{acpi(pnp0a03,0)/pci(1d,1)/usb(1,0)/HD(Part3, sigxxx)} \rightarrow \text{hd12b0d} \\ \text{acpi(pnp0a03,0)/pci(1d,2)/usb(1,0)/ usb(2,0)/HD(Part1, sigxxx)} \rightarrow \text{hd20b0c0b} \\ \end{array}
```

# A.3 Implementation

Consistent Mapping = <MTD><HI><CSD>

#### MTD

| fp | floppy        |
|----|---------------|
| hd | hard disk     |
| cd | cd rom        |
| f  | unknown media |

#### н

- 1. Extract the hardware device path node and ACPI device path node from each device path in system,
- 2. Extract the condensed HI device path
- 3. Sort the extracted HI device paths.

HI is index of the sorted HI device paths.

#### CSD

Use one or several numbers or characters to describe each media and messaging device path node in device path to specify the connection.

All of the reference values in the table below are references to the device path type and sub-type values in the UEFI specification. For actual values of each of the corresponding Type and Sub-type values, please refer to the UEFI spec.

Table 32 How to process each type the device path node:

| Туре             | Sub Type         | Node Type   | Note                                                              |
|------------------|------------------|-------------|-------------------------------------------------------------------|
| HARDWARE_DEVICE  | HW_PCI           | HI Node     | Used to get HI                                                    |
| HARDWARE_DEVICE  | HW_PCCARD        | HI Node     | Used to get HI                                                    |
| HARDWARE_DEVICE  | HW_MEMMAP        | HI Node     | Used to get HI                                                    |
| HARDWARE_DEVICE  | HW_VENDOR        | HI Node     | Used to get HI                                                    |
| HARDWARE_DEVICE  | HW_CONTROLLER    | HI Node     | Used to get HI                                                    |
| ACPI_DEVICE      | ACPI             | HI/CSD Node | Used ACPI (0604) to get HI and other to get CSD.                  |
| MESSAGING_DEVICE | MSG_ATAPI        | CSD Node    | IDE channel index (0 for primary, master, 3 for secondary slave)  |
| MESSAGING_DEVICE | MSG_SCSI         | CSD Node    | Use LUN number and<br>PUN number for SCSI<br>node                 |
| MESSAGING_DEVICE | MSG_FIBRECHANNEL | CSD Node    | Use WWW number and<br>LUN number for fibre<br>channel device node |

| MESSAGING_DEVICE | MSG 1394       | CSD Node | Use GUID as CSD for                                                                     |
|------------------|----------------|----------|-----------------------------------------------------------------------------------------|
|                  |                | 302340   | 1394 device path node                                                                   |
| MESSAGING_DEVICE | MSG_USB        | CSD Node | Use interface number and port number for USB node                                       |
| MESSAGING_DEVICE | MSG_USB_CLASS  | NONE     | Not process.                                                                            |
| MESSAGING_DEVICE | MSG_I2O        | CSD Node | Use Target ID as I2o<br>Device Path                                                     |
| MESSAGING_DEVICE | MSG_MAC_ADDR   | CSD Node | Use MAC address as<br>CSD for MAC node                                                  |
| MESSAGING_DEVICE | MSG_IPv4       | CSD Node | Use local IP address,<br>local port, Remote IP<br>address, remote port<br>for IPv4 node |
| MESSAGING_DEVICE | MSG_IPv6       | CSD Node | Use local IP address,<br>local port, Remote IP<br>address, remote port<br>for IPv6 node |
| MESSAGING_DEVICE | MSG_INFINIBAND | CSD Node | Use PORT GID, IOC<br>GUID, Target Port ID,<br>Device ID                                 |
| MESSAGING_DEVICE | MSG_UART       | CSD Node | Use Baud Rate, Data<br>Bits, Parity, Stop Bits<br>as CSD                                |
| MESSAGING_DEVICE | MSG_VENDOR     | CSD Node | Use GUID as CSD                                                                         |

| MESSAGING_DEVICE | MSG_LUN           | CSD<br>Node | Use the Logical Unit<br>Number                                               |
|------------------|-------------------|-------------|------------------------------------------------------------------------------|
| MESSAGING_DEVICE | MSG_SATA          | CSD<br>Node | Use the HBA Port<br>Number, Port<br>Multiplier, and LUN<br>value.            |
| MESSAGING_DEVICE | MSG_SAS           | CSD<br>Node | Use the SAS Address,<br>LUN, Device Topology,<br>and Relative Target<br>Port |
| MEDIA_DEVICE     | MEDIA_HARDDRIVE   | CSD Node    | Partition Number                                                             |
| MEDIA_DEVICE     | MEDIA_CDROM       | CSD Node    | Boot Entry                                                                   |
| MEDIA_DEVICE     | MEDIA_VENDOR      | CSD Node    | Use Vendor_GUID as<br>CSD                                                    |
| MEDIA_DEVICE     | MEDIA_FILEPATH    | NONE        | Don't process.                                                               |
| MEDIA_DEVICE     | MEDIA_PROTOCOL    | NONE        | Don't process.                                                               |
| MEDIA_DEVICE     | MEDIA_FV_FILEPATH | NONE        | Don't process.                                                               |
| BBS_DEVICE       | BBS_BBS           | NONE        | Don't process.                                                               |

#### A.3.1 Get the MTD

The MTD is a string that carries device's media info. Such as floppy, hard disk or others. The MTD is a string that makes the mapping more readable.

Now, the MTD has four types: fp(floppy), hd(hard disk), cd(CD Rom) and f(unknown type).

The MTD's info come from the device path. the algorithm go through each node of the device path to find the special node that can specify this device's MTD.

**Table 33 MTD Naming** 

| ТҮРЕ             | SUBTYPE          | MTD |
|------------------|------------------|-----|
| EDIA_DEVICE_PATH | MEDIA_HARDDRIVE  | hd  |
| EDIA_DEVICE_PATH | MEDIA_CDROM      | cd  |
| ACPI_DEVICE_PATH | ACPI &HID=0x0604 | fp  |

**Note:** If a device has the MEDIA\_HARDDRIVE and MEDIA\_CDROM device path node, then its MTD is cd.

If a device path has no any node list on the table, then, its MTD is f(unknown).

#### A.3.2 Get the HI

Each device can be separated into two part: the HI part and CSD part.

The HI part is used to get the HI section in the consistent mapping.

The CSD part is used to get the CSD section in the consistent mapping.

The algorithm of get HI goes through each device path in the system and extracts each HI node in the device path according Table 32 to create a HI device path.

#### A.3.3 Get the CSD

A device path remove the HI device path part, the remain part is the CSD part.

The algorithm is go through the CSD device part, to each node, according Table 32 get the data that will be add to the CSD, translate the data to a string of digital or character(according the position in the CSD).

#### A.3.3.1 USB Devices

CSD of hard drive device path node

Use partition number and interface for CSD

#### A.3.3.1.1 *Example*

```
usb(0,1) \rightarrow a1

usb(1,0) \rightarrow b0
```

#### A.3.3.2 Floppy Devices

General consistent mapping rule

Use \_UID for CSD

#### A.3.3.2.1 *Examples:*

```
1. acpi(pnp0604,0) → a
```

- 2. acpi(pnp0604,1) → b
- 3. IDE Devices

#### A.3.3.3 CSD of ATAPI device path node

ATAPI node → ide channel index

0 for primary, master, 3 for secondary slave

#### A.3.3.4 CSD of LUN Device path node

Use the LUN number

#### A.3.3.4.1 *Examples:*

```
 \begin{array}{c} USB(0x2,0x1)/Unit(0x0) \rightarrow c10 \\ USB(0x2,0x1)/Unit(0x2) \rightarrow c12 \end{array}
```

#### A.3.3.5 CSD of SAS Device path node

Use the SAS Address, followed by the LUN number, Device Topology Value, and Relative Target Port

#### A.3.3.6 CSD of SATA Device path node

Use the HBA Port Number, followed by the Port Multiplier Number, and the LUN value.

#### A.3.3.7 CSD of hard drive device path node

Hard disk node - > partition number

#### A.3.3.7.1 *Examples*

Ata(Primary, Master) → a
Ata(Primary, Slave) → b
Ata(Secondary, Master) → c
Ata(Secondary, Slave) → d
HD(p2, sig\*) → c
CD(Entry0) → a

SCSI device

#### A.3.3.8 CSD of SCSI device path node

Use LUN number and PUN number for scsi node

#### A.3.3.8.1 *Examples:*

```
scsi(1,0) \rightarrow b0
scsi(2,0) \rightarrow c0
scsi(2,0)/scsi(1,0) \rightarrow c0b0
```

#### A.3.3.9 Fibre Channel Device Path

Use WWW number and LUN number for fibre channel device node: Acpi(0a03)/pci(0,0)/FC(0x1b833212, 0x34a65)/HD(Part4, sig\*\*4) hd45bmwccxe $\frac{4654145}{6}e$  (bmwccxe)26 = (1b833212)16, (4654145)10 = (34a65)16

#### A.3.3.10 1394 Device Path

Use GUID as CSD for 1394 device path node

Treat the guid as a string, for CSD, translate character by character 0001,db08,5001,0a5f → aaabnlaifaabakfp

#### A.3.3.11 I2o Device Path

Use Target ID as I2o Device Path

#### A.3.3.12 MAC Address Device Path

Use MAC address as CSD for MAC node

IPv4 Device Path & IPv6 Device Path

Use local Ip address, local port, Remote Ip address, remote port for IPv4 node

#### A.3.3.13 InfiniBand Device Path

Use PORT GID, IOC GUID, Target Port ID, Device ID

#### A.3.3.14 UART Device Path

Use Baud Rate, Data Bits, Parity, Stop Bits as CSD

#### A.3.3.15 Vendor-Defined Device Path

```
Use guid as CSD {18ABEA39-F472-4278-BD55-E8C81C7030E1} → biklokdjpehcechilnffoimibmhadaob
```

#### A.3.3.16 Vendor-defined Media Device Path

Use Vendor\_GUID as CSD

#### A.3.3.17 File Path Media Device Path

Put file path in MTD

### A.4 Function & Structure

#### **Parameters**

*HIDevicePathTable* 

A pointer to the Table of HI Device Path.

# **Description**

This function will go through all the device paths in the system, extract the HI device path from each device path and add the HI device path to the HI device path table then sort the HI device path table.

In this function, only use the device path's first instance, if the device path has more than one instance, the other instances are ignored.

Extract the HI device path.

To each device path, go through each node from the first device path node. According to Table 33, if the node is the HI Device path node, add it to the HI Device, path, until meet the first NuHI Device path node.

Sort the HI device path table.

According the compare rules above, sort the HI device path table.

#### Pseudo Code

```
foreach handle in System
{
   Get DevicePath form handle;
   If DevicePath is null {
        Continue;
   }
   HIDevicePath = ExtractHI(DevicePath);
   Add the HIDevicePath to the HDPT
}
Sort the HDPT
```

#### **Status Codes Returned**

| SHELL_SUCCESS         | Success to get the HI device path table. |  |
|-----------------------|------------------------------------------|--|
| SHELL_OUT_OF_RESOURCE | Can not create the HI device path table. |  |

#### **Parameters**

DevicePath

A pointer to a device path that will be translated to the consist name.

*HIDevicePathTable* 

A pointer to the Table of HI Device Path.

# **Description**

This function go through each node of the DevicePath, extract the info about the MTD, HI, and CSD, and then according to the extracted info, create a consistent mapping.

#### Pseudo Code

```
Foreach handle in System
{
   Get DevicePath form handle;
   If DevicePath is null {
      Continue;
   }
   HIDevicePath = ExtractHI(DevicePath);
   Add the HIDevicePath to the HDPT
}
Sort the HDPT
```

| NULL | Can't create the consistent mapping. |
|------|--------------------------------------|
| NULL | The consistent mapping.              |

```
Sort the HI device path table.
Consist mapping device path compare:
Compare(Node1, Node2)
                         If (DeviceType(Node1) != DeviceType(Node2)) {
                                          Return DeviceType(Node1) -
DeviceType(Node2);
                          If (DeviceSubType(Node1)!= DeviceSubType(Node2)) {
                                          Return DeviceSubType(Node1) -
DeviceSubType(Node2);
                          If (DeviceSubType(Node) == PCI) {
pci(d1, f1) > pci (d2, f2) only if d1 > d2 or (d1 = d2 and f1>f2)
 \begin{tabular}{ll} If $(DeviceSubType(Node) == ACPI) $ \\ pci(d1, f1) > pci (d2, f2) only if d1 > d2 or (d1 = d2 and f1>f2) \\ \end{tabular} 
                          If(Length(Node) != Length(Node2)) {
                                          Return (Length(Node1) - Length(Node2);
                         Return memcmp(Node1, Node2, Length(Node1));
}
```

# Appendix B UEFI Help Manual Page Syntax

The manual page files are standard text files with title and section heading information embedded using commands which begin with a '.'. The following two macros are supported:

#### .TH command-name 0 "short-description"

Title header. When printing multi-page help, this will appear at the top of each page.

#### .SH section-name

Sub-header. Specifies one of several standard sub-headings.

**Table 34 Subheadings and descriptions** 

| Sub-<br>Heading<br>Name  | Description                                                                                                    |  |
|--------------------------|----------------------------------------------------------------------------------------------------|--|
| NAME                     | The name of the function or command, along with a one-line summary.                                                                                                    |  |
| SYNOPSIS                 | Usage of the command                                                                                                    |  |
| DESCRIPTION              | General description                                                                                                    |  |
| OPTIONS                  | Description of all options and parameters.                                                                                                    |  |
| RETURN VALUES            | Values returned.                                                                                                    |  |
| ENVIRONMENT<br>VARIABLES | Environment variables used                                                                                                    |  |
| FILES                    | Files associated with the subject.                                                                                                    |  |
| EXAMPLES                 | Examples and suggestions.                                                                                                    |  |
| ERRORS                   | Errors reported by the command.                                                                                                    |  |
| STANDARDS                | Conformance to applicable standards.                                                                                                    |  |
| BUGS                     | Errors and caveats.                                                                                                    |  |
| CATEGORY                 | The comma-delimited list of categories to which this command belongs. Category names must follow normal file naming conventions. Category names which begin with '_' will not be used in the specification. See section 3.11.2 ("Command-Line Help") for more information on how this category is used when installing new commands. |  |
| other                    | Other sections added by the help author.                                                                                                    |  |

# Appendix C UEFI Shell Status Codes

Most UEFI Shell commands return SHELL\_STATUS code values. These UEFI Shell status codes are enumerated below.

Table 35 SHELL\_STATUS return codes

| Mnemonic                | Value | Description                                                                                                    |
|-------------------------|-------|----------------------------------------------------------------------------------------------------|
| SHELL_SUCCESS           | 0     | The operation completed successfully                                                                                                    |
| SHELL_LOAD_ERROR        | 1     | The image failed to load.                                                                                                    |
| SHELL_INVALID_PARAMETER | 2     | There was an error in the command-line options.                                                                                                    |
| SHELL_UNSUPPORTED       | 3     | The operation is not supported.                                                                                                    |
| SHELL_BAD_BUFFER_SIZE   | 4     | The buffer was not the proper size for the request.                                                                                                  |
| SHELL_BUFFER_TOO_SMALL  | 5     | The buffer is not large enough to hold the requested data. The required buffer size is returned in the appropriate parameter when this error occurs. |
| SHELL_NOT_READY         | 6     | There is no data pending upon return.                                                                                                    |
| SHELL_DEVICE_ERROR      | 7     | The physical device reported an error while attempting the operation.                                                                                |
| SHELL_WRITE_PROTECTED   | 8     | The device cannot be written to.                                                                                                    |
| SHELL_OUT_OF_RESOURCES  | 9     | A resource has run out.                                                                                                    |
| SHELL_VOLUME_CORRUPTED  | 10    | An inconstancy was detected on the file system causing the operating to fail.                                                                        |
| SHELL_VOLUME_FULL       | 11    | There is no more space on the file system.                                                                                                    |
| SHELL_NO_MEDIA          | 12    | The device does not contain any medium to perform the operation.                                                                                     |
| SHELL_MEDIA_CHANGED     | 13    | The medium in the device has changed since the last access.                                                                                          |
| SHELL_NOT_FOUND         | 14    | The item was not found.                                                                                                    |
| SHELL_ACCESS_DENIED     | 15    | Access was denied.                                                                                                    |
| SHELL_TIMEOUT           | 18    | The timeout time expired.                                                                                                    |
| SHELL_NOT_STARTED       | 19    | The specified operation could not be started.                                                                                                    |
| SHELL_ALREADY_STARTED   | 20    | The specified operation had already started.                                                                                                    |
| SHELL_ABORTED           | 21    | The operation was aborted by the user                                                                                                    |

| Mnemonic                   | Value | Description                                                                                                |
|----------------------------|-------|----------------------------------------------------------------------------------------------------|
| SHELL_INCOMPATIBLE_VERSION | 25    | The function encountered an internal version that was incompatible with a version requested by the caller. |
| SHELL_SECURITY_VIOLATION   | 26    | The function was not performed due to a security violation.                                                |
| SHELL_NOT_EQUAL            | 27    | The function was performed and resulted in an unequal comparison                                           |

# Appendix D UEFI Shell Command Standard Formatted Output

This section describes the general, table-based standard output format for UEFI shell commands. The format is designed so that tools can easily process output produced by shell commands.

UEFI shell commands using standard formatted output display the same information they would normally display, except using rows and columns of comma-delimited data. The first column always contains a C-style identifier which describes the type of data on the row. This identifier is known as the *table name*. Table names which begin with the '\_' character are implementation-specific.

The second and subsequent columns are quoted C-style strings containing the actual UEFI shell command data. For each UEFI shell command, the format and meaning of each column depends on the column number and the *table name*.

Shell commands which support the –sfo option will always produce the table name ShellCommand. The second column contains the name of the shell command without any extension. For example:

ShellCommand,"Is"

In the syntax below, an *identifier* is a C-style identifier, which starts with an alphabetic character or underscore. A quoted string starts with a double-quotation mark (") character, followed by zero or more characters and concluding with a double-quotation mark (") character. Quotation marks in the string must be escaped by using a  $^$  character (i.e.  $^$ "). The  $^$  character may be inserted using  $^$ .

# **Extended Syntax**

# **Example**

```
ShellCommand, "ls"

VolumeInfo, "TimsVolume", "400000000", "FALSE", "32000000", "16000000"

FileInfo, "FS0:\efi\boot\winloader.efi", "45670", "45900", "arsh", "08:30:12", "

01.08.2013", "00:00:00", "01.08.2013", "08:30:12", "01.08.2013"

FileInfo, "FS0:\efi\boot\timsfile.txt", "1250", "1280", "a", "08:30:12", "01.08.

2013", "00:00:00", "01.08.2013", "08:30:12", "01.08.2013"

FileInfo, "FS0:\efi\boot\readme.txt", "795", "900", "a", "08:30:12", "01.08.2013", "00:00

:00", "01.08.2013", "08:30:12", "01.08.2013"
```